# TABLE OF CONTENTS

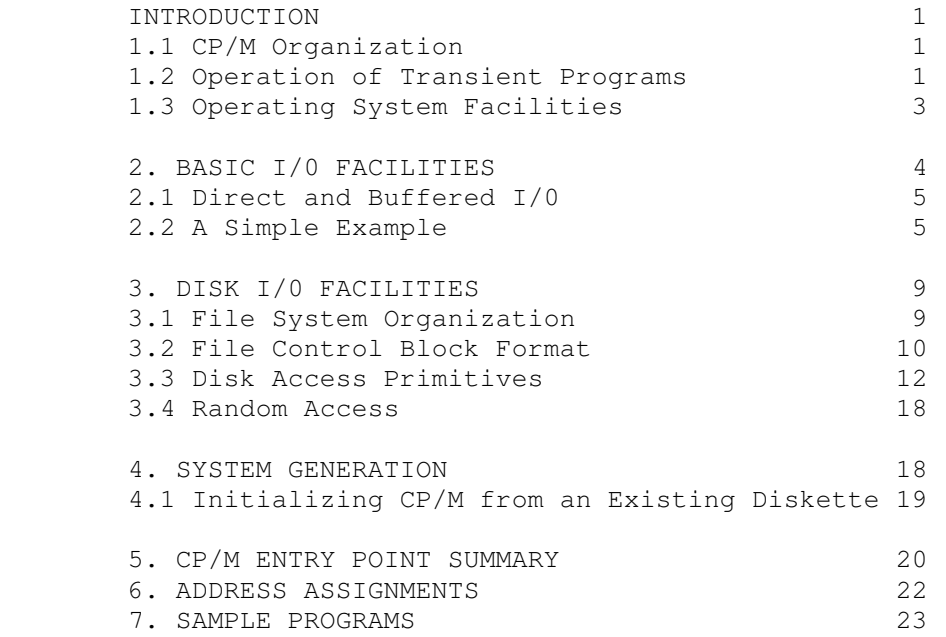

#### 1. INTRODUCTION

 This manual describes the CP/M system organization including the structure of memory, as well as system entry points. The intention here is to provide the necessary information required to write programs which operate under CP/M, and which use the peripheral and disk I/0 facilities of the system.

1.1 CP/M Organization

 CP/M is logically divided into four parts: BIOS - the basic I/0 system for serial peripheral control BDOS - the basic disk operating system primitives CCP - the console command processor TPA - the transient program area

The BIOS and BDOS are combined into a single program with a common entry point and referred to as the FDOS. The CCP is a distinct program which uses the FDOS to provide a human-oriented interface to the information which is cataloged on the diskette. The TPA is an area of memory (i.e, the portion which is not used by the FDOS and CCP) where various non-resident operating system commands are executed. User programs also execute in the TPA. The organization of memory in a standard CP/M system is shown in Figure 1.

 The lower portion of memory is reserved for system information (which is detailed in later sections), including user defined interrupt locations. The portion between tbase and cbase is reserved for the transient operating system commands, while the portion above cbase contains the resident CCP and FDOS. The last three locations of memory contain a jump instruction to the FDOS entry point which provides access to system functions.

1.2 Operation of Transient Programs

 Transient programs (system functions and user-defined programs) are loaded into the TPA and executed as follows. The operator communicates with the CCP by typing command lines following each prompt character. Each command line takes one of the forms:

> <command> <command> <filename> <command> <cfilename>.<filetype>

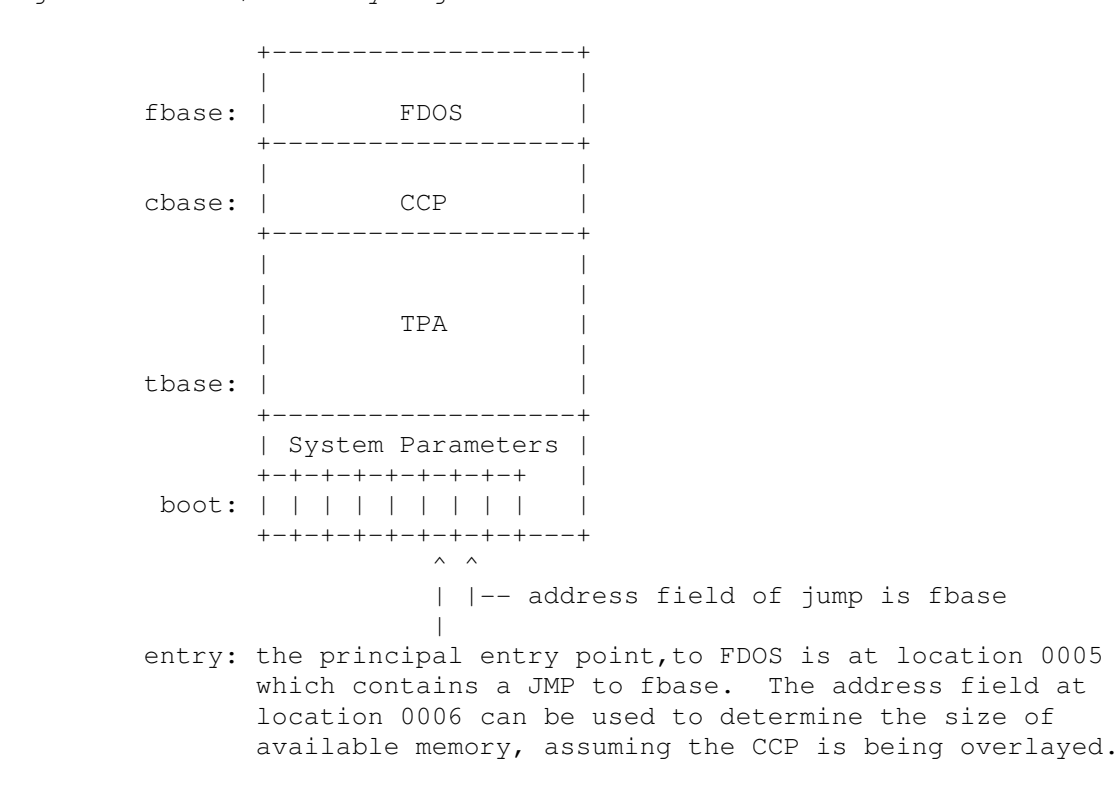

Note: The exact addresses for boot, tbase, cbase, fbase, and entry vary with the CP/M version (see Section  $\overline{6}$ . for version correspondence).

Figure 1. CP/M Memory Organization

Where <command> is either a built-in command (e.g., DIR or TYPE), or the name of a transient command or program. If the <command> is a built-in function of CP/M, it is executed immediately; otherwise the CCP searches the currently addressed disk for a file by the name

#### <command>.COM

If the file is found, it is assumed to be a memory image of a program which executes in the TPA, and thus implicitly originates at tbase in memory (see the CP/M LOAD command). The CCP loads the COM file from the diskette into memory starting at tbase, and extending up to address cbase.

 If the <command> is followed by either a <filename> or <filename>.<filetype>, then the CCP prepares a file controlblock (FCB) in the system information area of memory. This FCB is in the form required to access the file through the FDOS, and is given in detail in Section 3.2.

 The program then executes, perhaps using the I/0 facilities of the FDOS. If the program uses no FDOS facilities, then the entire remaining memory area is available for data used by the program. If the FDOS is to remain in memory, then the transient program can use only up to location fbase as data.\* In any case, if the CCP area is used by the transient, the entire CP/M system must be reloaded upon the transient's completion. This system reload is accomplished by a direct branch to location "boot" in memory.

 The transient uses the CP/M I/0 facilities to communicate with the operator's console and peripheral devices, including the floppy disk subsystem. The I/0 system is accessed by passing a "function number" and an "information address" to CP/M through the address marked "entry" in Figure 1. In the case of a disk read, for example, the transient program sends the number corresponding to a disk read, along with the address of an FCB, and CP/M performs the operation, returning with either a disk read complete indication or an error number indicating that the disk operation was unsuccessful. The function numbers and error indicators are given in detail in Section 3.3.

1.3 Operating System Facilities

 CP/M facilities which are available to transients are divided into two categories: BIOS operations, and BDOS primitives. The BIOS operations are listed first:\*\*

\* Address "entry" contains a jump to the lowest address in the FDOS, and thus "entry+1" contains the first FDOS address which cannot be overlayed.

\*\*The device support (exclusive of the disk subsystem) corresponds exactly to Intel's peripheral definition, including I/0 port assignment and status byte format (see the Intel manual which discusses the Intellec MDS hardware environment).

 Read Console Character Write Console Character Read Reader Character Write Punch Character Write List Device Character Set I/0 Status Interrogate Device Status Print Console Buffer Read Console Buffer Interrogate Console Status

The exact details of BIOS access are given in Section 2. The BDOS primitives include the following operations:

> Disk System Reset Drive Select File Creation File Open File Close Directory Search File Delete File Rename Read Record Write Record Interrogate Available Disks Interrogate Selected Disk Set DMA Address

The details of BDOS access are given in Section 3.

## 2. BASIC I/0 FACILITIES

Access to common peripherals is accomplished by passing a function number and information address to the BIOS. In general, the function number is passed in Register C, while the information address is passed in Register pair D,E. Note that this conforms to the PL/M conventions for parameter passing, and thus the following PL/M procedure is sufficient to link to the BIOS when a value is returned:

> DECLARE ENTRY LITERALLY '0005H'; /\* MONITOR ENTRY \*/ MON2: PROCEDURE (FUNC, INFO) BYTE; DECLARE FUNC BYTE, INFO ADDRESS; GO TO ENTRY;

> > END MON2;

 MON1: PROCEDURE (FUNC,INFO); DECLARE FUNC BYTE, INFO ADDRESS; GO TO ENTRY; END MON1

if no returned value is expected.

2.1 Direct and Buffered I/0.

The BIOS entry points are given in Table I. in the case of simple character I/0 to the console, the BIOS reads the console device, and removes the parity bit. The character is echoed back to the console, and tab characters (control-I) are expanded to tab positions starting at column one and separated by eight character positions. The I/0 status byte takes the form shown in Table I, and can be programmatically interrogated or changed. The buffered read operation takes advantage of the CPM line editing facilities. That is, the program sends the address of a read buffer whose first byte is the length of the buffer. The second byte is initially empty, but is filled-in by CPM to the number of characters read from the console after the operation (not including the terminating carriage-return). The remaining positions are used to hold the characters read from the console. The BIOS line editing functions which are performed during this operation are given below:

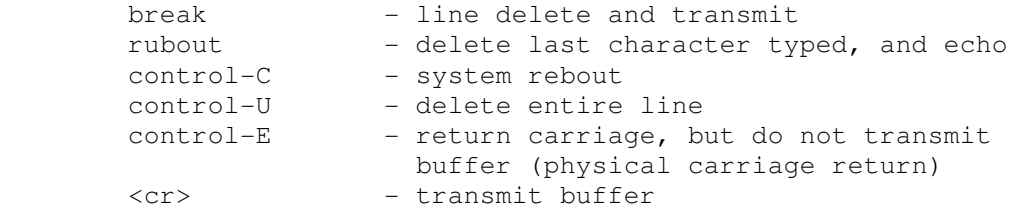

The read routine also detects control character sequences other than those shown above, and echos them with a preceding "^" symbol. The print entry point allows an entire string of symbols to be printed before returning from the BIOS. The string is terminated by a "\$" symbol.

2.2 A Simple Example

 As an example, consider the following PL/M procedures and procedure calls which print a heading, and successively read the console buffer. Each console buffer is then echoed back in reverse order:

or

PRINTCHAR: PROCEDURE (B); /\* SEND THE ASCII CHARACTER B TO THE CONSOLE \*/ DECLARE B BYTE: CALL MON1 (2, B) END PRINTCHAR;

- CRLF: PROCEDURE; /\* SEND CARRIAGE-RETURN-LINE-FEED CHARACTERS \*/ CALL PRINTCHAR (ODH); CALL PRINTCHAR (OAH); END CRLF;
- PRINT: PROCEDURE (A);  $/*$  PRINT THE BUFFER STARTING AT ADDRESS A  $*/$  DECLARE A ADDRESS; CALL MON1(9,A); END PRINT;

DECLARE RDBUFF (130) BYTE;

READ: PROCEDURE; /\* READ CONSOLE CHARACTERS INTO 'RDBUFF' \*/ RDBUFF=128; /\* FIRST BYTE SET TO BUFFER LENGTH \*/ CALL MON1(10,.RDBUFF); END READ;

DECLARE I BYTE;

CALL CRLF; CALL PRINT (.'TYPE INPUT LINES \$'); DO WHILE 1; /\* INFINITE LOOP-UNTIL CONTROL-C \*/ CALL CRLF; CALL PRINTCHAR ('\*'); /\* PROMPT WITH '\*' \*/ CALL READ;  $I = RDBUFF(1);$ DO WHILE  $(I := I -1)$  <> 255; CALL PRINTCHAR (RDBUFF(I+2)); END;

END;

The execution of this program might proceed as follows: { <cr> = carriage return }

> TYPE INPUT LINES \*HELLO<cr> OLLEH \*WALL WALLA WASH<cr> HSAW ALLAW ALLAW \*mom wow<cr>  $*$ wow mom<br> $*$ ^C (system reboot)

## TABLE I

# BASIC I/0 OPERATIONS

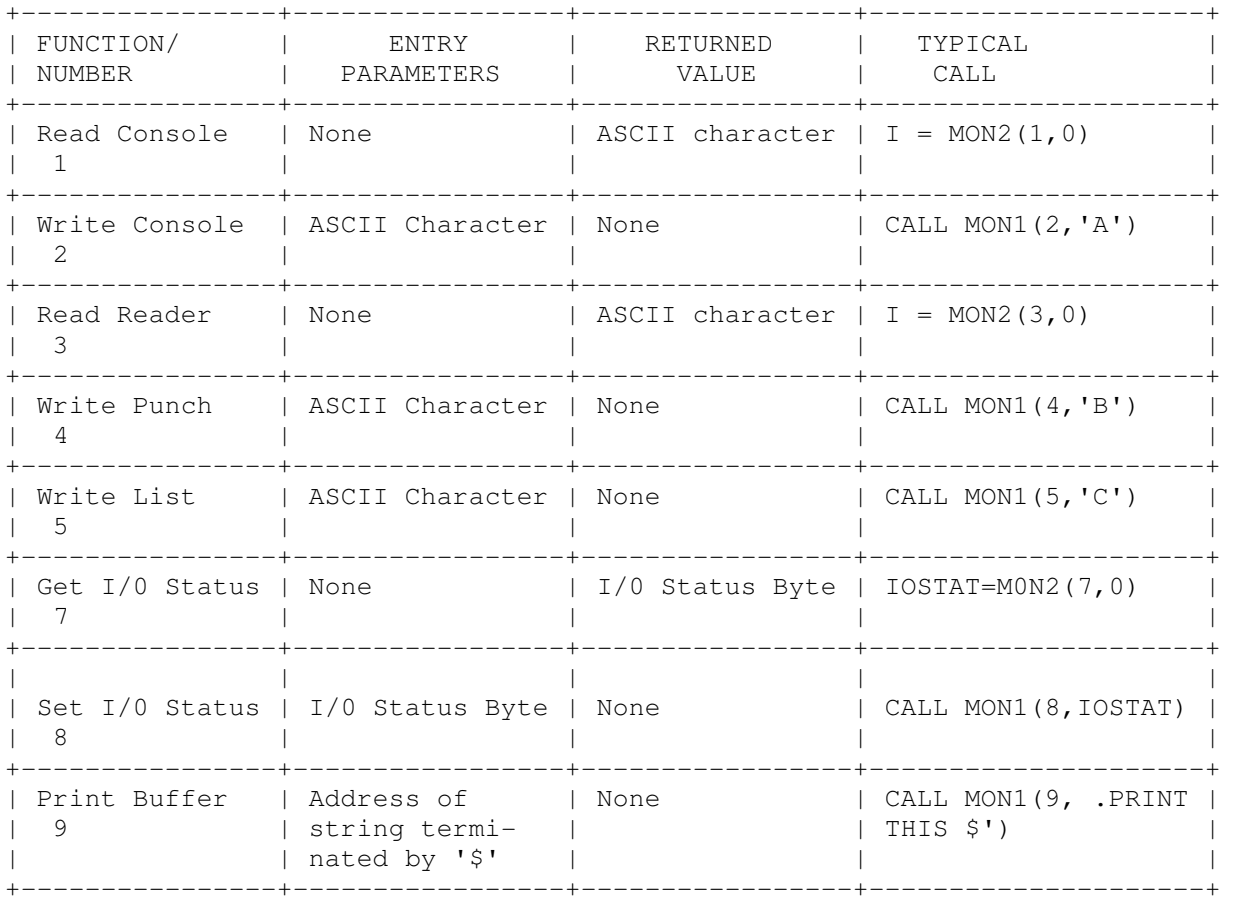

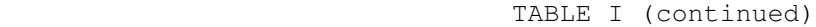

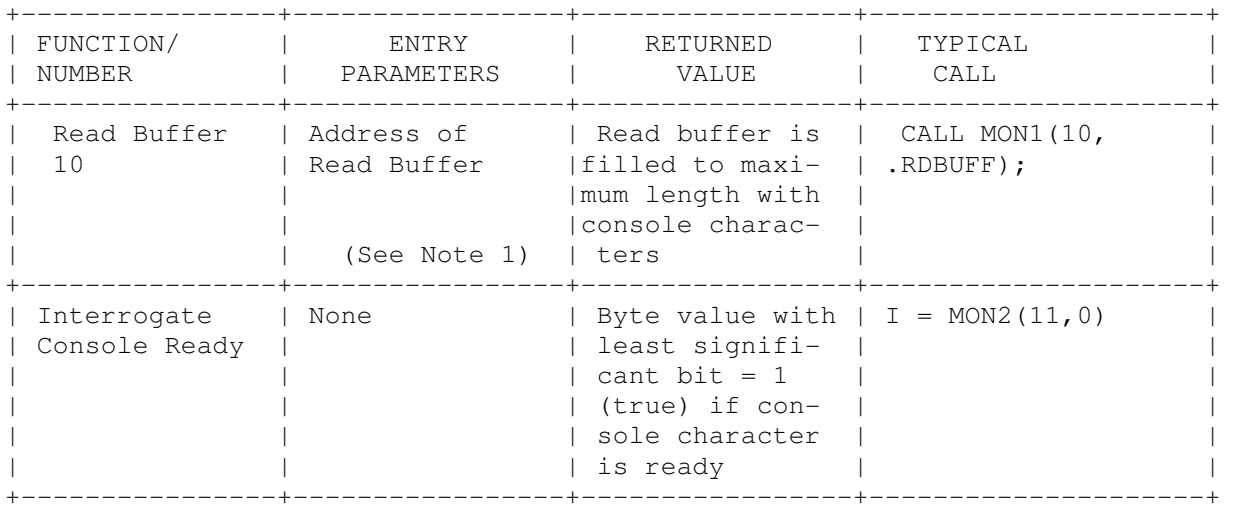

Note 1. Read buffer is a sequence of memory locations of the form:

 +---+---+----+----+----+-- -+----+---+---+---+ | m | k | c1 | c2 | c3 | | | | | | | | | +---+---+----+----+----+-- -+----+---+---+---+  $\wedge$   $\wedge$  | |--current buffer length +------Maximum buffer length

Note2 The I/0 status byte is defined as three fields A,B,C, and D

 2b 2b 2b 2b +---+---+---+---+ | A | B | C | D | +---+---+---+---+ MSB LSB

 requiring two bits each, listed from most significant to least significant bit, which define the current device assignment as follows:

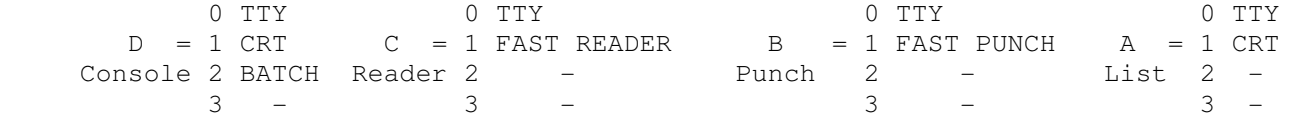

#### 3. DISK I/0 FACILITIES

 The BDOS section of CP/M provides access to files stored on diskettes. The discussion which follows gives the overall file organization, along with file access mechanisms.

3.1 File organization

 CP/M implements a named file structure on each diskette, providing a logical organization which allows any particular file to contain any number of records, from completely empty, to the full capacity of a diskette. Each diskette is logically distinct, with a complete operating system, disk directory, and file data area. The disk file names are in two parts: the <filename> which can be from one to eight alphanumeric characters, and the <filetype> which consists of zero through three alphanumeric characters. The <filetype> names the generic category of a particular file, while the <filename> distinguishes a particular file within the category. The <filetype>s listed below give some generic categories which have been established, although they are generally arbitrary:

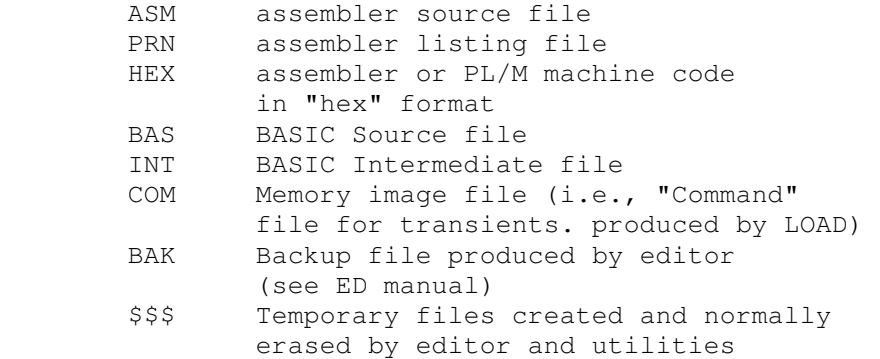

Thus, the name

## X.ASM

is interpreted as an assembly language source file by the CCP with <filename> X.

 The files in CPM are organized as a logically contigous sequence of 128 byte records (although the records may not be physically contiguous on the diskette), which are normally read or written in sequential order. Random access is allowed under CPM however, as described in Section 3.4. No particular format within records in assumed by CPM, although some transients expect particular formats:

 (1) Source files are considered a sequence of ASCII characters, where each "line" of the source file is followed by carriage-return line-feed characters. Thus, one 128 byte CP/M record could contain several logical lines of source text. Machine code "hex" tapes are also assumed to be in this for mat, although the loader does not require the carriage-return-line-feed characters. End of text- is given by the character con trol-z, or real end-of-file returned by CP/M.

```
and
```
 (2) COM files are assumed to be absolute machine code in memory image form, starting at tbase in memory. In this case, control-z is not considered an end of file. but instead is determined by the actual space allocated to the file being accessed.

## 3.2 File Control Block Format

 Each file being accessed through CP/M has a corresponding file control block (FCB) which provides name and allocation information for all file operations. The FCB is a 33-byte area in the transient program's memory space which is set up for each file. The FCB format is given in Figure 2. When accessing CP/M files, it is the programmer's responsibility to fill the lower 16 bytes of the FCB, along with the CR field. Normally, the FN and FT fields are set to the ASCII <filename> and <filetype>, while all other fields are set to zero. Each FCB describes up to 16K bytes of a particular file (0 to 128 records of 128 bytes each), and, using automatic mechanisms of CP/M, up to 15 additional extensions of the file can be addressed. Thus, each FCB can potentially describe files up to 256K bytes (which is slightly larger than the diskette capacity).

 FCB's are stored in a directory area of the diskette, and are brought into central memory before file operations (see the OPEN and MAKE commands) then updated in memory,as file operations proceed, and finally recorded on the diskette at the termination of the file operation (see the CLOSE command). This organization makes CP/M file organization highly reliable, since diskette file integrity can only be disrupted in the unlikely case of hardware failure during update of a single directory entry.

 It should be noted that the CCP constructs an FCB for all transients by scanning the remainder of the line following the transient name for a <filename> or <filename>.<filetype> combination. Any field not specified is assumed to be all blanks. A properly formed FCB is set up at location tfcb (see Section 6), with an assumed I/0 buffer at tbuff. The transient can use tfcb as an address in subsequent input or output operations on this file.

 In addition to the default fcb which is set-up at address tfcb, the CCP also constructs a second default fcb at address tfcb+16 (i.e., the disk map field of the fcb at tbase). Thus, if the user types

### PROGNAME X.ZOT Y.ZAP

the file PROGNAME.COM is loaded to the TPA, and the default fcb at tfcb is initialized to the filename X with filetype ZOT. Since the user typed a second file name, the 16 byte area beginning at tfcb + 16D is also initialized with the filename Y and filetype ZAP. It is the responsibility of the program to move this second filename and filetype to another area (usually a separate file control block) before opening the file which begins at tbase, since the open operation will fill the disk map portion, thus cverwriting the second name and type.

 If no file names were specified in the original command, then the fields beginning at tfcb and tfcb + 16 both contain blanks (20H). If one file name was specified, then the field at tfcb + 16 contains blanks. If the filetype is omitted, then the field is assumed to contain blanks. In all cases, the CCP translates lower case alphabetics to upper case to be consistent with the CP/M file naming conventions.

 As an added programming convenience, the default buffer at tbuff is initialized to hold the entire command line past the program name. Address thuff contains the number of characters, and tbuff+l, tbuff+2, ..., contain the remaining characters up to, but not including, the carriage return. Given that the above command has been typed at the console, the area beginning at thuff is set up as follows:

thuff:

 +0 +1 +2 +3 +4 +5 +6 +7 +8 +9 +10 +11 +12 +13 +14 +15 12 bl X . Z 0 T bl Y . Z A P ? ? ?

where 12 is the number of valid characters (in binary), and bl represents an ASCII blank. Characters are given in ASCII upper case, with uninitialized memory following the last valid character.

 Again, it is the responsibility of the program to extract the information from this buffer before any file operations are performed since the FDOS uses the tbuff area to perform directory functions.

In a standard CP/M system, the following values are assumed:

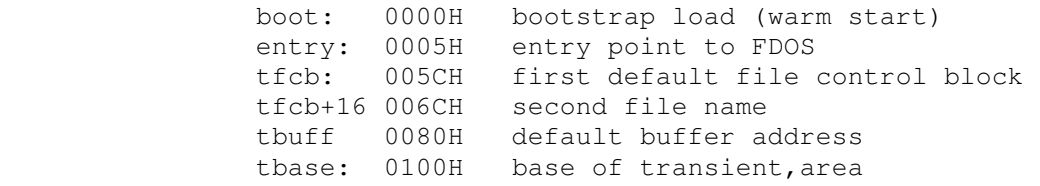

Figure 2. File Control Block Format

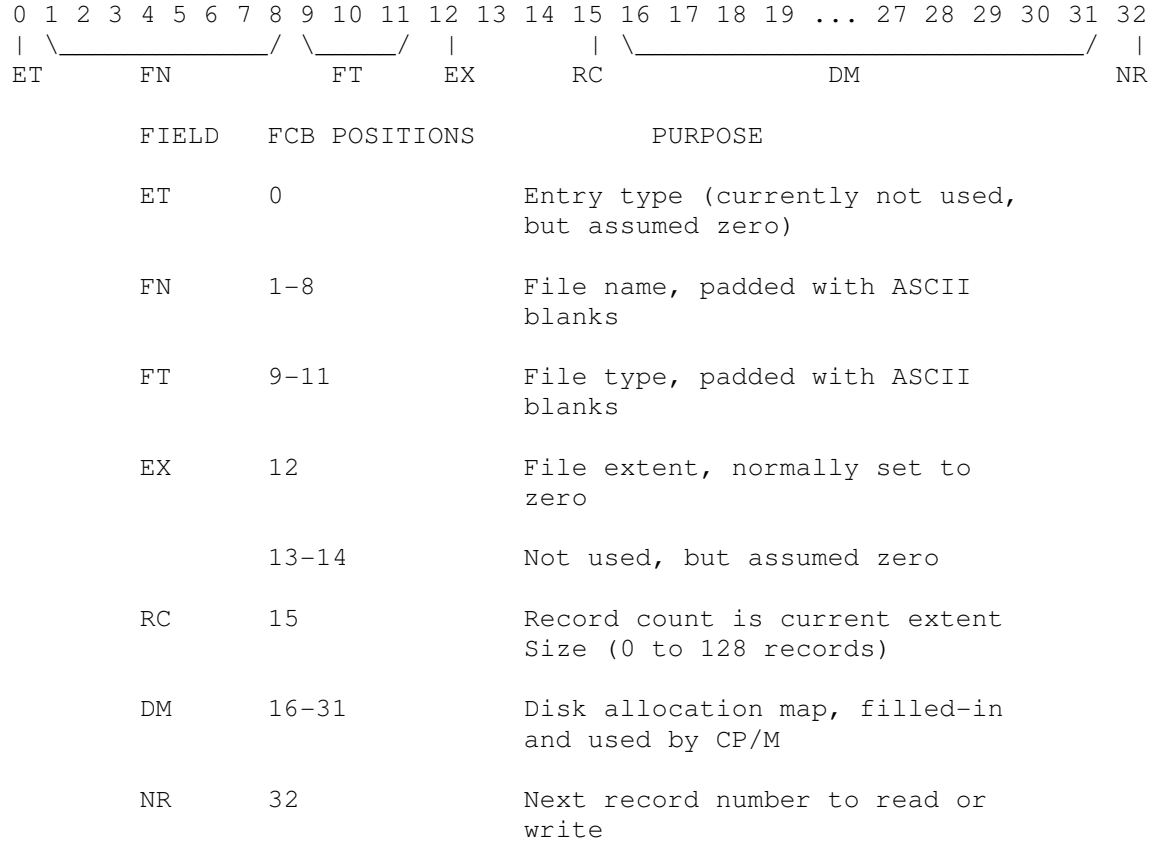

#### 3.3 Disk Access Primitives

 Given that a program has properly initialized the FCB's for each of its files, there are several operations which can be performed, as shown in Table II. In each case, the operation is applied to the currently selected disk (see the disk select operation in Table II), using the file information in a specific FCB. The following PL/M program segment, for example, copies the contents of the file X.Y to the (new) file NEW.FIL:

DECLARE RET BYTE,.

- OPEN: PROCEDURE (A) DECLARE A ADDRESS; RET=MON2 $(15, A)$ ; END OPEN;
- CLOSE: PROCEDURE (A); DECLARE A ADDRESS; RET=MON2 $(16, A)$ ; END;
- MAKE: PROCEDURE (A); DECLARE A ADDRESS; RET=MON2 $(22.A)$ ; END MAKE;
- DELETE: PROCEDURE (A); DECLARE A ADDRESS; /\* IGNORE RETURNED VALUE \*/ CALL MON $1(19, A);$ END DELETE;
- READBF: PROCEDURE (A); DECLARE A ADDRESS; RET=MON2 $(20, A)$ ; END READBF;
- WRITEBF: PROCEDURE (A); DECLARE A ADDRESS; RET=MON2(2l,A); END WRITEBF;
- INIT: PROCEDURE; CALL MON1(13,0); END INIT;
- /\* SET UP FILE CONTROL BLOCKS \*/ DECLARE FCB1 (33) BYTE INITIAL (0.'X ','Y ',0,0,0,0), FCB2 (33) BYTE INITIAL (0.'NEW ','FIL',0,0,0,0);

```
CALL INIT; 
/* ERASE 'NEW.FIL' IF IT EXISTS */ 
CALL DELETE (.FCB2); 
/* CREATE''NEW.FIL' AND CHECK SUCCESS */ 
CALL MAKE (.FCB2); 
IF RET = 255 THEN CALL PRINT (.'NO DIRECTORY SPACE $');
    ELSE 
    DO; /* FILE SUCCESSFULLY CREATED, NOW OPEN 'X.Y' */ 
    CALL OPEN (.FCB1); 
   IF RET = 255 THEN CALL PRINT (.'FILE NOT PRESENT $');
       ELSE 
       DO; /* FILE X.Y FOUND AND OPENED, SET 
       NEXT RECORD TO ZERO FOR BOTH FILES */ 
      FCB1(32), FCB2(32) = 0;
       /* READ FILE X.Y UNTIL EOF OR ERROR */ 
       CALL READBF (.FCB1); /*READ TO 80H*/ 
          DO WHILE RET = 0; 
          CALL WRITEBF (.FCB2) /*WRITE FROM 80H*/ 
          IF RET = 0 THEN /*GET ANOTHER RECORD*/ 
              CALL READBF (.FCB1); ELSE 
              CALL PRINT (.'DISK WRITE ERROR $'); 
          END; 
       IF RET < >1 THEN CALL PRINT (.' TRANSFER ERROR $'); 
       ELSE 
          DO; CALL CLOSE (.FCB2); 
          IF RET = 255 THEN CALL PRINT (.'CLOSE ERROR$'); 
          END; 
       END; 
    END; 
EOF
```
## This program consists of a number of utility procedures for opening, closing, creating, and deleting files, as well as two procedures for reading and writing data. These utility procedures are followed by two FCB's for the input and output files. In both caseS, the first 16 bytes are initialized to the <filename> and <filetype> of the input and output files. The main program first initializes the disk system, then deletes any existing copy of "NEW.FIL" before starting. The next step is to create a new directory entry (and empty file) for "NEW.FIL". If file creation is successful, the input file "X.Y" is opened. If this second operation is also successful, then the disk to disk copy can proceed. The NR fields are set to zero so that the first record of each file is accessed on subsequent disk I/0 operations. The first call to READBF fills the (implied) DMA buffer at 80H with the first record from X.Y. The loop which follows copies the record at 80H to "NEW.PIL" and then reports any errors, or reads another 128 bytes from X.Y. This transfer operation continues until either all data has been transferred, or an error condition arises. If an error occurs, it in reported; otherwise the new file is closed and the program halts.

DISK ACCESS PRIMITIVES

| FUNCTION/NUMBER                                                              | ENTRY PARAMETERS                                                                                                    | RETURNED VALUE                                                                                                    | TYPICAL CALL                           |
|------------------------------------------------------------------------------|----------------------------------------------------------------------------------------------------|----------------------------------------------------------------------------------------------------|----------------------------------------|
| Lift Head<br>12                                                              | None                                                                                                    | None<br>Head is lifted from<br>current drive                                                                                     | CALL MON2(12,0)                        |
| Initialize BDOS<br>and select disk<br>"A"<br>Set DMA address<br>to 80H<br>13 | None                                                                                                    | None<br>Side effect is that<br>disk A is"logged-<br>in" while all others<br>are considered "off-<br>line"                        | CALL MON1 (13,0)                       |
| Log-in and<br>select disk<br>$X \qquad \qquad$<br>14                         | An integer value cor-<br>responding to the<br>disk to log-in: on-line" and selec-<br>$A=0$ , $B=1$ , $C=2$ , etc. ted for subsequent | None<br>Disk X is considered<br>file operations                                                                                  | CALL MON1(14,1)<br>$(log-in disk "B")$ |
| Open file<br>1.5                                                             | Address of the FCB<br>for the file to be<br>accessed                                                                                 | Byte address of the<br>FCB in the directory,<br>if found, or 255 if<br>file not present.<br>The DM bytes are set<br>by the BDOS. | $I = MON2(15, FCB)$                    |
| Close file<br>16                                                             | Address of an FCB<br>which has been pre-<br>viously created or<br>opened                                                             | Byte address of the<br>directory entry cor-<br>responding to the<br>FCB, or 255 if not<br>present                                | $I = MON2(16, FCB)$                    |

| FUNCTION/NUMBER                     | ENTRY PARAMETERS                                                                                                    | RETURNED VALUE                                                                                                    | TYPICAL CALL           |
|-------------------------------------|----------------------------------------------------------------------------------------------------|----------------------------------------------------------------------------------------------------|------------------------|
| 17                                  | Search for file Address of FCB con-<br>taining <filename> FCB in directory that<br/>and <filetype> to<br/>match. ASCII "?"<br/>in FCB matches any indicates no match.<br/>character.</filetype></filename> | Byte address of first<br>matches input FCB, if<br>any; otherwise 255                                                | $I = MON2(17, FCB)$    |
| Search for next<br>occurrence<br>18 | called after func-<br>tion 17 no other<br>intermediate BDOS<br>calls allowed)                                                                                                    | Same as above, but Byte address of next $I = MON2(18, FCB)$                                                         |                        |
| Delete File<br>19                   | Address of FCB con- None<br>taining <filename><br/>and <filetype> of<br/>file to delete from<br/>diskette</filetype></filename>                                                                            |                                                                                                    | $I = MON2(19, FC; : )$ |
| Read Next Record<br>2.0             | successfully OPENed $1 =$ read past end of<br>file, with NR set file<br>to read (see note 1)                                                                                                    | Address of FCB of a $0 =$ successful read<br>to the next record $2 =$ reading unwritten<br>data in random<br>access | $I = MON2(20, 4FCB)$   |

TABLE II (continued)

Note 1. The I/0 operations transfer data to/from address 80H for the next 128 bytes unless the DMA address has been altered (see function 26). Further, the NR field of the FCB is automatically incremented after the operation. If the NR field exceeds 128, the next extent is opened automatically, and the NR field is reset to zero.

|                   | FUNCTION/NUMBER ENTRY PARAMETERS                                                                                                    | RETURNED VALUE                                                                                                    | TYPICAL CALL  |
|-------------------|----------------------------------------------------------------------------------------------------|----------------------------------------------------------------------------------------------------|---------------|
| 21                | NR is set to the next $1 =$ error in extend-<br>record to write                                                                                                    | Write Next Record Same as above, except $0 =$ successful write $MON2(21, FCB)$<br>ing file<br>$2 = end of disk data$<br>$255$ = no more dir-<br>ectory space<br>(see note 2) |               |
| Make File<br>2.2  | <filename> and <file- alloca-<br="" ectory="" entry="">type&gt; set. Direc- ted to the FCB, or<br/>tory entry is cre-<br/>255 if no directory<br/>ated, the file is space is available<br/>initialized to empty.</file-></filename>                                                                   | Address of FCB with Byte address of dir- MON2(22,.FCB)                                                                                                    |               |
| Rename FCB<br>2.3 | old FN and FT in ectory entry which<br>first 16 bytes, and matches the first<br>new FN and FT in 16 bytes. The<br>second 16 bytes <filename>and <file-< td=""><td>Address of FCB with Address of the dir-<br/>type&gt; is altered<br/>255 if no match.</td><td>MON2(23, FCB)</td></file-<></filename> | Address of FCB with Address of the dir-<br>type> is altered<br>255 if no match.                                                                                              | MON2(23, FCB) |

TABLE II (continued)

Note 2. There are normally 64 directory entries available on each diskette (can be expanded to 255 entries), where one entry is required for the primary file, and one for each additional extent.

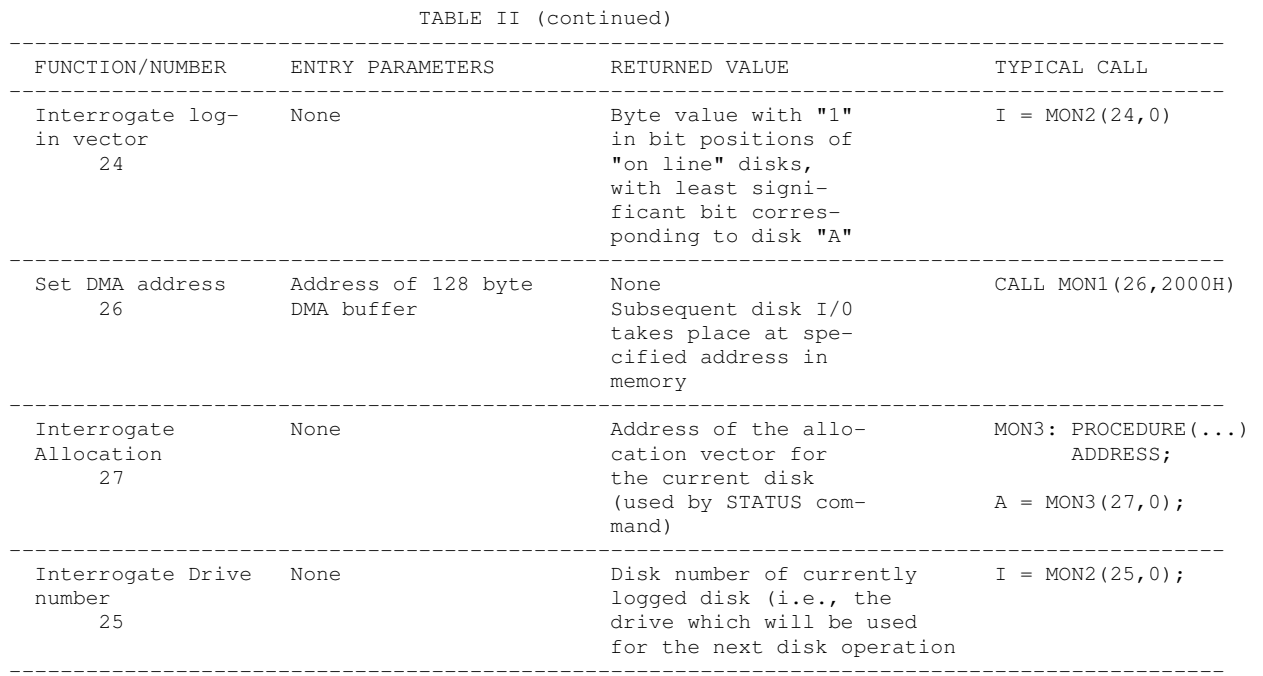

#### 3.4 Random Access

 Recall that a single FCB describes up to a 16K segment of a (possibly) larger file. Random access within the first 16K segment is accomplished by setting the NR field to the record number of the record to be accessed before the disk I/0 takes place. Note, however, that if the 128th record is written, then the BDOS automatically increments the extent field (EX), and opens the next extent, if possible. in this case, the program must explicitly decrement the EX field and re-open the previous extent. If random access outside the first 16K segment is necessary, then the extent number e be explicitly computed. given an absolute record number r as

$$
e = \begin{vmatrix} r \\ -r \\ L & 128 \end{vmatrix}
$$
  
or equivalently,  

$$
e = SHR(r, 7)
$$

this extent number is then placed in the EX field before the segment is opened. The NR value n is then computed as

or

$$
n = r \mod 128
$$

 $n = r$  AND 7FH.

When the programmer expects considerable cross-segment accesses, it may save time to create an FCB for each of the 16K segments, open all segments for access, and compute the relevant FCB from the absolute record number r.

### 4. SYSTEM GENERATION

 As mentioned previously, every diskette used under CP/M is assumed to contain the entire system (excluding transient coomnds) on the first two tracks. The operating system need not be present, however, if the diskette is only used as secondary disk storage on drives B, C, ..., since the CP/M system is loaded only from drive A.

 The CP/M file system is organized so that an IBM-compatible diskette from the factory (or from a vendor which claims IBM compatibility) looks like a diskette with an empty directory. Thus, the user must first copy a version of the CP/M system from an existing diskette to the first two tracks of the new diskette, followed by a sequence of copy operations, using PIP, which transfer the transient command files from the original diskette to the new diskette.

NOTE: before you begin the CP/M copy operation, read your Licensing Agreement. It gives your exact legal obligations when making reproductions of CP/M in whole or in part, and specifically requires that you place the copyright notice

## Copyright (c), 1976 Digital Research

on each diskette which results from the copy operation.

4.1. Initializing CP/M from an Existing Diskette

 The first two tracks are placed on a new diskette by running the transient command SYSGEN, as described in the document "An Introduction to CP/M Features and Facilities." The SYSGEN operation brings the CP/M system from an initialized diskette into memory, and then takes the memory image and places it on the new diskette.

 Upon completion of the SYSGEN operation, place the original diskette on drive A, and the initialized diskette on drive B. Reboot the system; the response should be

A>

indicating that drive A is active. Log into drive B by typing

B:

and CP/M should respond with

B>

indicating that drive B is active. If the diskette in drive B is factory fresh, it will contain an empty directory. Non-standard diskettes may, however, appear as full directories to CP/M, which can be emptied by typing

ERA \*.\*

when the diskette to be initialized is active. Do not give the ERA command if you wish to preserve files on the new diskette since all files will be erased with this command.

 After examining disk B, reboot the CP/M system and return to drive A for further operations.

 The transient commands are then copied from drive A to drive B using the PIP program. The sequence of commands shown below, for example, copy the principal programs from a standard CP/M diskette to the new diskette:

 A>PIP \*B:STAT.COM=STAT.COM \*B:PIP.COM=PIP.COM \*B:LOAD.COM=LOAD.COM \*B.ED.COM=ED.COM

 \*B:ASM.COM=ASM.COM \*B:SYSGEN.COM=SYSGEN.COM \*B:DDT.COM=DDT.COM  $\star$  $A>$ 

The user should then log in disk B, and type the command

DIR \*.\*

to ensure that the files were transferred to drive B from drive A. The various programs can then be tested on drive B to check that they were transferred properly.

 Note that the copy operation can be simplified somewhat by creating a "submit" file which contains the copy commands. The file could be named GEN.SUB, for example, and might contain

> **SYSGEN**  PIP B:STAT.COM=STAT.COM PIP B:PIP.COM=PIP.COM PIP B:LOAD.COM=LOAD.COM PIP B:ED.COM=ED.COM PIP B:ASM.COM=ASM.COM PIP B:SYSGEN.COM=SYSGEN.COM PIP B:DDT.COM=DDT.COM

The generation of a new diskette from the standard diskette is then done by typing simply

SUBMIT GEN

5. CP/M ENTRY POINT SUMMARY

 The functions shown below summarize the functions of the FDOS. The function number is passed in Register C (first parameter in PL/M), and the information is passed in Registers D,E (second PL/M parameter). Single byte results are returned in Register A. If a double byte result is returned, then the highorder byte comes back in Register B (normal PL/M return). The transient program enters the FDOS through location "entry" (see Section 7.) as shown in Section 2. for PL/M, or

CALL entry

in assembly language. All registers are altered in the FDOS.

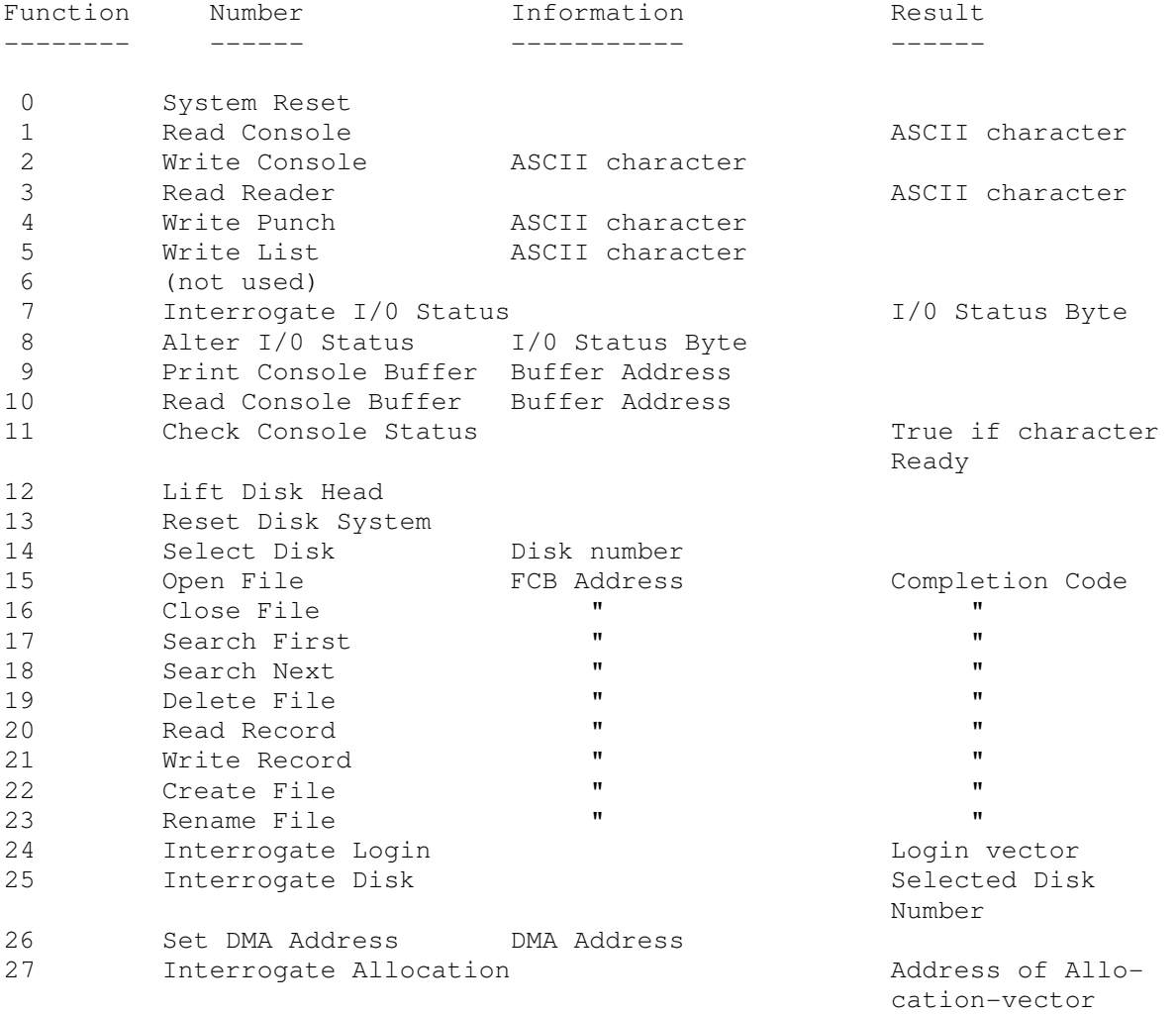

## 6. ADDRESS ASSIGNMENTS

 The standard distribution version of CP/M is organized for an Intel MDS microcomputer developmental system with 16K of main memory, and two diskette drives. Larger systems are available in 16K increments, providing management of 32K, 48K, and 64K systems (the largest MDS system is 62K since the ROM monitor provided with the MDS resides in the top 2K of the memory space). For each additional 16K increment, add 4000H to the values of cbase and fbase.

The address assignments are

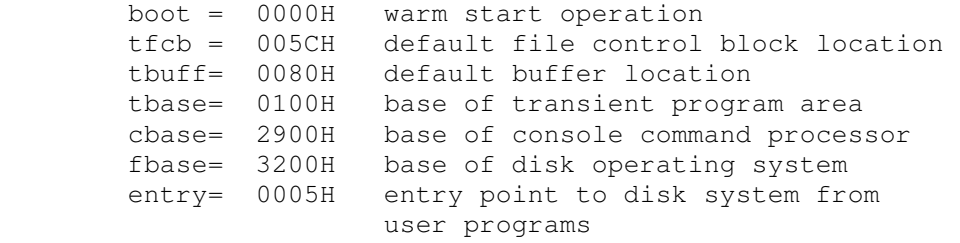

#### 7. SAMPLE PROGRAMS

 This section contains two sample programs which interface with the CP/M operating system. The first program is written in assembly language, and is the source program for the DUMP utility. The second program is the CP/M LOAD utility, written in PL/M.

 The assembly language program begins with a number of "equates" for system entry points and program constants. The equate

BDOS EQU OOOSH

for example, gives the CP/M entry point for peripheral I/0 functions. The defualt file control block Address is also defined (FCB), along with the default buffer address (BUFF). Note that the program is set up to run at location 100H, which is the base of the transient program area. The stack is first set-up by saving the entry stack pointer into OLDSP, and resetting SP to the local stack. The stack pointer upon entry belongs to the console command processor, and need not be saved unless control is to return to the CCP upon exit. That is, if the program terminates with a reboot (branch to location 0000H) then the entry stack pointer need not be saved.

 The program then jumps to MAIN, past a number of subroutines which are listed below:

- BREAK when called, checks to see if there is a console character ready. BREAK is used to stop the listing at the console
- PCHAR print the character which is in register A at the console.
- CRLF send carriage return and line feed to the console
- PNIB print the hexadecimal value in register A in ASCII at the console
- PHEX print the byte value (two ASCII characters) in register A at the console
- ERR  $-$  print error flag #n at the console, where n is 1 if file cannot be opened 2 if disk read error occurred
- GNB get next byte of data from the input file. If the IBP (input buffer pointer) exceeds the size of the input buffer, then another disk record of 128 bytes is read. Otherwise, the next character in the buffer is returned. IBP is updated to point to the next character.

The MAIN program then appears, which begins by calling SETUP. The SETUP subroutine, discussed below, opens the input file and checks for errors. If the file is opened properly, the GLOOP (get loop) label gets control.

 On each successive pass through the GLOOP label, the next data byte is fetched using GNB and save in register B. The line addresses are listed every sixteen bytes, so there must be a check to see if the least significant 4 bits is zero on each output. If so, the line address is taken from registers h and l, and typed at the left of the line. In all cases, the byte which was previously saved in register B is brought back to register A, following label NONUM, and printed in the output line. The cycle through GLOOP continues until an end of file condition is detected in DISKR, as described below. Thus, the output lines appear as

> 0000 bb bb bb bb bb bbibb bb bb bb bb bb bb bb bb bb 0010 bb bb bb bb bb bb bb bb bb bb bb bb bb bb bb bb

until the end of file.

 The label FINIS gets control upon end of file. CRLF is called first to return the carriage from the last line output. The CCP stack pointer is then reclaimed from OLDSP, followed by a RET to return to the console command processor. Note that a JMP 0000H could be used following the FINIS label, which would cause the CP/M system to be brought in again from the diskette (this operation is necessary only if the CCP has been overlayed by data areas).

 The file control block format is then listed (FCBDN ... FCBLN) which overlays the fcb at location 05CH which is setup by the CCP when the DUMP program is initiated. That is, if the user types

DUMP X.Y

then the CCP sets up a properly formed fcb at location 05CH for the DUMP (or any other) program when it goes into execution. Thus, the SETUP subroutine simply addresses this default fcb, and calls the disk system to open it. The DISKR (disk read) routine is called whenever GNB needs another buffer full of data. The default buffer at location 80H is used, along with a pointer (IBP) which counts bytes a they are processed. Normally, an end of file condition is taken as either an ASCII 1AH (control-z), or an end of file detection by the DOS. The file dump program, however, stops only on a DOS end of file.

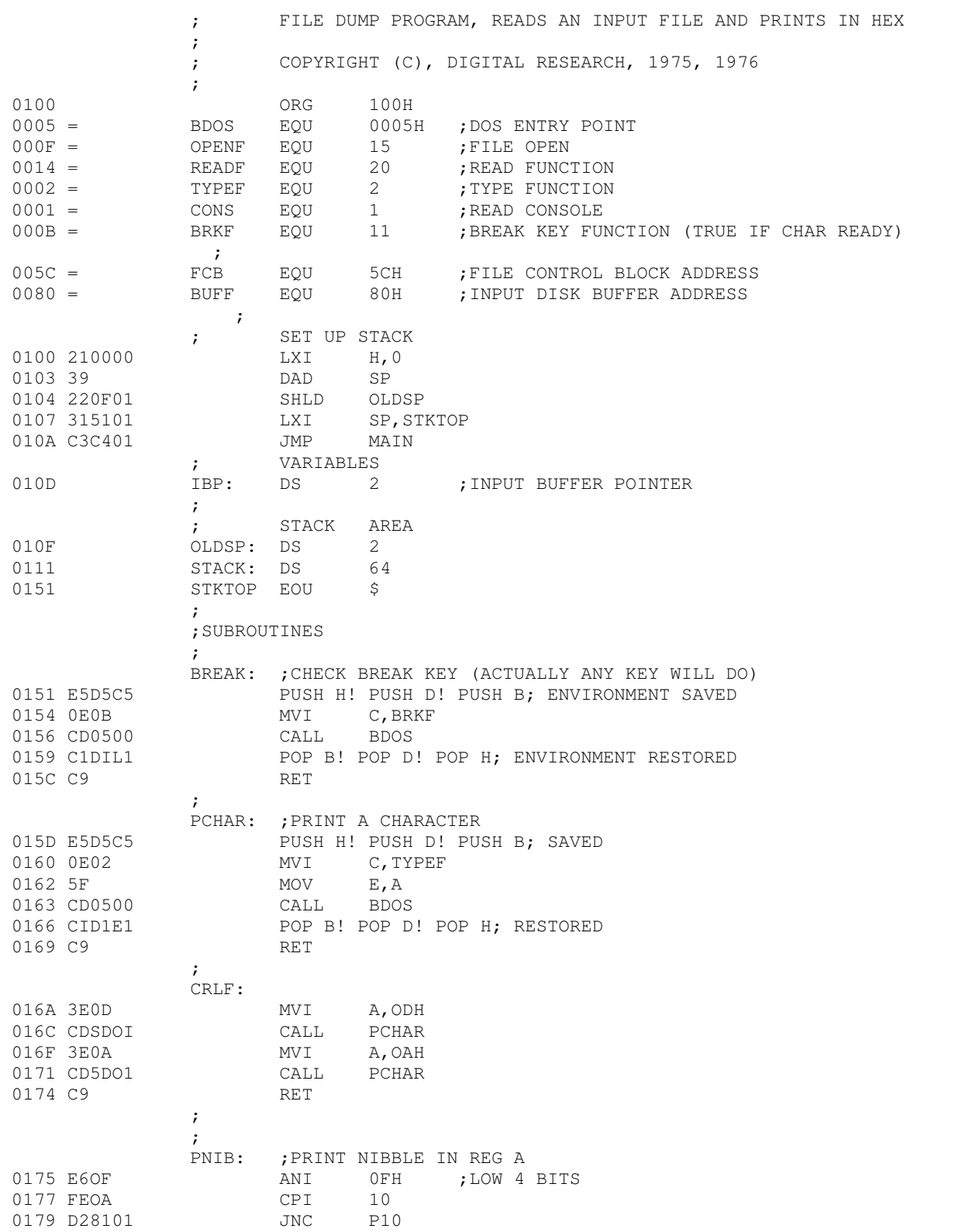

 $\begin{array}{ccc} \cdot & \cdot & \cdot \\ \text{ } & \text{ } & \text{ } \\ \text{ } & \text{ } & \text{ } \\ \text{ } & \text{ } & \text{ } \\ \text{ } & \text{ } & \text{ } \\ \text{ } & \text{ } & \text{ } \\ \text{ } & \text{ } & \text{ } \\ \text{ } & \text{ } & \text{ } \\ \text{ } & \text{ } & \text{ } \\ \text{ } & \text{ } & \text{ } \\ \text{ } & \text{ } & \text{ } \\ \text{ } & \text{ } & \text{ } \\ \text{ } & \text{ } & \text{ } \\ \text{ } & \text{ } & \text{ } \\ \text{ } & \text{ }$ ADI '0' 017E C38301 JMP PRN ; ; GREATER OR EQUAL TO 10<br>P10: ADI 'A' - 10 0181 C637 P10: ADI 'A' - 10<br>0183 CD5DO1 PRN: CALL PCHAR 0183 CD5DO1 PRN: CALL<br>0186 C9 RET 0186 C9  $\mathcal{L}$  ; and the set of  $\mathcal{L}$ PHEX: ; PRINT HEX CHAR IN REG A 0187 F5 PUSH PSW<br>0188 0F RRC 0188 OF 0189 0F RRC 018A OF RRC 018B OF RRC 018C CD7501 CALL PNIB ; PRINT NIBBLE 018F Fl POP PSW 0190 CD7501 CALL PNIB 0193 C9 RET  $\mathcal{L}$ ERR: ; PRINT ERROR MESSAGE<br>0194 CD6A01 CALL CRLF  $\begin{array}{ccc} \texttt{CALL} & \texttt{CRLF} \end{array}$ 0197 3E23 MVI A, '#' 0199 CD5DO1 CALL PCHAR<br>019C 78 MOV A, B CALL PU<sub>ne</sub><br>MOV A, B<br>ADI '0' 0190 C630 ADI<br>019F CD5DO1 CALL 019F CD5DO1 CALL PCHAR<br>01A2 CD6A01 CALL CRLF CALL CRLF<br>JMP FINIS 01AS C3F701 JMP  $\mathcal{L}$ GNB: ; GET NEXT BYTE<br>01A8 3A0DO1 LDA IBP LDA IBP<br>CPI 80H 01AB FE80 CPI 80H<br>01AD C2B401 JNZ GO 01AD C2B401 JNZ ; READ ANOTHER BUFFER  $\mathcal{L}$  ; and the set of  $\mathcal{L}$  $\mathcal{L}$  ; and the set of  $\mathcal{L}$ 0180 CD1602 CALL DISKR 01B3 AF XRA A G0: ;READ THE BYTE AT BUFF+REG A 01B4 5F MOV E, A 01B5 1600 MVI D, 0 01B7 3C INR A 01B8 320D01 STA IBP ; POINTER IS INCREMENTED ; SAVE THE CURRENT FILE ADDRESS 01BB E5 PUSH H<br>01BC 218000 LXI H, 01BC 218000 LXI H, BUFF 01BF 19 DAD D 01C0 7E MOV A, M ; BYTE IS IN THE ACCUMULATOR  $\mathcal{L}$  ; and  $\mathcal{L}$  is the set of  $\mathcal{L}$  ; RESTORE FILE ADDRESS AND INCREMENT 01C1 El POP H 01C2 23 INX H<br>01C3 C9 RET 01C3 C9  $\mathcal{L}$  ; and  $\mathcal{L}$  is the set of  $\mathcal{L}$  MAIN: ; READ AND PRINT SUCCESSIVE BUFFERS 01C4 CDFF01 CALL SETUP ; SET UP INPUT FILE

01C7 3E80 MVI A, 80H 01C9 320DO1 STA IBP ; SET BUFFER POINTER TO 80H 01CC 21FFFF LXI H, OFFFFH ; SET TO -1 TO START  $\mathcal{L}$  ; and the set of  $\mathcal{L}$  GLOOP: 01CF CDA801 CALL GNB<br>01D2 47 MOV B, A 01D2 47 MOV B, A ; PRINT HEX VALUES  $\mathcal{L}$  ; and the set of  $\mathcal{L}$  ; CHECK FOR LINE FOLD 01D3 7D MOV A,L ANI 0FH ; CHECK LOW 4 BITS 01D6 C2EB01 JNZ NONUM % PRINT LINE NUMBER<br>01D9 CD6A01 7 CALL CRLF CALL CRLF  $\mathcal{L}$  ; and the set of  $\mathcal{L}$  ; CHECK FOR BREAK KEY 01DC CD5101 CALL BREAK 01DF 0F RRC<br>01E0 DAF701 JC FINIS ; DON'T PRINT ANY MORE  $\mathcal{L}$  ; and the set of  $\mathcal{L}$ 01E3 7C MOV A, H 01E4 CD8701 CALL PHEX 01E7 7D mov A, L 01E8 CD8701 CALL PHEX NONUM: 01EB 3E20 MVI A, '' 01ED CD5D01 CALL PCHAR 01F0 78 MOV A, B 01F1 CD8701 CALL PHEX 01F4 C3CF01 JMP GLOOP  $\mathcal{L}$  ; and the set of  $\mathcal{L}$  EPSA: ;END PSA ;END OF INPUT FINIS: 01F7 CD6A01 CALL CRLF 01FA 2A0F01 LHLD OLDSP 01FD F9 SPHL 01FE C9 RET  $\mathcal{L}$  ; and the set of  $\mathcal{L}$  $\mathcal{L}$  ; and the set of  $\mathcal{L}$  ; FILE CONTROL BLOCK DEFINITIONS 005C = FCBDN EOU FCB+0 ; DISK NAME  $005D =$  FCBFN EQU FCB+1 ; FILE NAME 0065 = FCBFT EQU FCB+9 ;DISK FILE TYPE (3 CHARACTERS) 0068 = FCBRL EOU FCB+12 ;FILE'S CURRENT REEL NUMBER 006B = FCBRC EQU FCB+15 ;FILE'S RECORD COUNT (0 TO 128) 007C = FCBCR EQU FCB+32 ; CURRENT (NEXT) RECORD NUMBER (0 TO 127) 007D = FCBLN EQU FCB+33 ;FCB LENGTH  $\mathcal{L}$  ; and the set of  $\mathcal{L}$  $\mathcal{L}$  ; and the set of  $\mathcal{L}$ SETUP: ; SET UP FILE ; OPEN THE FILE FOR INPUT 01FF 115C00 LXI D, FCB 0202 0E0F MVI C,OPENF CALL BOOS ; CHECK FOR ERRORS 0207 FEFF CPI 255 0209 C21102 JNZ OPNOK

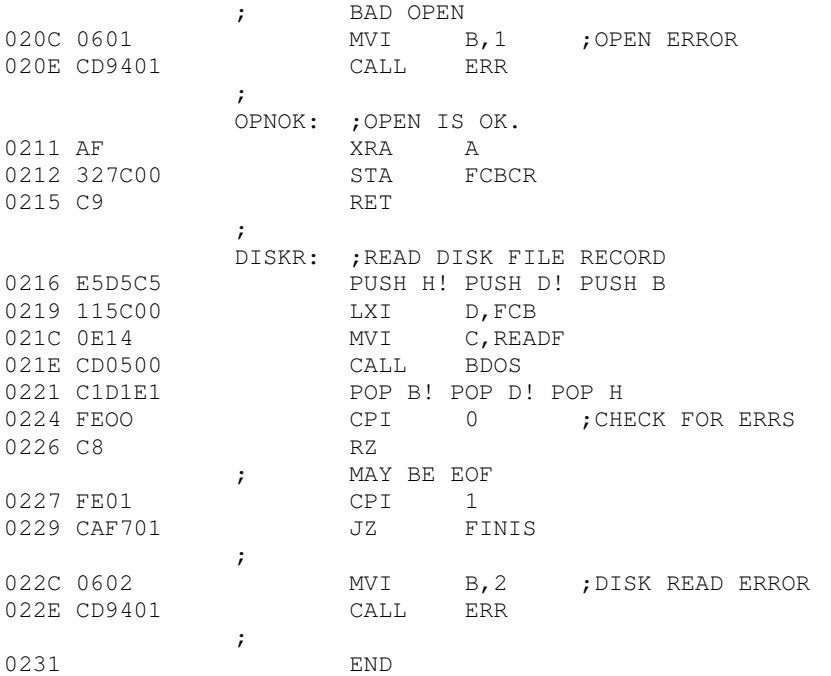

 The PL/M program which follows implements the CP/M LOAD utility. The function is as follows. The user types

LOAD filename

If filename.HEX exists on the diskette, then the LOAD utility reads the "hex" formatted machine code file and produces the file

filename.COM

where the COM file contains an absolute memory image of the machine code, ready for load and execution in the TPA. If the file does not appear on the diskette, the LOAD program types

SOURCE IS READER

and reads an Addmaster paper tape reader which contains the hex file.

 The LOAD program is set up to load and run in the TPA, and, upon completion, return to the CCP without rebooting the system. Thus, the program is constructed as a single procedure called LOADCOM which takes the form

#### 0FAH:

```
 LOADCOM: PROCEDURE; 
             /* LIBRARY PROCEDURES */ 
             MON1: ... 
             /* END LIBRARY PROCEDURES */ 
             MOVE: ... 
             GETCHAR: ... 
             PRINTNIB: ... 
            PRINTHEX: ...
             PRINTADDR: ... 
             RELOC: ... 
                SETMEM: 
                RFADHEX: 
                READBYTE: 
                READCS: 
                MAKEDOUBLE: 
                DIAGNOSE: 
             END RELOC; 
             DECLARE STACK(16) ADDRESS, SP ADDRESS; 
            SP = STACKPTR; STACKPTR = .STACK(LENGTH(STACK)); ... 
             CALL REIOC; 
             ... 
            STACKPTR = SP; RETURN 0; 
       END LOADCOM; 
\mathbf{z} EOF
```
The label 0FAH at the beginning sets the origin of the compilation to 0FAH, which causes the first 6 bytes of the compilation to be ignored when loaded (i.e., the TPA starts at location 100H and thus 0FAH,...,0FFH are deleted from the COM file). In a PL/M compilation, these 6 bytes are used to set up the stack pointer and branch around the subroutines in the program. In this case, there is only one subroutine, called LOADCOM, which results in the following machine memory image for LOAD

OFAH: LXI SP, plmstack ; SET SP TO DEFAULT STACK 0FDH: JMP pastsubr ; JUMP AROUND LOADCOM 100H: beginning of LOADCOM procedure .... end of LOADCOM procedure **RET**  pastsubr: **EI** HLT

Since the machine code between OFAH and OFFH is deleted in the load, execution actually begins at the top of LOADCOM. Note, however, that the initialization of the SP to the default stack has also been deleted; thus, there is a declaration and initialization of an explicit stack and stack pointer before the call to RELOC at the end of LOADCOM. This is necessary only if we wish to return to the CCP without a reboot operation: otherwise the origin of the program is set to 100H, the declaration of LOADCOM as a procedure is not necessary, and termination is accomplished by simply executing a

GO TO 0000H;

at the end of the program. Note also that the overhead for a system reboot is not great (approximately 2 seconds), but can be bothersome for system utilities which are used quite often, and do not need the extra space.

 The procedures listed in LOADCOM as "library procedures" are a standard set of PL/M subroutines which are useful for CP/M interface. The RELOC procedure contains several nested subroutines for local functions, and actually performs the load operation when called from LOADCOM. Control initially starts on line 327 where the stackpointer is saved and re-initialized to the local stack. The default file control block name is copied to another file control block (SFCB) since two files may be open at the same time. The program then calls SEARCH to see if the HEX file exists; if not, then the high speed reader is used. If the file does exist, it is opened for input (if possible). The filetype ODM is moved to the default file control block area, and any existing copies of filename.COM files are removed from the diskette before creating a new file. The MAKE operation creates a new file, and, if successful, RELOC is called to read the HEX file and produce the COM file. At the end of processing by RELOC, the COM file is closed (line 350). Note that the HEX file does not need to be closed since it was opened for input only. The data written to a file is not permanently recorded until the file is successfully closed.

 Disk input characters are read through the procedure GETCHAR on line 137. Although the DMA facilities of CP/M could be used here, the GETCHAR procedure instead uses the default buffer at location 80H and moves each buffer into a vector called SBUFF (source buffer) as it is read. on exit, the GETCHAR procedure returns the next input character and updates the source buffer pointer (SBP).

 The SETMEM procedure on line 191 performs the opposite function from GETCHAR. The SETMEM procedure maintains a buffer of loaded machine code in pure binary form which acts as a "window" on the loaded code. If there is an attempt by RELOC to write below this window, then the data is ignored. If the data is within the window, then it is placed into MBUFF (memory buffer). If the data is to be placed above this window, then the window is moved up to the point where it would include the data address by writing the memory image successively (by 128 byte buffers), and moving the base address of the window. Using this technique, the programmer can recover from checksum errors on the high-speed reader by stopping the reader, rewinding the tape for some distance, then restarting LOAD (in this case, LOADing is resumed by interrupting with a NOP instruction). Again, the SETMEM procedure uses the default buffer at location 80H to perform the disk output by moving 128 byte segments to 80H through 0FFH before each write.

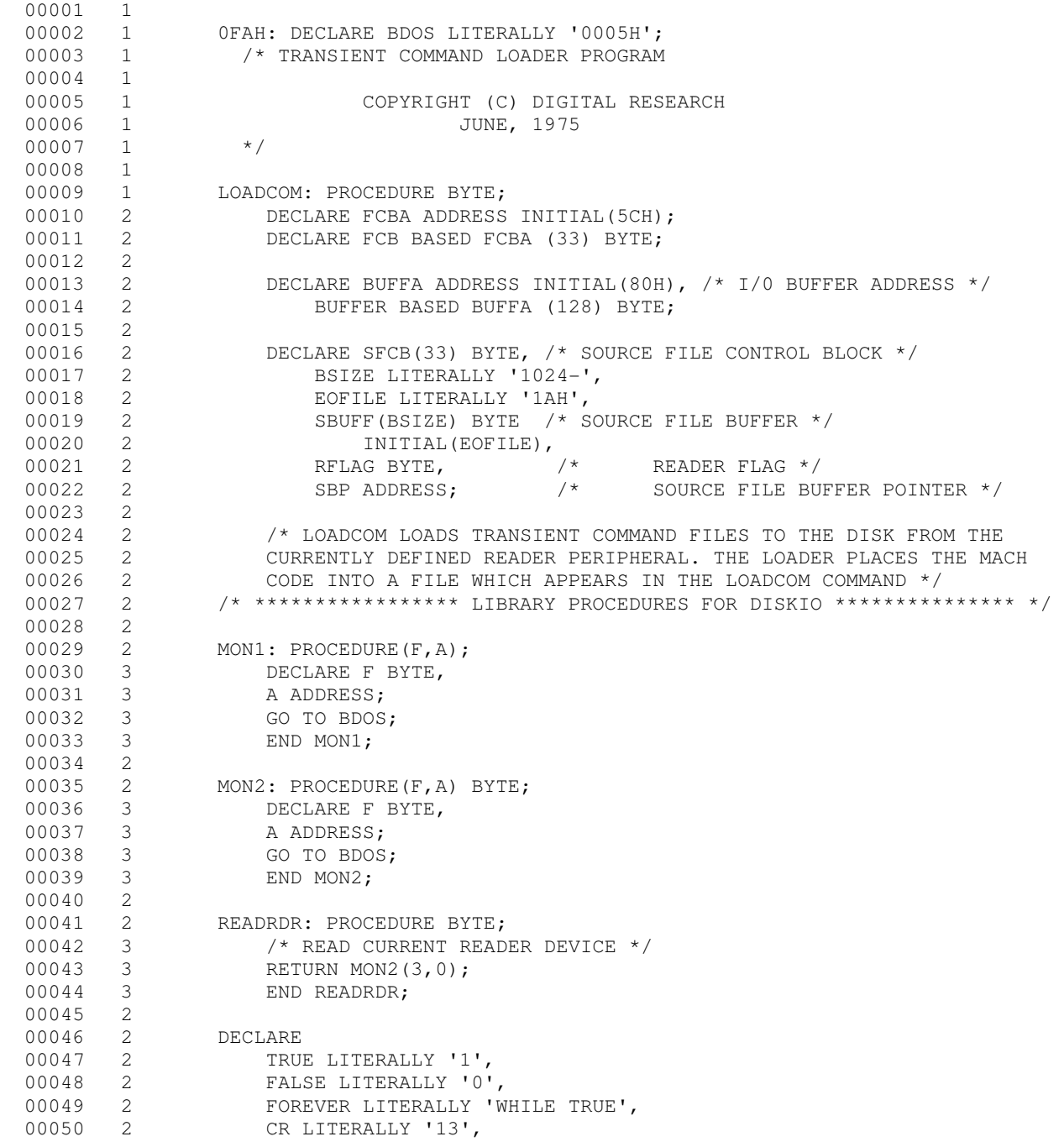

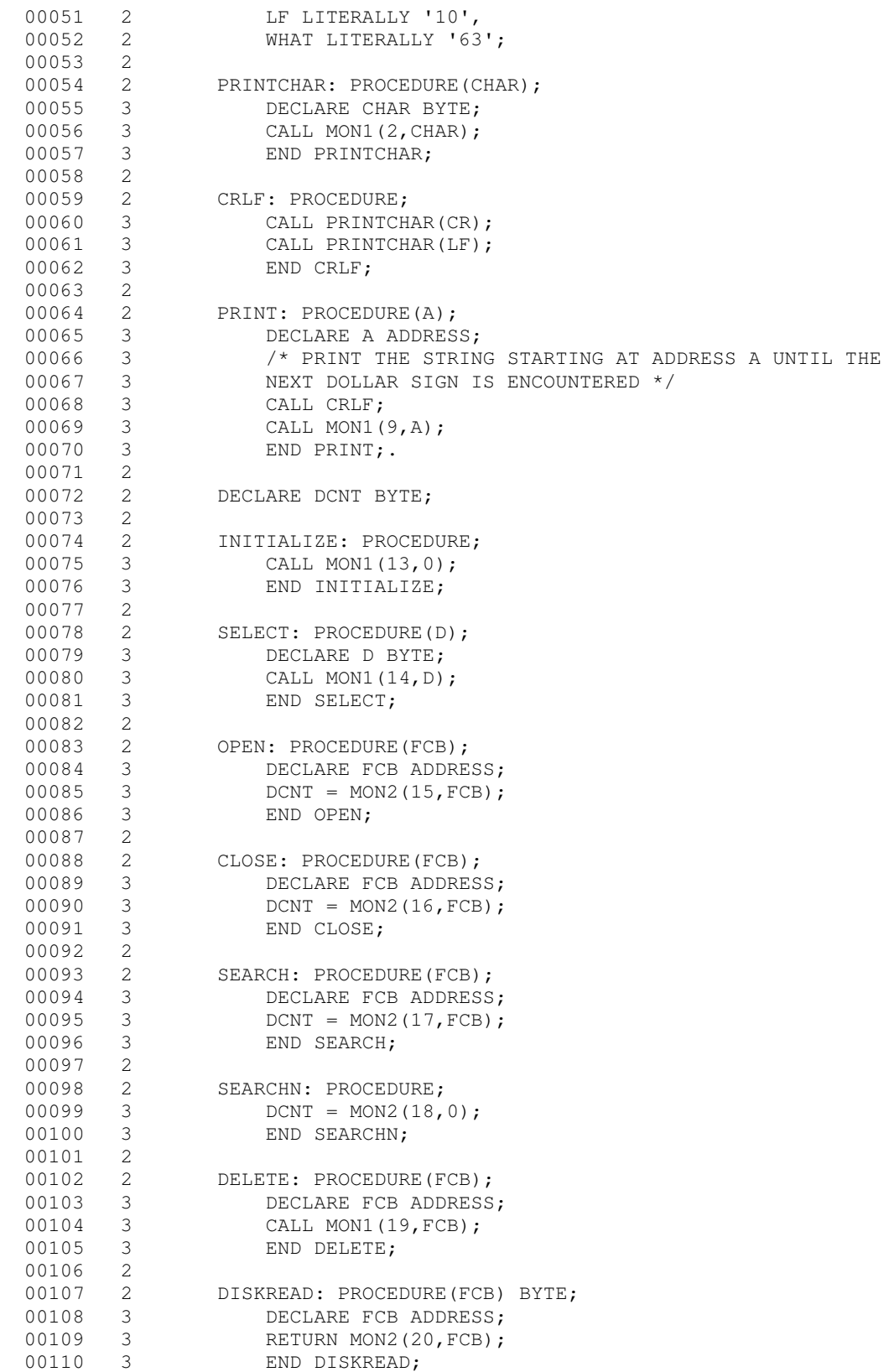

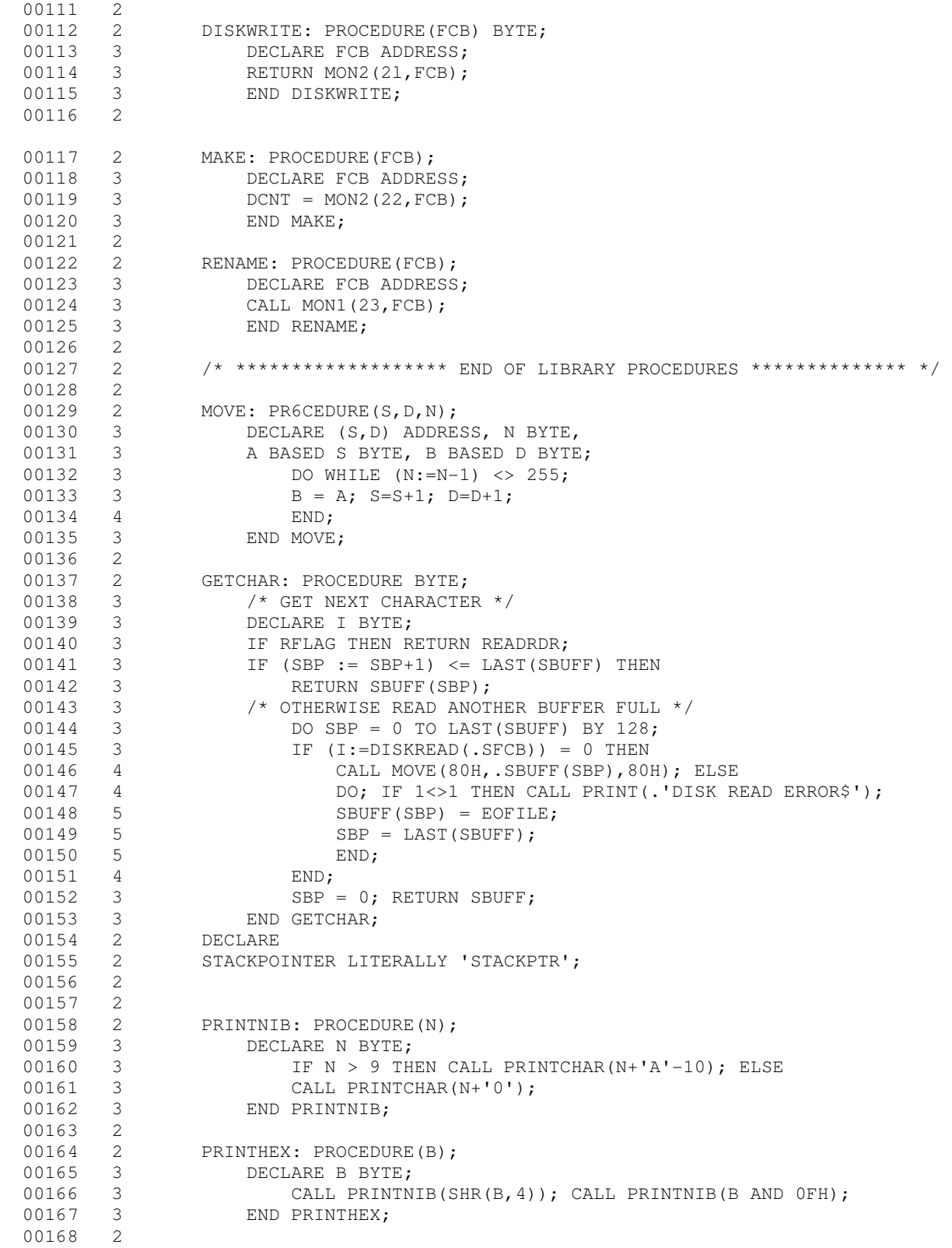
```
00169 2 PRINTADDR: PROCEDURE(A);
00170 3 DECLARE A ADDRESS;
00171 3 CALL PRINTHEX(HIGH(A)); CALL PRINTHEX(LOW(A));
00172 3 END PRINTADDR;<br>00173 2
00173
 00174 2 
 00175 2 /* INTEL HEX FORMAT LOADER */ 
 00176 2 
00177 2 RELOC: PROCEDURE;<br>00178 3 DECLARE (RL.
                    DECLARE (RL, CS, RT) BYTE;
00179 3 DECLARE<br>00180 3 LA
                       LA ADDRESS, \frac{1}{2} \frac{1}{2} LOAD ADDRESS */
00181 3 TA ADDRESS, /* TEMP ADDRESS */<br>00182 3 SA ADDRESS, /* START ADDRESS *
00182 3 SA ADDRESS, \frac{1}{2} START ADDRESS */<br>00183 3 FA ADDRESS, \frac{1}{2} FINAL ADDRESS */
                       FA ADDRESS, \frac{1}{100} /* FINAL ADDRESS */
00184 3 NB ADDRESS, \frac{1}{10} NB ADDRESS, \frac{1}{10} NUMBER OF BYTES LOADED */
00185 3 SP ADDRESS, \frac{1}{100} STACK POINTER UPON ENTRY TO RELOC */
 00186 3 
00187 3 MBUFF(256) BYTE,<br>00188 3 P BYTE,
00188 3<br>00189 3
00189 3 L ADDRESS;<br>00190 3
00190 3<br>00191 3
00191 3 SETMEM: PROCEDURE(B);
00192 4 /* SET MBUFF TO B AT LOCATION LA MOD LENGTH(MBUFF) */<br>00193 4 DECLARE (B, I) BYTE;
00193 4 DECLARE (B, I) BYTE;<br>00194 4 IF LA < L THEN /* M.
00194   4    IF LA < L THEN /* MAY BE A RETRY */ RETURN;<br>00195   4    DO WHILE LA > L + LAST(MBUFF);   /* WRITE
                        DO WHILE LA > L + LAST(MBUFF); /* WRITE A PARAGRAPH */
00196 4 DO I = 0 TO 127; /* COPY INTO BUFFER */00197 5 BUFFER(I) = MBUFF(LOW(L)); L = L + 1;
 00198 6 END; 
00199 5 /* WRITE BUFFER ONTO DISK */
00200 5 P = P + 1;
00201 5 IF DISKWRITE(FCBA) <> 0 THEN
00202 5 DO; CALL PRINT(.'DISK WRITE ERROR$');
00203 6 HALT;
00204 6 \frac{1}{10} /* RETRY AFTER INTERRUPT NOP \frac{1}{10}00205 6 L = L - 128;
00206 6 END;
00207 5 END;<br>00208 4 MBUFF(LOT
00208 4 MBUFF(LOW(LA)) = B;<br>00209 4 END SETMEM;
                   END SETMEM;
 00210 3 
00211 3 READHEX: PROCEDURE BYTE;
00212 4 /* READ ONE HEX CHARACTER FROM THE INPUT */
00213 4 DECLARE H BYTE;
00214 4 IF (H := GETCHAR) - '0' <= 9 THEN RETURN H - '0';
00215 4 IF H - 'A' > 5 THEN GO TO CHARERR;
00216  4 RETURN H - 'A' + 10;<br>00217  4 END READHEX;
      4 END READHEX;
\begin{array}{ccc} 00218 & 3 \\ 00219 & 3 \\ 00220 & 4 \\ 00221 & \end{array}READBYTE: PROCEDURE BYTE;
                 /* READ TWO HEX DIGITS */4 RETURN SHL(READHEX, 4) OR READHEX;<br>4 END READBYTE;
00222 4 END READBYTE;
00223 3<br>00224 3
00224 3 READCS: PROCEDURE BYTE;<br>00225 4 /* READ BYTE WHILE
                    /* READ BYTE WHILE COMPUTING CHECKSUM */
```
00226 4 DECLARE B BYTE; 00227 4 CS = CS + (B := READBYTE); 00228 4 RETURN B; 00229 4 END READCS; 00230 3 00231 3 MAKE\$DOUBLE: PROCEDURE(H, L) ADDRESS; 00232 4 /\* CREATE A BOUBLE BYTE VALUE FROM TWO SINGLE BYTES \*/ 00233 4 DECLARE (H, L) BYTE; 00234 4 RETURN SHL(DOUBLE(H), 8) OR L; 00235 4 END MAKE\$DOUBLE; 00236 00237 3 DIAGNOSE: PROCEDURE; 00238 4<br>00239 4 DECLARE M BASED TA BYTE; 00240 4 00241 4 NEWLINE: PROCEDURE; 00242 5 CALL CRLF; CALL PRINTADDR(TA); CALL PRINTCHAR(':'); 00243 5 CALL PRINTCHAR(' '); 00244 5 END NEWLINE; 00245 4 00246 4 /\* PRINT DIAGNOSTIC INFORMATION AT THE CONSOLE \*/<br>00247 4 CALL PRINT(.'LOAD ADDRESS \$'); CALL 'PRINTADD 00247 4 CALL PRINT(.'LOAD ADDRESS \$'); CALL 'PRINTADDR(TA);<br>00248 4 CALL PRINT(.'ERROR ADDRESS \$'); CALL PRINTADDR(LA): 00248 4 CALL PRINT(.'ERROR ADDRESS \$'); CALL PRINTADDR(LA);  $00249$  4<br> $00250$  4<br> $00251$  4 CALL PRINT(.'BYTES READ:\$'); CALL NEWLINE; 00251 4 DO WHILE TA < LA; 00252 4 IF (LOW(TA) AND 0FH) = 0 THEN CALL NEWLINE;<br>00253 5 CALL PRINTHEX(MBUFF(TA-L)): TA=TA+1: CALL PRINTHEX(MBUFF(TA-L)); TA=TA+1; 00254 5 CALL PRINTCHAR( '); 00255 5 END; 00256 4 CALL CRLF; 00257 4 HALT; 00258 4 END DIAGNOSE; 00259 3 00260 3<br>00261 3  $/$ \* INITIALIZE \*/ 00262 3 SA, FA, NB = 0;  $00263$  3 SP = STACKPOINTER; 00264 3  $P = 0$ ; /\* PARAGRAPH COUNT \*/<br>00265 3 TA.LA.L = 100H: /\* BASE ADDR 00265 3 TA, LA, L = 100H; /\* BASE ADDRESS OF TRANSIENT ROUTINES \*/<br>00266 3 IF FALSE THEN 3 IF FALSE THEN<br>3 CHARERR: 00267 3 CHARERR: /\* ARRIVE HERE IF NON-HEX DIGIT IS ENCOUNTERED \*/<br>00268 3 DO: /\* RESTORE STACKPOINTER \*/ STACKPOINTER = SP: DO; /\* RESTORE STACKPOINTER \*/ STACKPOINTER = SP; 00269 4 CALL PRINT(.'NON-HEXADECIMAL DIGIT ENCOUNTERED \$');<br>00270 4 CALL DIAGNOSE; CALL DIAGNOSE; 00271 4 END; 00272 3 00273 3 00274 3 /\* READ RECORDS UNTIL :00XXXX IS ENCOUNTERED \*/ 00275 3 00275 00276 3 DO FOREVER;<br>00277 3 /\* SCAN THE<br>00278 3 DO 500276  $/$ \* SCAN THE : \*/ DO WHILE GETCHAR <> ':'; 00279 4 END;

<u>36 and 200 and 200 and 200 and 200 and 200 and 200 and 200 and 200 and 200 and 200 and 200 and 200 and 200 and 200 and 200 and 200 and 200 and 200 and 200 and 200 and 200 and 200 and 200 and 200 and 200 and 200 and 200 an</u>

```
 00280 4 
00281 4 /* SET CHECK SUM TO ZERO, AND SAVE THE RECORD LENGTH */
00282 \t 4 \t CS = 0; 00283 4 /* MAY BE THE END OF TAPE */ 
00284 4 IF (RL := READCS) = 0 THEN<br>00285 4 GO TO FIN;
00285 4 GO TO FIN;<br>00286 4 NB = NB + RL;
       \overline{4} NB = NB + RL;
 00287 4 
00288 4 TA, LA = MAKE$DOUBLE(READCS, READCS);
 00289 4 IF SA = 0 THEN SA = LA; 
 00290 4 
 00291 4 
 00292 4 /* READ THE RECORD TYPE (NOT CURRENTLY USED) */ 
00293  4  RT = READCS;
 00294 4 
 00295 4 /* PROCESS EACH BYTE */ 
00296  4     DO WHILE (RL := RL - 1) <> 255;
00297 4 CALL SETMEM(READCS); LA = LA+1;
00298 5 END;
00299 4 IF LA > FA THEN FA = LA - 1;
00300 4<br>00301 4
00301 4 \prime* NOW READ CHECKSUM AND COMPARE */<br>00302 4 IF CS + READBYTE <> 0 THEN
 00302 4 IF CS + READBYTE <> 0 THEN 
00303 4 DO; CALL PRINT(.'CHECK SUM ERROR$');
00304 5 CALL DIAGNOSE;<br>00305 5 END;
00305 5 END;
00306 4 END;<br>00307 3
00307
 00308 3 FIN: 
00309 3 /* EMPTY THE BUFFERS */
00310 3 TA = LA;
00311 3 DO WHILE L < TA;
00312 3 CALL SETMEM(0); LA = LA+1;00313  4 END;
00314 3 /* PRINT FINAL STATISTICS */<br>00315 3 CALL PRINT(.'FIRST ADDRESS $
00315 3 CALL PRINT(.'FIRST ADDRESS $'); CALL PRINTADDR(SA);<br>00316 3 CALL PRINT(.'LAST ADDRESS $'); CALL PRINTADDR(FA);
        3 CALL PRINT(.'LAST ADDRESS $'); CALL PRINTADDR(FA);
 00317 3 CALL PRINT(.'BYTES READ $'); CALL PRINTADDR(NB); 
00318 3 CALL PRINT(.'RECORDS WRITTEN $'); CALL PRINTHEX(P);<br>00319 3 CALL CRLF:
00319 3 CALL CRLF;<br>00320 3
00320
00321 3 END RELOC;<br>00322 2
00322
00323 2 /* ARRIVE HERE FROM THE SYSTEM MONITOR, READY TO READ THE HEX TAPE */
 00324 2 
00325 2 /* SET UP STACKPOINTER IN THE LOCAL AREA */
00326 2 DECLARE STACK(16) ADDRESS, SP ADDRESS;
00327 2 SP = STACKPOINTER; STACKPOINTER = . STACK(LENGTH(STACK));
00328 2<br>00329 2
               SBP = LENGTH(SBUFF);00330 2 /* SET UP THE SOURCE FILE */<br>00331 2 CALL MOVE (FCBA, SFCB, 33);
00331 2 CALL MOVE(FCBA, SFCB, 33);
00332 2 CALL MOVE(.('HEX',0),.SFCB(9),4);
00333 2 CALL SEARCH(.SFCB);<br>00334 2 IF (RFLAG := DCNT =
00334 2 IF (RFLAG := DCNT = 255) THEN<br>00335 2 CALL PRINT(.'SOURCE IS RE.
00335 2 CALL PRINT(.'SOURCE IS READER$'); ELSE<br>00336 2 DO; CALL PRINT(.'SOURCE IS DISK$');
                        DO; CALL PRINT(.'SOURCE IS DISK$');
```
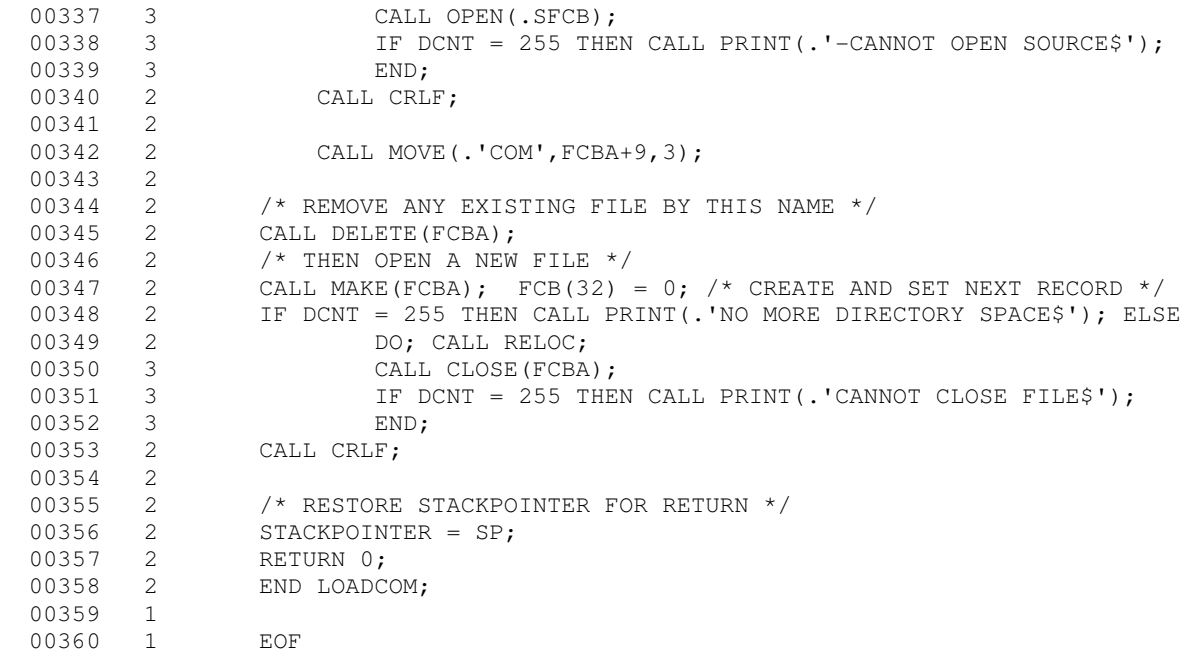

Table of Contents

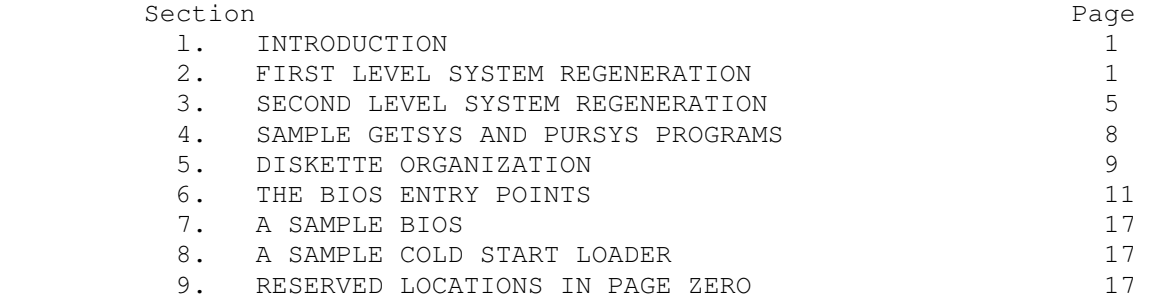

# Appendix

- A. THE MDS LOADER MOVE PROGRAM
- B. THE MDS COLD START LMDER
- C. THE MDS BASIC I/0 SYSTEM (BIOS)
- D. A SKELETAL CBIOS
- E. A SKELETAL GETSYS/PUTSYS PROGRAM
	- F. A SKELETAL COLD START LOADER

#### 1. INTRODUCTION

 The standard CP/M system assumes operation on an Intel MDS microcomputer development system, but is designed so that the user can alter a specific set of subroutines which define the hardware operating enviornment. In this way, the user can produce a diskette which operates with a non-standard (but IBM-compatible format) drive controller and/or peripheral devices.

 In order to achieve device independence, CP/M is separated into three distinct modules:

- BIOS basic I/0 system which is environment dependent
- BDOS basic disk operating system which is not dependent unon the hardware configuration
- CCP the console command processor which uses the BDOS

of these mdules, only the BIOS is dependent upon the particular hardware. That is, the user can "patch" the distribution version of CP/M to provide a new BIOS which provides a customized interface between the remaining CP/M modules and the user's own hardware system. The purpose of this document is to provide a step-by-step procedure for patchinq the new BIOS into CP/M.

 The new BIOS requires some relatively simple software development and testing; the current BIOS, however, is listed in Appendix C, and can be used as a model for the customized packaqe. A skeletal version of the BIOS is given in Appendix D which can form the base for a modified BIOS. In addition to the BIOS, the user must write a simple memory loader, called GETSYS, which brings the operating system into memory. In order to patch the new BIOS into CP/M, the user must write the reverse of GETSYS, called PUTSYS, which places an altered version of CP/M back onto the diskette. PUTSYS is usually derived from GETSYS by chanqinq the disk read commands into disk write commands. Sample skeletal GETSYS and PUTSYS programs are described in Section 3, and listed in Appendix E. In order to make the CP/M system work automatically, the user must also supply a cold start loader, similar to the one provided wi CP/M (listed in Appendices A and B). A skeletal form of a cold start loader is given in Appendix F which can serve as a model for your leader.

# 2. FIRST LEVEL SYSTEM REGENERNTION

 The procedure to follow to patch the CP/M system is given below in several steps. Address references in each step are shown with a following "H" which denotes the hexadecimal radix, and are given for a 16K CP/M system. For larger CP/M systems, add a "bias" to each address which is shown with a "+b" following it, where b is actual to the memory size - 16K. Values for b in various standard memory sizes are

32K: b = 32K - 16K = 16K = 04000H

 48K: b = 48K = 16K = 32K = 08000H 62K: b = 62K = 16K = 46K = 0B800H 64K: b = 64K = 16K = 48K = 0C000H

 (1) Review Section 4 and write a GETSYS program which reads the first two tracks of a diskette into memory. The data from the diskette must begin at location 2880H+b. Code GETSYS so that it starts at location 100H (base of the TPA), as shown in the first part of Appendix E.

 (2) Test the GE'ISYS program by reading a blank diskette into memory, and check to see that the data has been read properly, and that the diskette has not been altered in any way by the GETSYS program.

 (3) Run the GETSYS program using an initialized CP/M diskette to see if GETSYS loads CP/M startinq at 2880H+b (the operating system actually starts 128 bytes later at 2900H+b)

 (4) Review Section 4 and write the PUTSYS Program which writes memory starting at 2880H+b back onto the first two tracks of the diskette. The PU.RSYS proqram should be located at 200H, as shown in the second part of Appendix E.

 (5) Test the PUTSYS program using a blank uninitialized diskette by writing a portion of memory to the first two tracks; clear memory and read it back using GETSYS. Test PUTSYS completely, since this program will be used to alter CP/M on disk.

 (6) Study Sections 5, 6, and 7, along with the distribution version of the BIOS given in Appendix C, and write a simple version vhich performs a similar function for the customized environment. Use the program given in Appendix D as a model. Call this new BIOS by the name CBIOS (customized BIOS). Implement only the primitive disk operations on a single drive, and simple console input/output functions in this phase.

 (7) Test CBIOS completely to ensure that it properly performs console character I/0 and disk reads and writes. Be especially careful to ensure that no disk write operations occur accidently durinq read operations, and check that the proper track and sectors are addressed on all reads and writes. Failure to make these checks way cause distruction of the initialized CP/M system after it is patched.

 (8) Referring to Figure 1 in Section 5, note that the BIOS is located between locations 3E00H+b and 3FFFH+b. Read the CP/M system using GETSYS and replace the BIOS segment by the new CBIOS developed in step (6) and tested in step (7). This replacement is done in the memory of the machine, and will be placed on the diskette in the next step.

 (9) Use PUTSYS to place the patched memory image of CP/M onto the first two tracks of a blank diskette for testinq.

 (10) Use GETSYS to bring the copied memory image from the test diskette back into memory at 2880H+b, and check to ensure that it has loaded @ck properly (clear memory, if possible, before the load). Upon, successful load, branch to the CCP module at location 2900H+b. The CCP will call the BDOS, which will call the CBIOS. The CBIOS will be asked to read several sectors on track 2 twice in succession, and, if successful, CP/M will type "A>".

When you make it this far, you are almost on the air. If you have trouble, use whatever debug facilities you have available to trace and breakpoint your CBIOS.

 (11) Upon completion of step (10), CP/M has prompted the console for a command input. Test the disk write operation by typing

SAVE 1 X.COM

(recall that all commands must be followed by a carriage return). CP/M should respond with another prompt (after several disk accesses):

A>

If it does not, debug your disk write functions and retry.

(12) Then test the directory command by typing

DIR \*.\*

CP/M should respond with

X COM

(13) Test the erase command by typing

ERA X.COM

CP/M should respond with the A prompt. When you make it this far, you have an operational system which only requires a bootstrap loader to function completely.

 (14) Write a bootstrap loader which is similar to GETSYS, and place it into read-only-memory, or into track 0, sector 1 usinq PUTSYS (again using the test diskette, not the distribution diskette). See Sections 5 and 8 for more information on the bootstrap operation.

 (15) Retest the new test diskette with the bootstrap loader installed by executing steps  $(11)$ ,  $(12)$ , and  $(13)$ . Upon completion of these tests, type a control-C (control and C keys simultaneously). The system should then execute a "warm start" which reboots the system, and types the A prompt.

(16) At this point, you probably have a good version of your customized

CP/M system on your test diskette. Use GETSYS to load CP/M from your test diskette. Remove the test diskette place the distribution diskette (or a legal copy) into the drive, and use PUTSYS to replace the distribution version by your customized version. Do not make this replacement if you are unsure of your patch since this step destroys the system which was sent to you from Digital Research.

(17) Load your modified CP/M system and test it by typing

DIR

CP/M should respond with a list of files which are provided on the initialized diskette. One such file should be the memory image for the debugger, called DDT.COM.

> NOTE: from now on, it is important that you always reboot the CP/M system when the diskette is removed and replaced by another diskette, unless the new diskette is read-only.

(18) Load and test the debugger by typing

DDT

(see the document "CP/M Dynamic Debugging Tool (DDT)" for operating information and examples). Take time to familiarize yourself with DDT; it will be your best friend in later steps.

 (19) Before making further CBIOS modifications, practice using the editor (see the ED user's guide), and assembler (see the ASM user's guide). Then recode and test the GETSYS, RJTSYS, and CBIOS programs using ED, ASM, and DDT. Code and test a COPY program which does a sector-to-sector copy from one diskette to another to obtain back-up copies of the original diskette (NOTE: read your CP/M Licensing Agreement; it specifies your legal responsibilities when copying the CP/M system). Place the copyright notice

> Copyright (c) 1976 Digital Research

on each copy vbich is made with your COPY program.

 (20) Modify your CBIOS to include the extra functions for punches, readers, siqnon messages, and so-forth, and add the facilities for a second drive, if it exists on your system. You can make these changes with the GETSYS and PUTSYS programs which you have developed, or you can refer to the following section, which outlines CP/M facilities which will aid you in the regeneration process.

 You now have a good copy of the customized CP/M system. Note that although the CBICS portion of CP/M which you have developed belongs to you, the modified version of CP/M which you have created can be copied for your use only (again, read your Licensing Agreement), and cannot be legally copied for

 anyone else's use. If you wish, you may send vou name and address to Digital Research, along with a description of your hardware environment and the modifications which you have made. Diaital Research will make the information available to other interested parties, and inform them of the prices and availability of your CBIOS.

 It should be noted that your system remains file-compatible with all other CP/M systems, which allows transfer of non-proprietary software between users of CP/M.

### 3. SECOND LEVEL SYSTEM GENERATION

 Now that you have the CP/M system running, you may wish to use CP/M facilities in the system regeneration process. In general, we will first qet a memory image of CP/M from the first two tracks of an initialized diskette and place this memory image into a named disk file. The disk file can then be loaded, examined, patched, and replaced using the editor, assembler, debugger, and system generation program.

 The SYSGEN program, supplied with your diskette, is first used to get a CP/M memory image from the first two tracks. Run the SYSGEN program as shown below

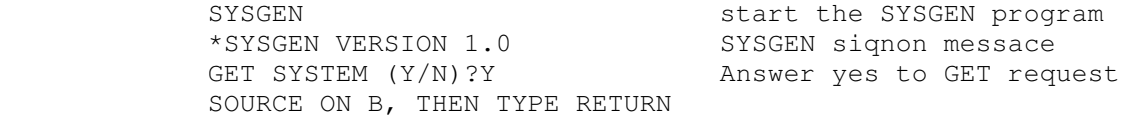

 at this point, place an initialized diskette into drive B and type a return (if you are operating with a single drive, answer "A" to the GET request, rather than "Y", and place the initialized diskette into drive A before typinq the return). The program should respond with:

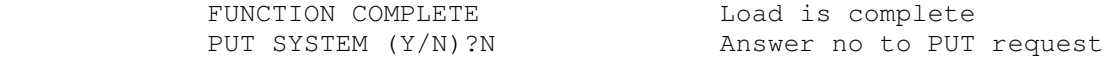

 system will automatically reboot at this point, with the memory image loaded into memory starting at location 900H and ending at 207FH in the transient program area. The memory image for CP/M can then be saved (if you are operating with a single drive, replace your original diskette and reboot). The save operation is accomplished by typing:

SAVE 32 CPM.COM Save 20H = 32 paqes of memory

 The memory image created by the GET function is offset by a negative bias so that it loads into the free area of the TPA, and thus does not interfere with the operation of CP/M in higher memory. This memory image can be subsequently loaded under DDT and examined or chanqed in preparation for a new generation of the svstem. DDT is loaded with the memory image by typing

 $\sim$  5

image

DDT should respond with

 NEXT PC 2100 0100

You can then use the display and disassembly commands to examine portions of the memory image between 900H and 207FH. Note, however, that to find any particular address within the memory image, you must apply the negative bias to the CP/M address to find the actual address. Track 00, sector 01 is loaded to location 900H (you should find the cold start loader at 900H to 97FH), track 00, sector 02 is loaded into 980H (this is the base of the CCP), and so-forth through the entire CP/M system load. In a 16K system, for example, the CCP resides at the CP/M address 2900H, but is placed into memory at 980H by the SYSGEN program. Thus, the negative bias, denoted by n, satisfies

 $2900H + n = 980H$ , or  $n = 980H - 2900H$ 

Assuming two's canplement arithmetic,  $n = 0E080H$ , which can be checked by

2900H + 0E080H = 10980H = 0980H (iqnorinq high-order overflow).

Note that for larger systems, n satisfies

 (2900H+b) + n = 980H, or  $n = 980H - (2900H + b)$ , or  $n = 0E080H - b$ .

The value of n for common CP/M systems is given below

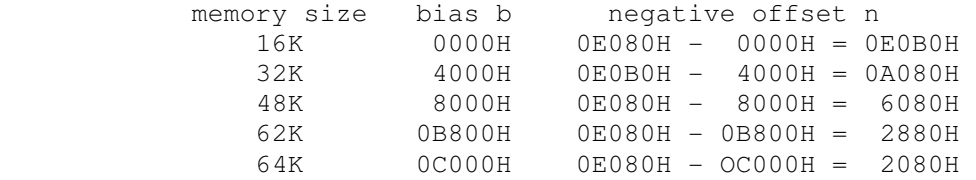

Assume, for example, that you want to locate the address x within the memory image loaded under DDT in a 16K system. First type

Hx,n Hexadecimal sum and difference

and DDT will respond with the value of x+n (sum) and x-n (difference). The first number printed by DDT will be the actual memory address in the image where the data or code will be found. The input

H2900,E080

 $6<sup>6</sup>$ 

for example, will produce 980H as the sum, which is where the CCP is located in the memory image under DDT. Use the L command to disassemble portions of your CBIOS located at (3E00H+b)-n which, when you use the H command, produces an actual address of 1E80H. The disassembly command would thus be L1E80 Terminate DDT by "inq a control-c or "G0" in order to prepare the patch program. Your CBIOS, for example, can be modified using the editor, and assembled usinq ASM, producing a file called CBIOS.HEX which contains the Intel formatted machine code for CBIOS in "hex" format. In order to integrate your new CBIOS, return to DDT by typing DDT CPM.COM Start DDT and load the CPM image Examine the area at 1E80H where the previous version of the CBIOS resides. Then type ICBIOS.HEX Ready the "hex" file for Loading Assume that your CBIOS is being integrated into a 16K CP/M system, and is thus "org'ed" at location 3E00H. In order to properly locate the CBIOS in the memory image under DDT, we must apply the negative bias n for a 16K system when loading the hex file. This is accomplished by typing RE080 Read the file with bias 0E080H Upon completion of the read, re-examine the area where the CBIOS has been loaded (use a "L1E80" command), to ensure that it was loaded properly. When you are satisfied that the patch has been made, return from DDT usinq a control-c or "G0" canmand. Now use SYSGEN to replace the patched memory imaqe back onto a diskette (use a test diskette until you are sure of your patch), as shown in the following interaction SYSGEN STAR STAR START THE SYSGEN program \*SYSGEN VERSION 1.0 Siqnon message from SYSGEN GET SYSTEM (Y/N)?N Answer no to GET reauest PUT SYSTEM (Y/N)?Y Answer yes to PUT request DESTINATION ON B, THEN TYPE RETURN Place the test diskette on drive B (if you are operating with a single drive system, answer "A" rather than "Y" to the PUT request, then remove vour diskette, and replace by the test diskette), and type a return. The system

Test the new CP/M system, and place the Digital Research copyriqht notice

will be replaced on the test diskette, and the system will automatically boot

from drive A.

on the diskette, as specified in your Licensinq Aqreement:

 Copyriqht (c), 1976 Diqital Research

## 4. SAMPLE GETSYS AND PUTSYS PROGRAMS

 The followirxg program provides a framework for the GEISYS and PURSYS programs referenced in Section 2. The READSEC and WRITESEC subroutines must be inserted by the user to read and write the specific sectors.

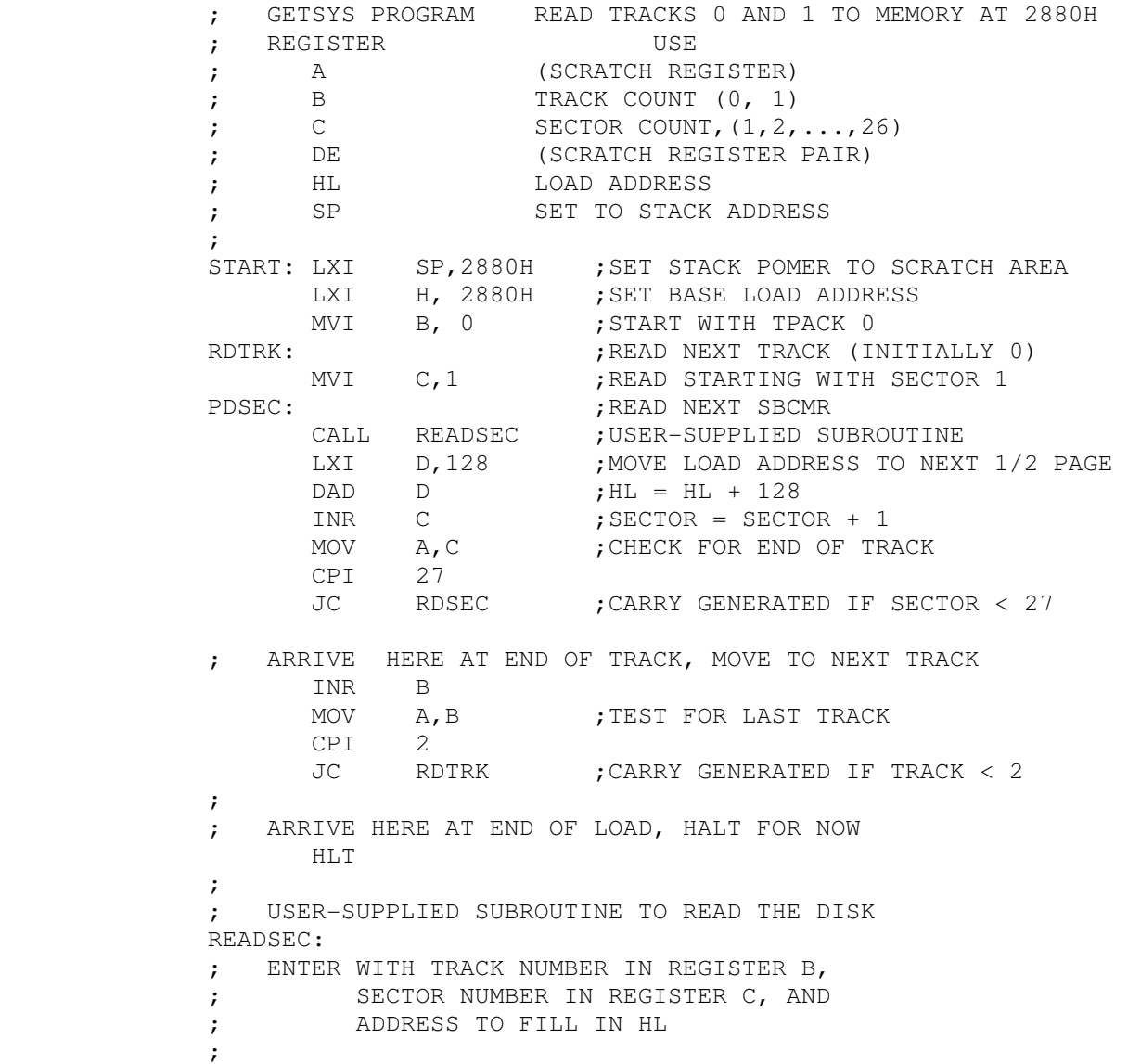

PUSH B ; SAVE B AND C REGISTERS PUSH H ; SAVE HL REGISTERS ........................................... perform disk read at this point, branch to label START if an error occurs ........................................... POP H ;RECOVER HL<br>POP B :RECOVER B B ; RECOVER B AND C REGISTERS RET ; BACK TO MAIN PROGRAM

END START

Note that this program is assembled and listed in Appendix D for reference purposes, with an assumed oriain of 100H. The hexadecimal operation codes which are listed on the left may be useful if the program has to be entered throuqh your machine's front panel switches.

 The PUTSYS proqram can be constructed from GETSYS by chanqing only a few operations in the GETSYS program qiven above, as shown in Appendix E. The register pair HL become the dump address (next address to write), and operations upon these registers do not change within the program. The READSEC subroutine is replaced by a WITESEC subroutine which performs the opposite function: data from address HL is written to the track given by reqister B and sector given by register C. It is often useful to combine GETSYS and PUTSYS into a single proqram during the test and development phase, as shown in the Appendix.

### 5. DISKETRE ORGANIZATION

 The sector allocation for the distribution version of CP/M is given here for reference purposes. The first sector (see Fiqure 1) contains an optional software boot section. Disk controllers are often set up to bring track 0, sector 1 into memory at a specific location (often location 0000H). The proqram in this sector, called LBOOT has the responsibility of bringing the rernaining, sectors into memory startinq at location 2900H+b. If your controller does not have a built-in sector load, you can iqnore the program in track 0, sector 1, and beqin the load from track 0 sector 2 to location 2900H+b.

 As an example, the Intel MDS hardware cold start loader brinqs track 0, sector 1 into absolute address 3000H. Thus, the distribution version contains two very small programs in track 0, sector 1:

> MBOOT - a storaqe move proqram which moves LBOOT into place following the cold start (Appendix A)

LBOOT - the cold start boot loader (Appendix B)

Upon MDS start-up, the 128 byte segment on track 0, sector 1 is brouqht

into 3000H. The MBOOT program gets control, and moves the LBOOT proqram from location 301EH down to location 80H in memory, in order to qet out the the area where CP/M is loaded in a 16K system. Note that the MBOOT program would not be needed if the MDS loaded directly to 80H. In general, the program could be located anyvhere below the CP/M load location, but is most often located in the area between 000H and 0FFH (below the TPA).

 After the move, MBOOT transfers to LBOOT at 80H. LBOOT, in turn, loads the remainder of track 0 and the initialized portion of track 1 to memory, starting at 2900H+b. The user should note that MBOOT and LBOOT are of little use in a non-MDS environment, although it is useful to study them since some of their actions will have to be duplicated in your cold start loader.

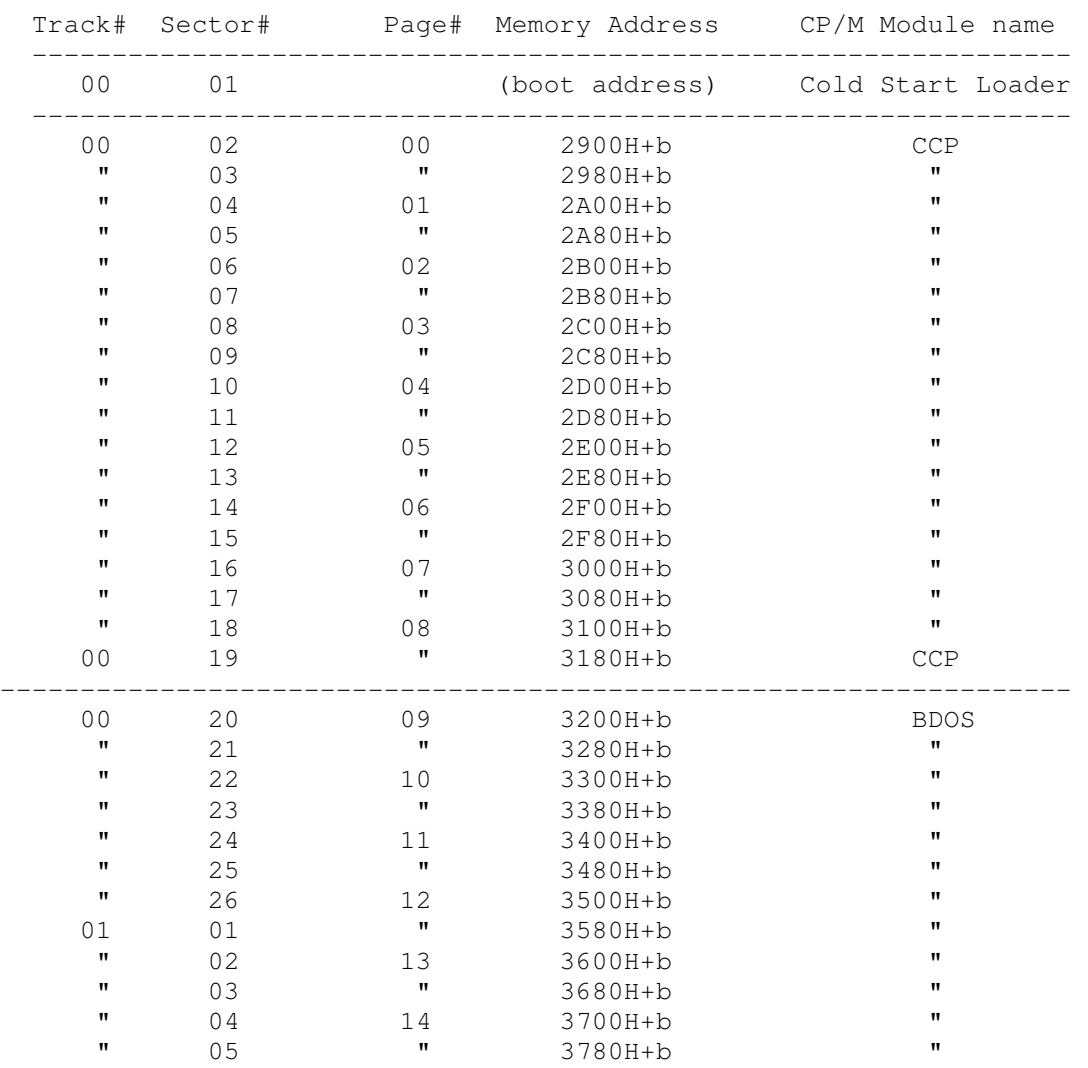

## Figure 1. Diskette Allocation

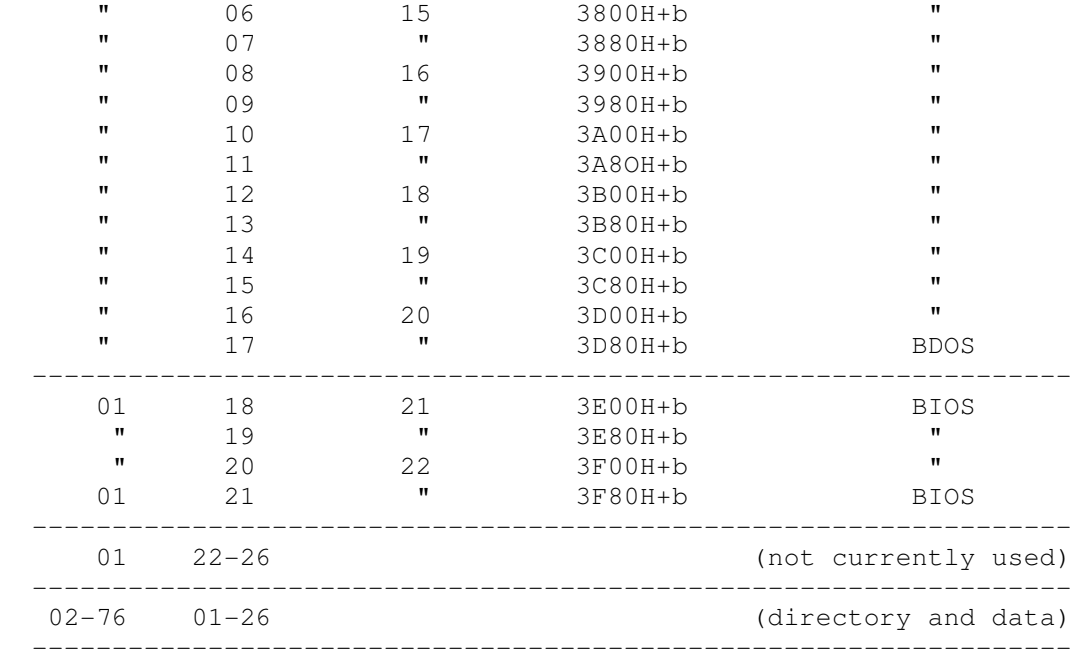

# 6. THE BIOS ENTRY POINTS

 The entry points into the BIOS from the cold start loader and BDOS are detailed below. Entry to the BIOS is throuqh a "jump vector" between locations 3E00H+b and 3E2CH+b, as shown below (see also Appendices, pages C-2 and D-1). The jump vector is a sequence of 15 jump instructions which send program control to the individual BIOS subroutines. The BIOS subroutines may be empty for certain functions (i.e., they may contain a single RET operation) during regeneration of CP/M, but the entries must be present in the jump vector.

 It should be noted that there is a 16 byte area reserved in page zero (see Section 9) starting at location 40H, which is available as a "scratch" area in case the BIOS is implemented in ROM by the user. This scratch area is, never accessed by any other CP/M subsystem during operation.

 The jump vector at 3E00H+b takes the form shown below, where the individual jump addresses are given to the left:

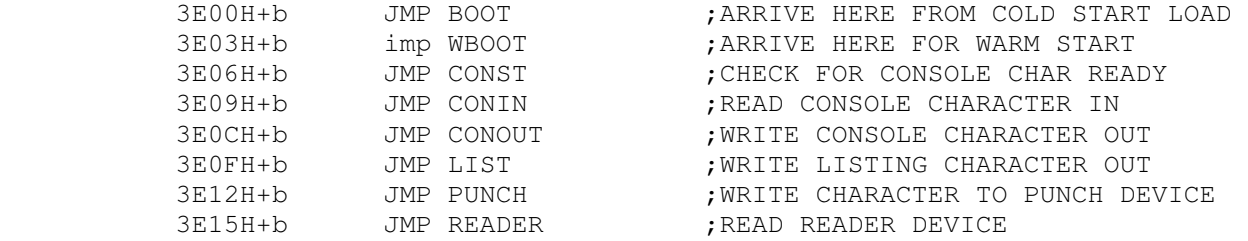

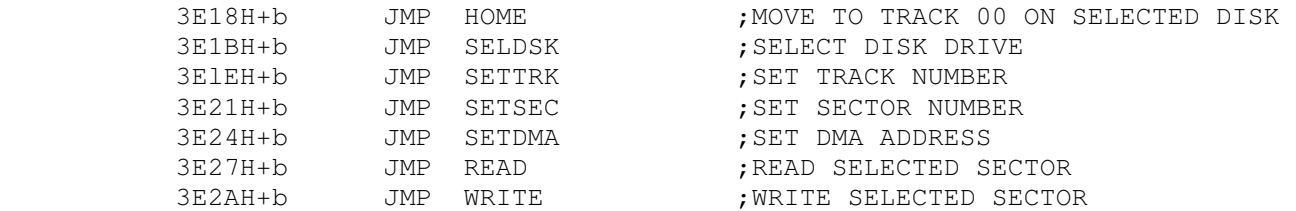

 Each jump address corresponds to a particular subroutine which performs the specific function, as outlined below. There are three mjor divisions in the jump table: the system (re)initialization which results from calls on BOOT and WBOOT, simple character I/0 performed by calls on CONST, CONIN, CONOUT, LIST, PUNCH, and READER, and diskette I/0 performed by calls on HOME, SELDSK, SETTRK, SETSEC, SETDMA, READ, and WRITE.

 All simple character I/0 operations are assumed to be performed in ASCII, upper and lower case, with high order (parity bit) set to zero. An end-of-file condition is given by an ASCII control-z (1AH). Peripheral devices are seen by CP/M as "logical" devices, and are assigned to physical devices within the BIOS. In order to operate, the BDOS needs only the CONST, CONIN, and CONOUT subroutines (LIST, PUNCH, and READER are used by PIP, but not the BDOS). Thus, the initial version of CBIOS may have empty subroutines for the remaining ASCII devices. The characteristics of each device are

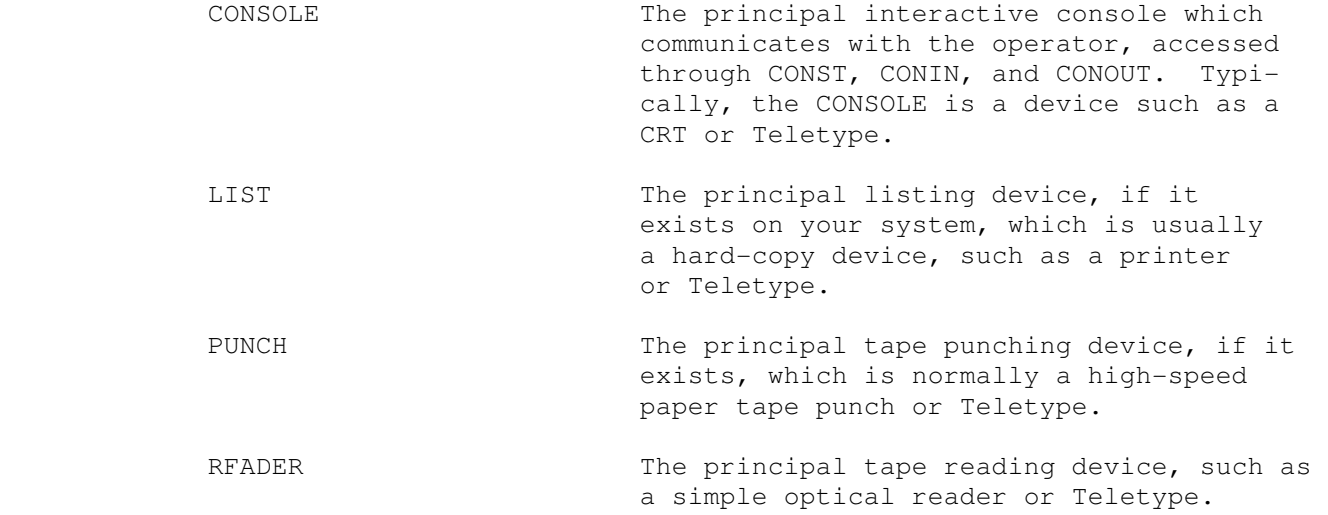

 Note that a single peripheral can be assigned as the LIST, PUNCH, and READER device simultaneously. If no peripheral device is assiqned as the LIST, PUNCH, or READER device, the CBIOS created by the user should qive an appropriate error message so that the system does not "hang" if the device is accessed by PIP or some other user program.

 For added flexibility, the user can or)tionally implement the "iobyte" function which allows reassignment of physical and logical devices. The

iobyte function creates a mappinq of loqical to physical devices which can be altered during CP/M processing. The definition of the iobyte function corresponds to the Intel standard as follows: a sinqle location in memory (currently location 0003H) is maintained, called IOBYTE, which defines the logical to physical device mapping wbich is in effect at a particular time. The mappinq is performed by splitting the IOBYTE into four distinct fields of two bits each, called the CONSOLE, READER, PUNCH, and LIST fields, as shown below

 most significant least significant ----------------------------------------- IOBYTE AT 0003H | LIST | PUNCH | READER | CONSOLE | ---------------------------------------- bits 6,7 bits 4,5 bits 2,3 bits 0,1

The value in each field can be in the range  $0-3$ , defining the assigned source or destination of each Logical device. The values which can be assigned to each field are given below

> CONSOLE field (bits 0,1) 0 - console is assiqned to the Teletype device (TTY) 1 - console is assiqned to the CRT device (CRT) 2 - batch mode: use the READER as the CONSOLE input, and the LIST device as the CONSOLE output 3 - user defined console device READER field (bits 2,3) 0 - READER is the Teletype device 1 - READER is the high-speed reader device (RDR) 2 - user defined reader # 1 3 - user defined reader # 2 PUNCH field (bits 4,5) 0 - PUNCH is the Teletype device 1 - PUNCH is the high speed punch device (PUN) 2 - user defined punch # 1 3 - user defined punch # 2 LIST field (bits 6,7) 0 - LIST is the Teletype device 1 - LIST is the CRT device 2 - LIST is the line printer device 3 - user defined list device

Note again that the implementation of the IOBYRE is optional, and affects only the organization of your CBIOS. No CP/M systems use the IOBYTE (althouqh they tolerate the existence of the IOBYTE at location 0003H), except for PIP which allows access to the TTY: and CRT: devices. If you do not implement the ICBYTE, you cannot access these physical devices throuqh PIP. In any case, the IOBYTE implementation should be omitted until your basic CBIOS is fully

implemented and tested; then add the IOBYTE to increase your facilities.

 Disk I/0 is always performed through a sequence of calls on the various disk access subroutines which set up the disk number to access, the track and sector on a particular disk, and the direct memory access (DMA) address involved in the I/0 operation. After all these parameters have been set up, a call is made on the READ or WRITE function to perform the actual I/0 operation. Note that there is often a single call to SELDSK to select a disk drive, followed by a number of read or write operations to the selected disk before selecting another drive for subsequent operations. Similarly, there may be a single call to set the DMA address, followed by several calls which read or write from the selected DMA address before the DMA address is changed. The track and sector subroutines are called before the read and write operations are performed. Note, however, that the BIOS does not attempt error recovery when a read or write fails, but instead reports the error condition to the BDOS. The BDOS then retries the read or write, assuming the track and sector address remain the same. The HOME subroutine may be called during error recovery, following by a re-seek of the particular track and sector. The HOME subroutine may or may not actually perform the track 00 seek, depending upon your controller characteristics; the important point is that track 00 has been selected for the next operation, and is often treated in exactly the same manner as SETTRK with a parameter of 00.

The exact responsibilities of each entry point subroutine are given below:

- BDOT The BOOT entry point gets control from the cold start loader and is responsible for basic system initialization, includ ing sending a signon message (which can be omitted in the first version). If the IOBYTE function is implemented, it must be set at this point. The various system parameters which are set by the WBOOT entry point must be initialized, and control is transferred to the CCP at 2900H+b for further processing.
- WBOOT The WBOOT entry point gets control when a warm start occurs. A warm start is performed whenever a user program branches to location 0000H, or when the CPU is reset from the front panel. The CP/M system must be loaded from the first two tracks of drive A up to, but not including, the BIOS (or CBIOS, if you have completed your patch). System parameters must be ini tialized as shown below:<br>location 0.1.2 location 0,1,2 set to JTMP WBOOT for warm starts

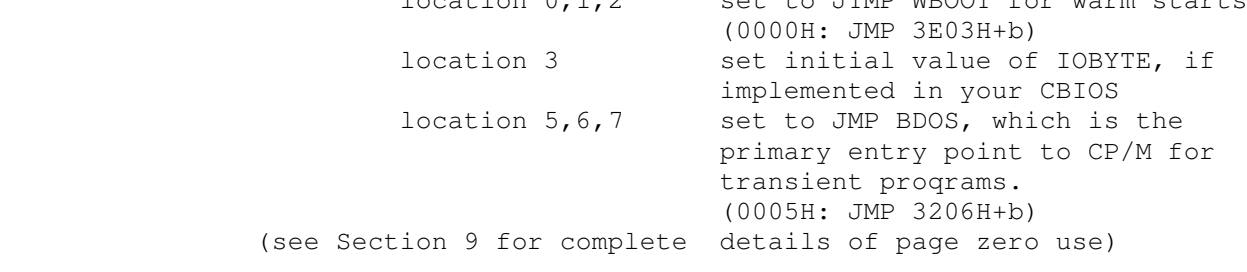

 Upon completion of the initialization, the WBOOT proqran must branch to the CCP at 2900H+b to (re)start the system. Upon entry to the CCP, register C is set to the drive to select after system initialization (normally drive A is selected by setting register C to zero).

- CONST Sample the status of the currently assigned console device and return a 0FFH in register A if a character is ready to read, and 00H in register A if no console characters are ready.
- CONIN Read the next console character into register A, and set the parity bit (high order bit) to zero. If no console character is ready, wait until a character is typed before returning.
- CONOUT Send the character from register C to the console output de vice. The character is in ASCII, with high order parity bit set to zero. You may want to include a time-out on a line feed or carriage return, if your console device requires some time interval at the end of the line (such as a TI Silent 700 terminal). You can, if you wish, filter out control char acters vhich cause your console device to react in a strange way (a control-z causes the Lear Seigler terminal to clear the screen, for example).
- LIST Send the character from register C to the currently assigned listing device. Ihe character is in ASCII with zero parity.
- PUNCH Send the character from register C to the currently assiqned pinch device. The character is in ASCII with zero parity.
- READER Read the next character from the currently assigned reader de vice into register A with zero parity (high order bit must be zero), an end of file condition is reported by returning an ASCII control-z (1AH).
- HOME Return the disk head of the currently-selected disk (initially disk A) to the track 00 position. If your controller allows access to the track 0 flag from the drive, step the head until the track 0 flag is detected. If your controller does not support this feature, you can translate the HOME call into a call on SETTRK with a parameter of 0.
- SELDSK Select the disk drive given by register C for further opera tions, where reqister C contains 0 for drive A, and 1 for drive B (the standard CP/M distribution version supports a maximum of two drives). If your system has only one drive, you may wish to give an error message at the console, and terminate execution. You can, if you wish, type a message at the console to switch diskettes to simulate a two drive

 system. In this case, you must keep account of the current drive and type an appropriate messaqe when the drive chanaes.

- SEEK Register C contains the track number for subsequent disk accesses on the currently selected drive. You can choose to seek the selected track at this time, or delay the seek until the next read or write actually occurs. Register C can take on values in the range 0-76 corresponding to valid track numbers.
- SETSEC Register C contains the sector number (1 through 26) for sub secjuent disk accesses on the currently selected drive. You can choose to send this information to the controller at this point, or instead delay sector selection until the read or write operation occurs.
- SETDMA Registers B and C (high order 8 bits in B, low order 8 bits in C) contain the DMA (direct memory access) address for sub sequent read or write operations. For example, if  $B = 00H$  and C = 80H when SETDMA is called, then all subsequent read operations fill their data into 80H throuqh 0FFH, and all subsequent write operations get their data from 80H through 0FFH, until the next call to SETDMA occurs. The initial DMA address is assumed to be 80H. Note that the controller need not actually support direct memory access. If, for example, all data is received and sent through I/0 ports, the CBIOS which you construct uses the 128 byte area starting at the selected DMA address for the memory buffer during the I/0 operation.
- READ Assuming the drive has been selected, the track has been set, the sector has been set, and the DMA address has been specified, this subroutine attempts to read the selected sector. The read
	- may involve several retries (10 is a qood number) if errors occur durinq the read operation. If the read is completed correctly, the READ subroutine should return a 00 in reqister A. If the read

 be performed, a 01 should be returned: in this case CP/M prints the message PERM ERROR DISK x.

where x is the disk number.

operation

cannot

WRITE Write the data from the currently selected DMA address to the currently selected drive, track, and sector. The data should be marked as "non deleted data" to maintain compatibility with other CP/M systems. The error codes qiven in the READ command are returned in register A, with error recovery at tempts as described above.

## 7. A SAMPLE BIOS

 The program shown in Appendix D can serve as a basis for your first BIOS. The simplest functions are assumed in this BIOS, so that you can enter it through the front panel, if absolutely necessary. Note that the user must alter and insert code into the subroutines for CONST, CONIN, CONOUT, READ, WRITE, and WAITIO subroutines. Storaqe is reserved for user-supplied code in these regions. The scratch area reserved in page zero (see Section 9) for the BIOS is used in this program, so that it could be imolemented in ROM, if desired.

 Once operational, this skeletal version can be enhanced to print the initial sign-on message and perform better error recovery. The subroutines for LIST, PUNCH, and READER can be filled-out, and the IOBYTE function can be implemented.

#### 8. A SAMPLE COLD START LOADER

 The program shown in Appendix E can serve as a basis for your cold start loader. The disk read function must be supplied by the user, and the proaram must be loaded somehow starting at location 0000. Note that space is reserved for your patch so that the total amount of storage required for the cold start loader is 128 bytes. Eventually, you will probably want to get this loader onto the first disk sector (track 0, sector 1) , and cause your controller to load it into memory automatically upon system start-up. Alternatively, you may wish to place the cold start loader into ROM, and place it above the CP/M system. In this case, it will be necessary to originate the proqram at a higher address, and key-in a jump instruction at system start-up which branches to the loader. Subsequent warm starts will not require this key-in operation, since the entry point 'WBOOT' gets control, thus bringing the system in from disk automatically. Note also that the skeletal cold start loader has minimal error recovery, which may be enhanced on later versions.

### 9. RESERVED LOCATIONS IN PAGE ZERO

 Main memory page zero, between locations 00H and 0FFH, contains several segments of code and data which are used during CP/M processing. The code and

data areas are given below for reference purposes.

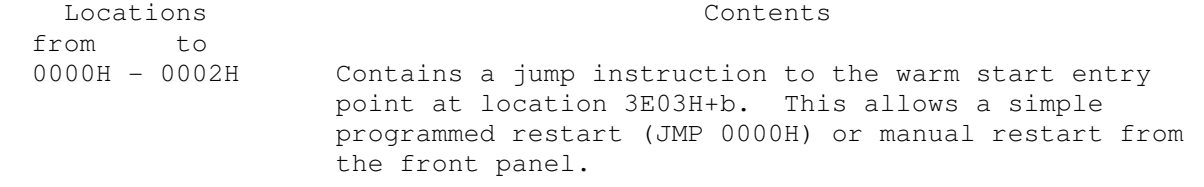

- 0003H 0003H Contains the Intel standard IOBYTE, which is optionally included in the user's CBIOS, as described in Section 6.
- 0004H 0004H (not currently used reserved)
- 0005H 0007H Contains a jump instruction to the BDOS, and serves two purposes: JMP 0005H provides the primary entry coint to the BDOS, as described in the manual "CP/M Interface Guide," and LHLD 0006H brings the address field of the instruction to the HL register pair. This value is the lowest address in memory used by CP/M (assuming the CCP is beinq overlayed). Note that the DDT program will chanqe the address field to reflect the reduced memory size in debug mode.
- 0008H 0027H (interrupt locations 1 through 5 not used)
- 0030H 0037H (interrupt location 6, not currently used reserved)
- 0038H 003AH Contains a jump instruction into the DDT program when running in debug mode for programmed breakpoints, but is not otherwise used by CP/M.
- 003BH 003FH (not currently used reserved)
- 0040H 004FH 16 byte area reserved for scratch by CBIOS, but is not used for any purpose in the distribution version of CP/M
- 0050H 005BH (not currently used reserved)
- 005CH 007CH default file control block produced for a transient pro gram by the Console Command Processor.
- 007DH 007FH (not currently used reserved)
- 0080H OOFFH default 128 byte disk buffer (also filled with the com mand line when a transient is loaded under the CCP).

 Note that this information is set-up for normal operation under the CP/M system, but can be overwritten by a transient program if the BDOS facilities are not reguired by the transient. If, for example, a particular program

performs only simple 1/0 and must beain execution at location 0, it can be first loaded into the TPA, using normal CP/M facilities, with a small memory move program which gets control when loaded (the memory move program must qet control from location 100H, which is the assumed beginning of all transient proqrams). The move program can then proceed to move the entire memory imaqe down to location 0, and pass control to the starting address of the memory load. Note that if the BIOS is overwritten, or if location 0 (containing the warm start entry point) is overwritten, then the programmer must bring the CP/M system back into memory with a cold start sequence.

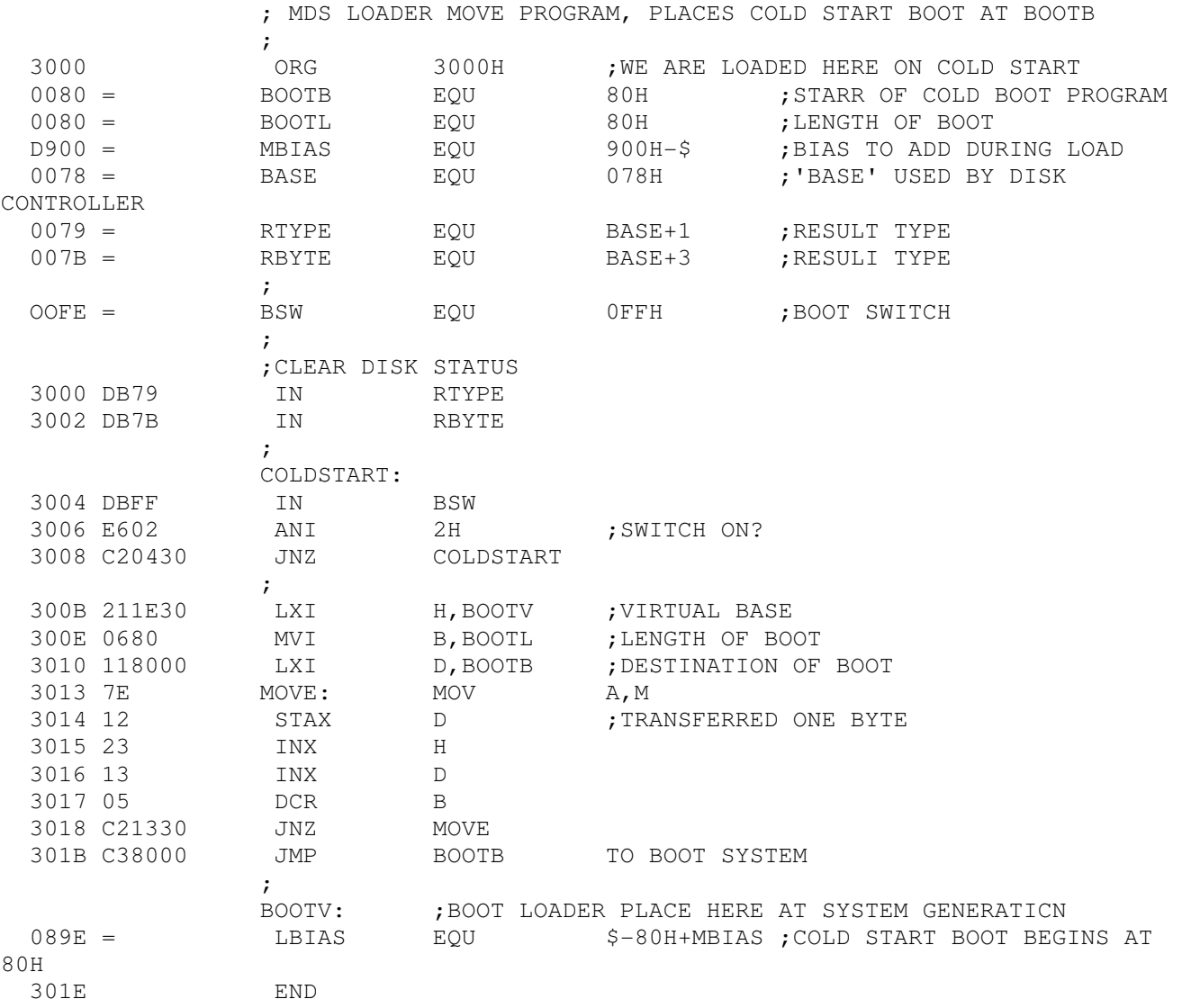

A-

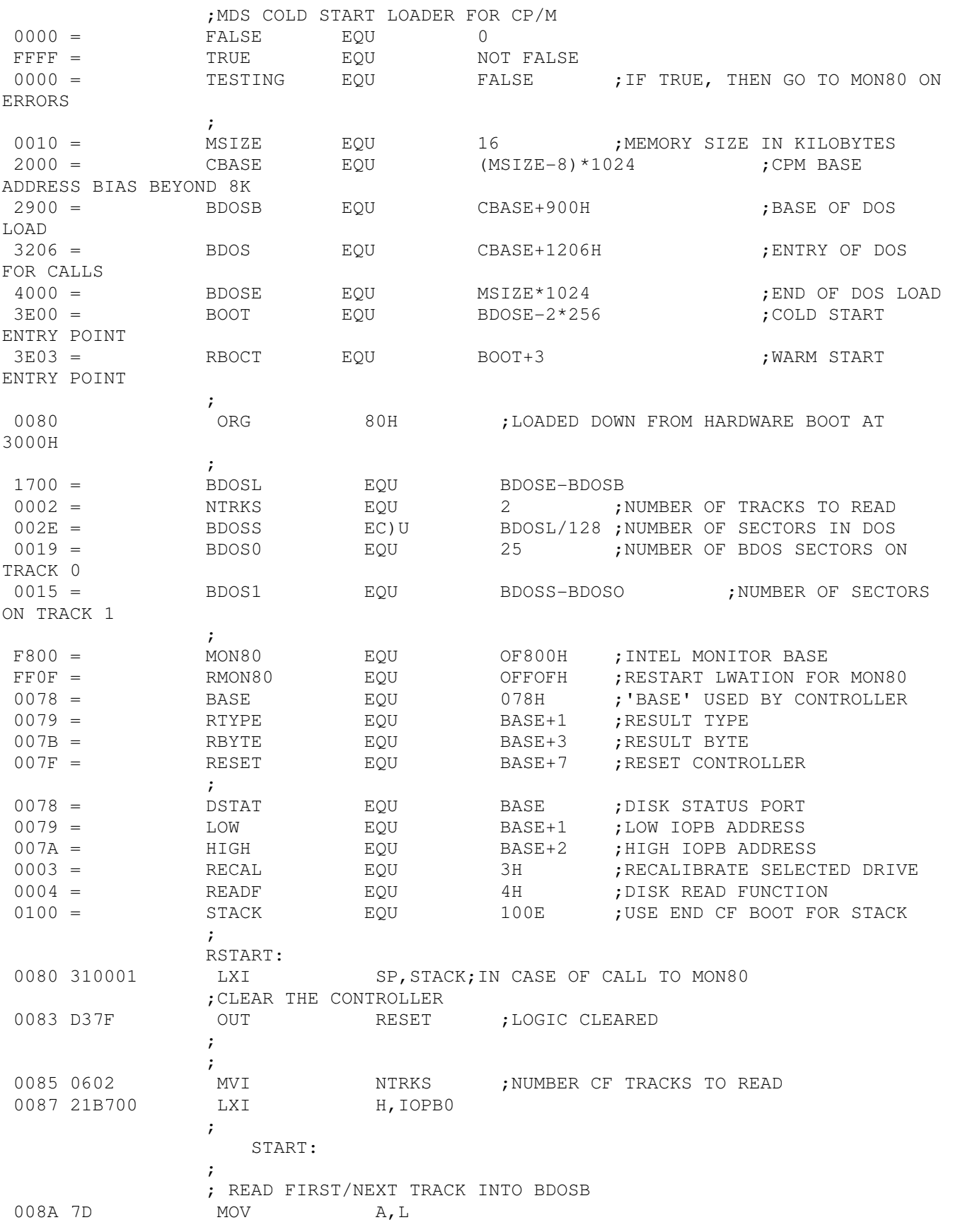

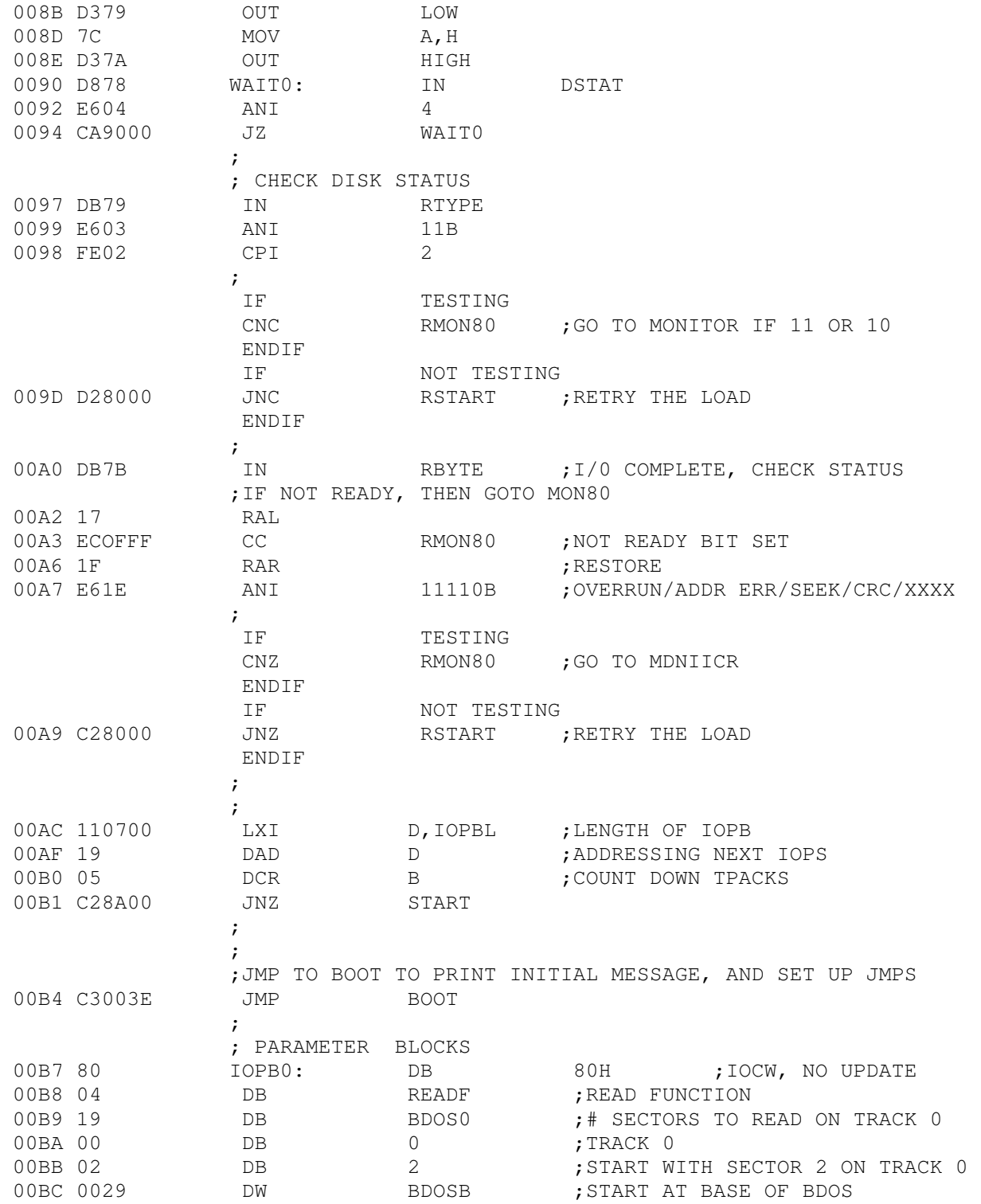

 $B-2$ 

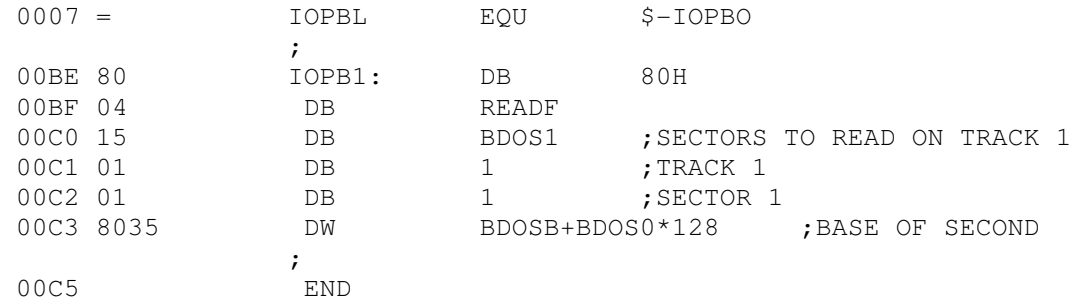

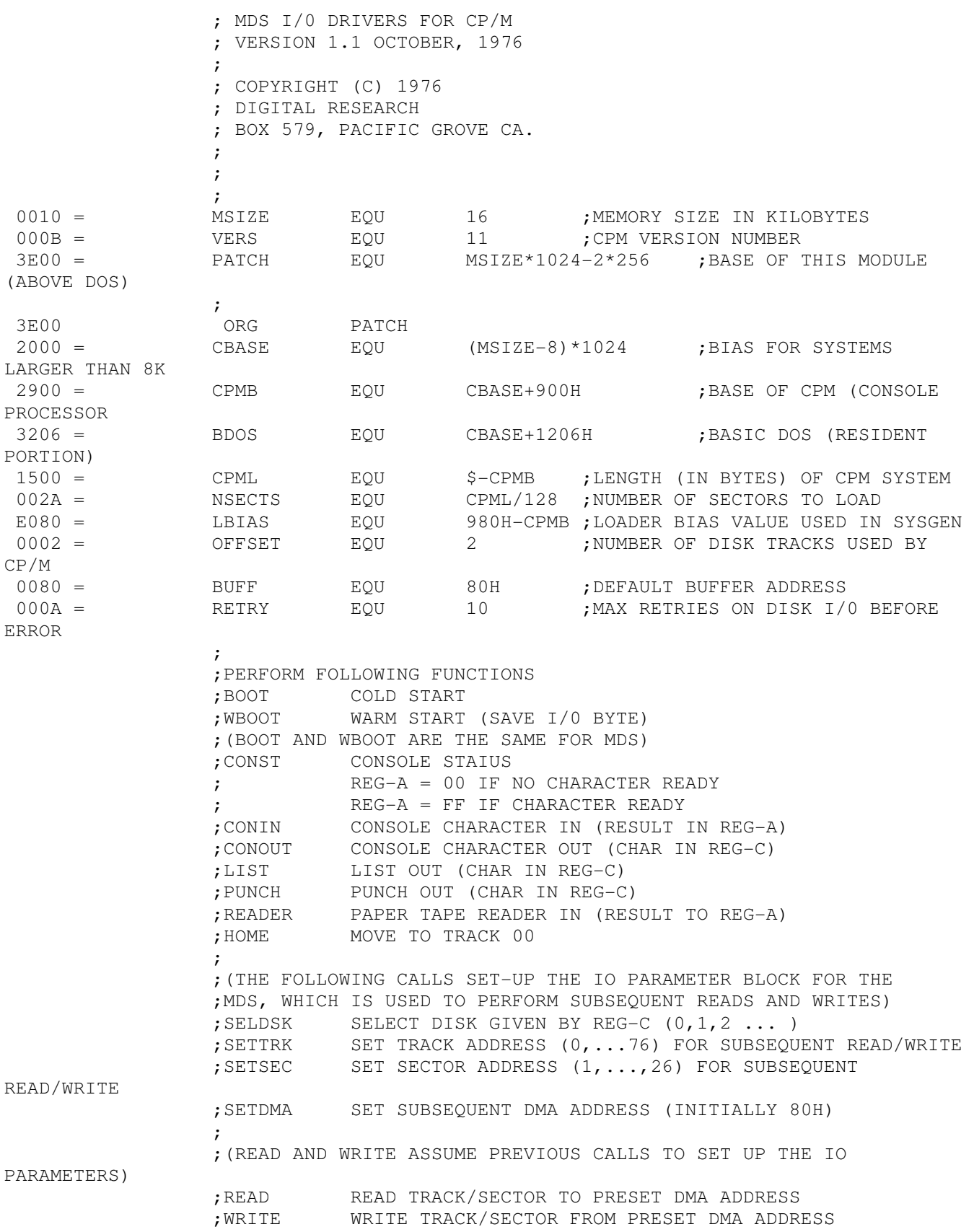

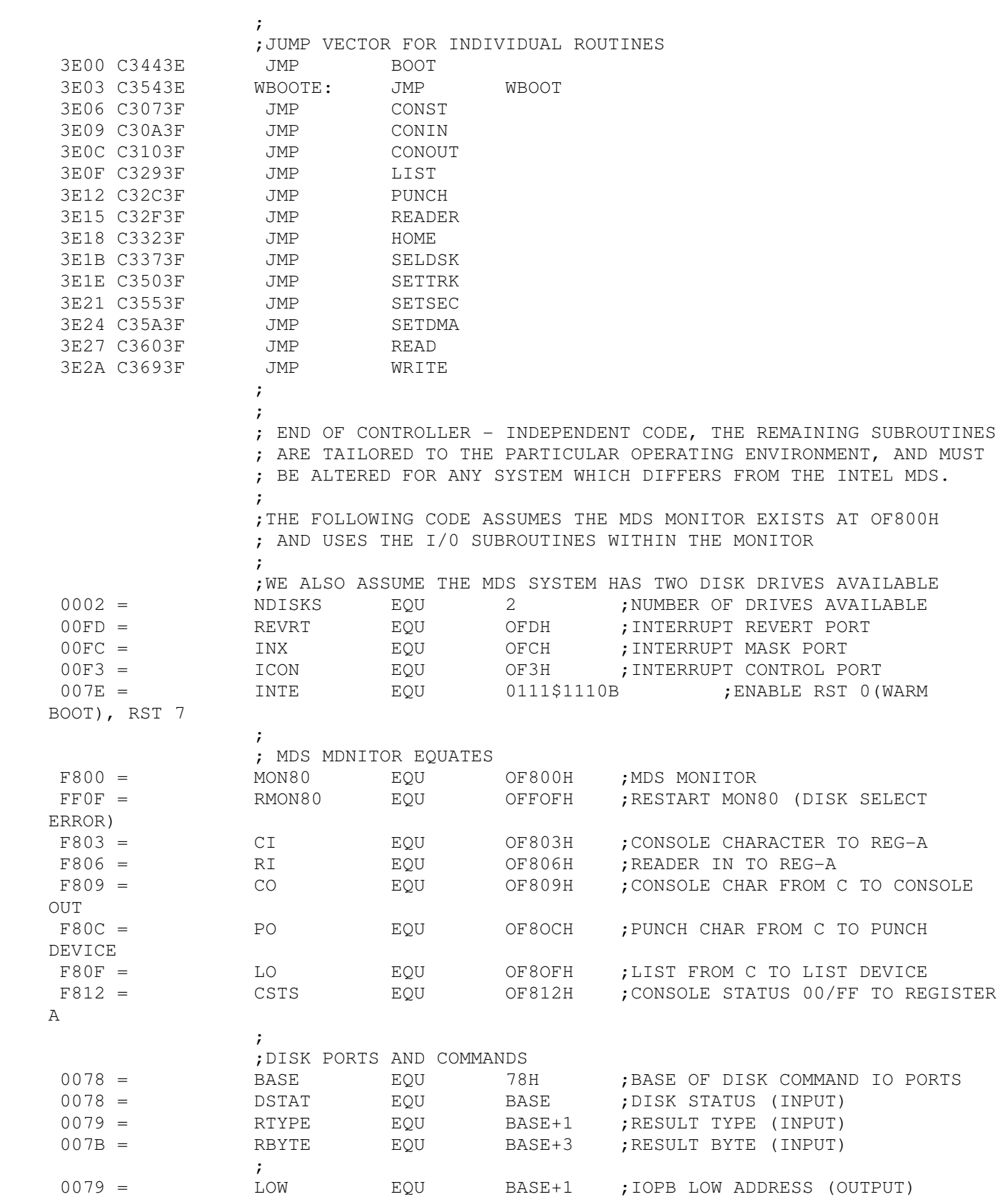

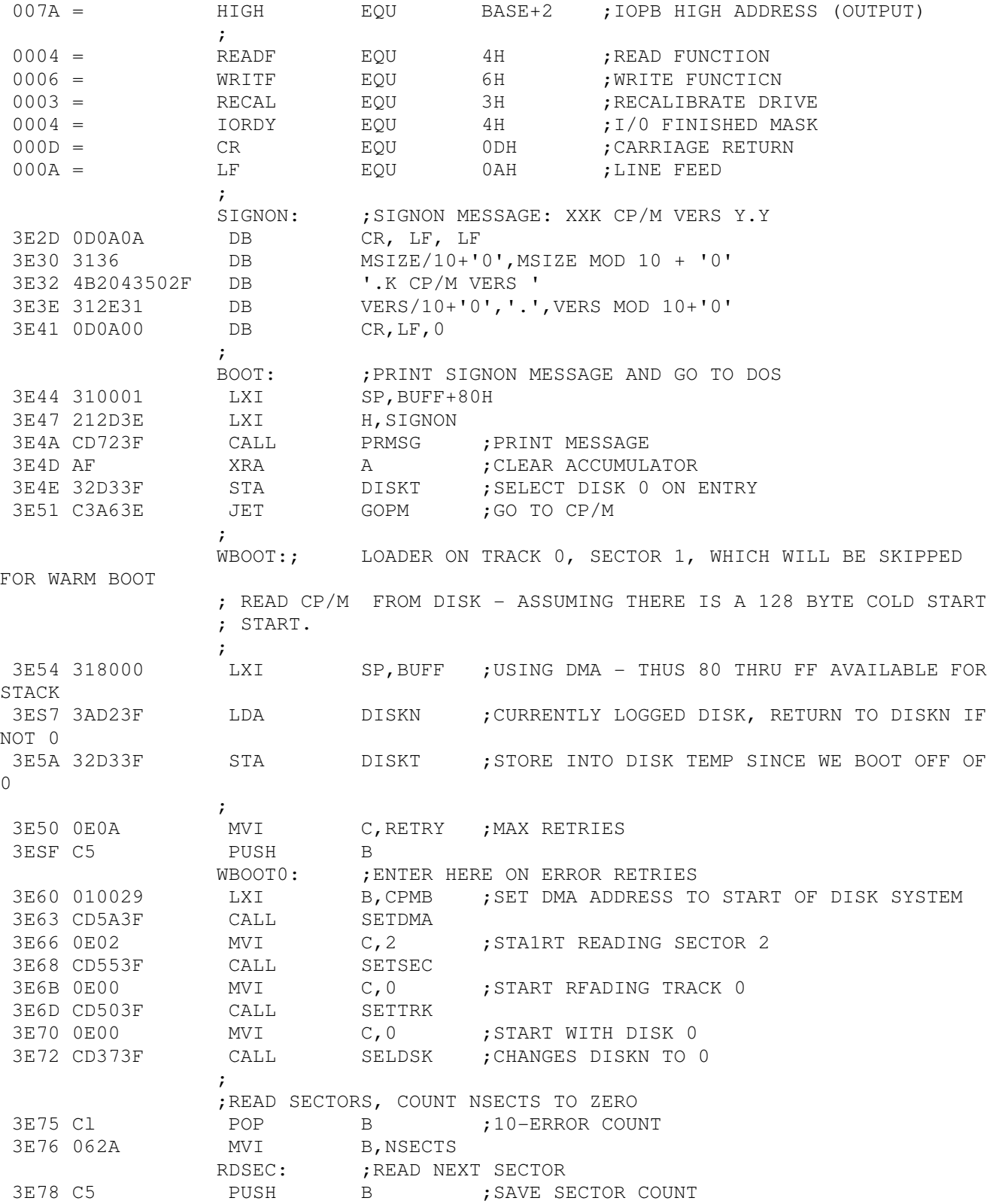

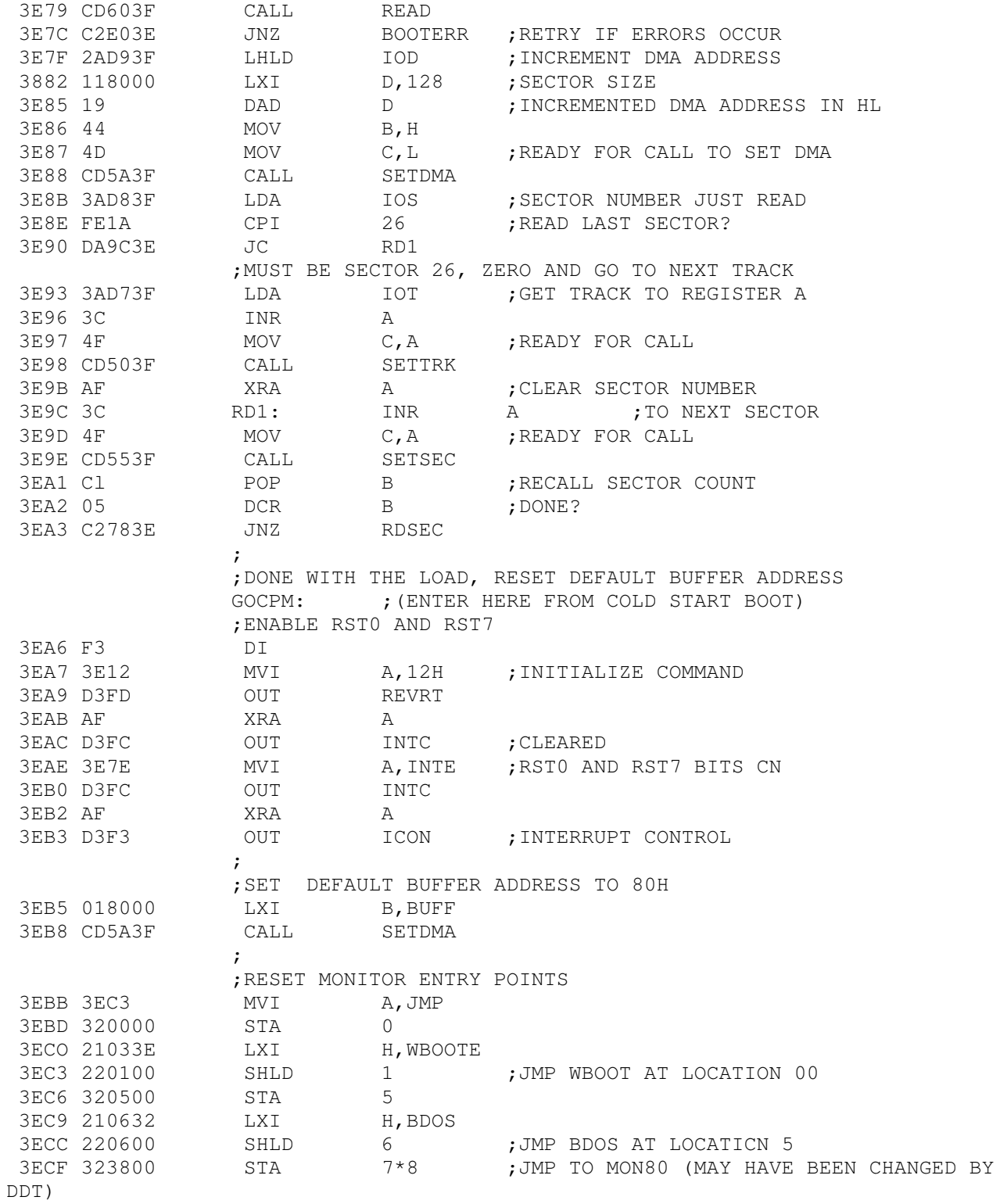

3ED2 2100F8 LXI H, MON80 3ED5 223900 SHLD 7\*8+1 ;LEAVE IOBYTE SET ;PREVIOUSLY SELECTED DISK WAS B, SEND PARAMETER TO CPM 3ED8 3AD33F LDA DISKT<br>3EDB 4F MOV C, A 3EDB 4F MOV C, A ;LOOKS LIKE A SINGLE PARAMETER TO CPM 3EDC FB EI 3EDD C30029 JMP CPMB ;ERROR CONDITION OCCURRED, PRINT MESSAGE AND RETRY BOOTERR: 3EE0 C1 POP B ;RECALL COUNTS 3EE1 OD DCR C 3EE2 CAE93E JZ BOOTER0 ;TRY AGAIN<br>3EES C5 PUSH 3EES C5 PUSH B 3EE6 C3603E JMP WBOOT0  $\mathcal{L}$  BOOTER0: ;OTHERWISE TOO MANY RETRIES 3EE9 21F23E LXI H, BOOTMSG<br>3EEC CD7F3F CALL ERROR 3EEC CD7F3F CALL 3EEF C3543E JMP WBOOT ;FOR ANOTHER TRY  $\mathcal{L}$  ; and  $\mathcal{L}$  BOOTMSG: 3EF2 2A43414E4E DB 'CANNOT BOOT SYSTEM\*',0  $\mathcal{L}$  $\mathcal{L}$ CONST: ; CONSOLE STATUS TO REG-A ;(EXACTLY THE SAME AS MDS CALL) 3F07 C312F8 JMP CSTS ; CONIN: ; ;CONSOLE CHARACTER TO REG-A 3F0A CD03F8 CALL CI 3F0D E67F ANI 7FH ;REMOVE PARITY BIT 3F0F C9 RET CONOUR: ; CONSOLE CHARACTER FROM C TO CONSOLE OUT ; SAME AS MDS CALL, BUT WAIT FOR SLOW CONSOLES ON LINE FEED 3F10 79 MOV A, C -GET CHARACTER TO ACCUM 3F11 FEOA CPI LF ;END OF LINE? 3F13 F5 PUSH FSW ;SAVE CDNDITION FOR LATER 3F14 CD09F8 CALL CO ;SEND THE CHARACTER (MAY BE LINE FEED)<br>3F17 F1 POP PSW A, C<br>
2F1<br>
2F3W<br>
2F3W<br>
2F17 CO<br>
2F3W<br>
2F3W<br>
2F3W<br>
2F3W<br>
2F3W<br>
2F3W<br>
2F3W<br>
2F3W<br>
2F3W<br>
2F3W<br>
2F3W<br>
2F3W<br>
2F3W<br>
2F3W<br>
2F3W<br>
2F3W<br>
2F3W<br>
2F3W<br>
2F3W<br>
2F3W<br>
2F3W<br>
2F3W<br>
2F3W<br>
2F3W<br>
2F3W 3F18 C0 RNZ RNZ ;RETURN IF IT WASN'T A LINE FEED  $\mathcal{L}$  ; and  $\mathcal{L}$  ; WAIT 13 CHARACTER TIMES (AT 2400 BAUD) FOR LINE FEED TO HAPPEN ; (THIS WORKS OUT TO ABOUT 50 MILLISECS) 3F19 0632 MVI B,50 ;NUMBER CF KILLISECS TO WikIT 3F1B 0EB6 Tl: MVI C,182 ;COUNTER TO CONTROL 1 MILLISEC LOOP

3F1D 0D T2: DCR C ;1 CYCLE = .5 USEC 3F1E C21D3F JNZ T2 ;10 CYCLES= 5.5 USEC ; ---------- ; = 5.5 USEC PER LOOP\* 182 = 1001 USEC 3F21 05 DCR<br>3F22 C21B3F JNZ 3F21 05 DCR B<br>3F22 C21B3F JNZ Tl ;FOR ANOTHER LOOP 3F25 C9 RET ;<br>JMP 3F26 C309F8 JMP CD  $\mathcal{L}$  ; and  $\mathcal{L}$ .<br>LIST: ;LIST DEVICE OUT ;(EXACTLY THE SAME AS MDS CALL) 3F29 C30FF8 JMP LO  $\mathcal{L}$  ; and  $\mathcal{L}$ PUNCH: ; FUNCH DEVICE OUT ;(EXACTLY THE SAME AS MDS CALL) 3F2C C30CF8 JMP PO  $\mathcal{L}$ .<br>READER: ;READER CHARACTER IN TO REG-A ;(EXACTLY THE SAME AS MDS CALL) 3F2F C306F8 JMP RI ; ,<br>HOME: ; ; MOVE TO HOME POSITION ;TREAT AS TRACK 00 SEEK 3F32 0E00 MVI C, 0 3F34 C3503F JMP SETTRK  $\mathcal{L}$ SELDSK: ; ; ; ; ; ; ; ; but disk given by register c ;CP/M HAS CHECKED FOR DISK SELECT 0 OR 1, BUT WE MAY HAVE ;A SINGLE DRIVE MDS SYSTEM, SO CHECK AGAIN AND GIVE ERROR ;BY CALLING MON80 3F37 79 MOV A,C 3F38 FE02 CPI NDISKS ;TOO LARGE? 3F3A D40FFF CNC RMON80 ;GIVES #ADDR MESSAGE AT CONSOLE 3F3D 32D23F STA DISKN ; SELECT DISK N ;<br>RAL 3F40 17 3F41 17 RAL 3F42 17 RAL<br>3F43 17 RAL<br>3F44 E610 ANI<br>3F46 4F MOV  $3F43 + 7$ <br> $3F44 E610$ 3F44 E610 ANI 10000B ; UNIT NUMBER IN POSITION 3F46 4F MOV C, A ; SAVE IT 3F47 21D53F LXI H, IOF ; IO FUNCTION 3F4A 7E MOV A, M 3F4B E6CF ANI 11001111B ; MASK OUT DISK NUMBER<br>3F4D B1 ORA C ; MASK IN NEW DISK NUMB 3F4D B1 ORA C ;MASK IN NEW DISK NUMBER<br>3F4E 77 MOV M,A ;SAVE IT IN IOPB 3F4E 77 MOV M, A ; SAVE IT IN IOPB 3F4F C9  $3F4F C9$  $\mathcal{V}$ 

 $\mathcal{L}$  ; and  $\mathcal{L}$  ;SET TRACK ADDRESS GIVEN BY C 3F50 21D73F LXI H, IOT 3F53 71 MOV M, C 3F54 C9 RET ; SETSEC: ;SET SECTOR NUMBER GIVEN BY C 3F55 21083F LXI<br>3F58 71 MOV 3F58 71 MOV M, C<br>3F59 C9 RET 3F59 C9 ; SETDMA: ; SET DMA ADDRESS GIVEN BY REGS B, C 3F5A 69 MOV L,C 3F5B 60 MOV H,B 3F5C 22D93F SHLD IOD 3F5F C9 RET  $\mathcal{L}$ READ: ;READ NEXT DISK RECORD (ASSUMING DISK/TRK/SEC/DMA SET) 3F60 0E04 MVI C, READF ; SET TO READ EDCTICN<br>3F62 CD903F CALL SETFUNC 3F62 CD903F 3F65 CD993F CALL WAITIO ;PERFORM READ FUNCTICN 3F68 C9 RET RET ;MAY HAVE ERROR SET IN REG-A  $\mathcal{L}$  ; and  $\mathcal{L}$ WRITE: ; DISK WRITE FUNCTION 3F69 0E06 MVI C,WRITF 3F6B CD903F CALL SETFUNC ;SET TO WRITE FUNCTION 3F6E CD993F CALL WAITIO 3F71 C9 RET RET ;MAY HAVE ERROR SET  $\mathcal{L}$  ; and  $\mathcal{L}$  $\mathcal{L}$  ; and  $\mathcal{L}$  ;UTILITY SUBROUTINES PRMSG: ; PRINT MESSAGE AT H, L TO 0 3F72 7E MOV A, M 3F73 B7 ORA A ;ZERO? 3F74 C8 RZ ;MORE TO PRINT 3F75 E5 PUSH H 3F76 4F MOV C, A 3F77 CD09F8 CALL CO<br>3F7A E1 POP H 3F7A El 3F7B 23 INX H<br>3F7C C3723F JMP PF 3F7C C3723F JMP PRMSG  $\mathcal{L}$  ; and  $\mathcal{L}$ ERROR: ;ERROR MESSAGE ADDDRESSES BY H,L 3F7F CD723F CALL PRMSG ;ERROR MESSAGE WRITTEN, WAIT FOR RESPONSE FROM CONSOLE 3F82 CD0A3F CALL CONIN 3F85 0E0D MVI C, CR ; CARRIAGE RETURN 3F87 CD103F CALL

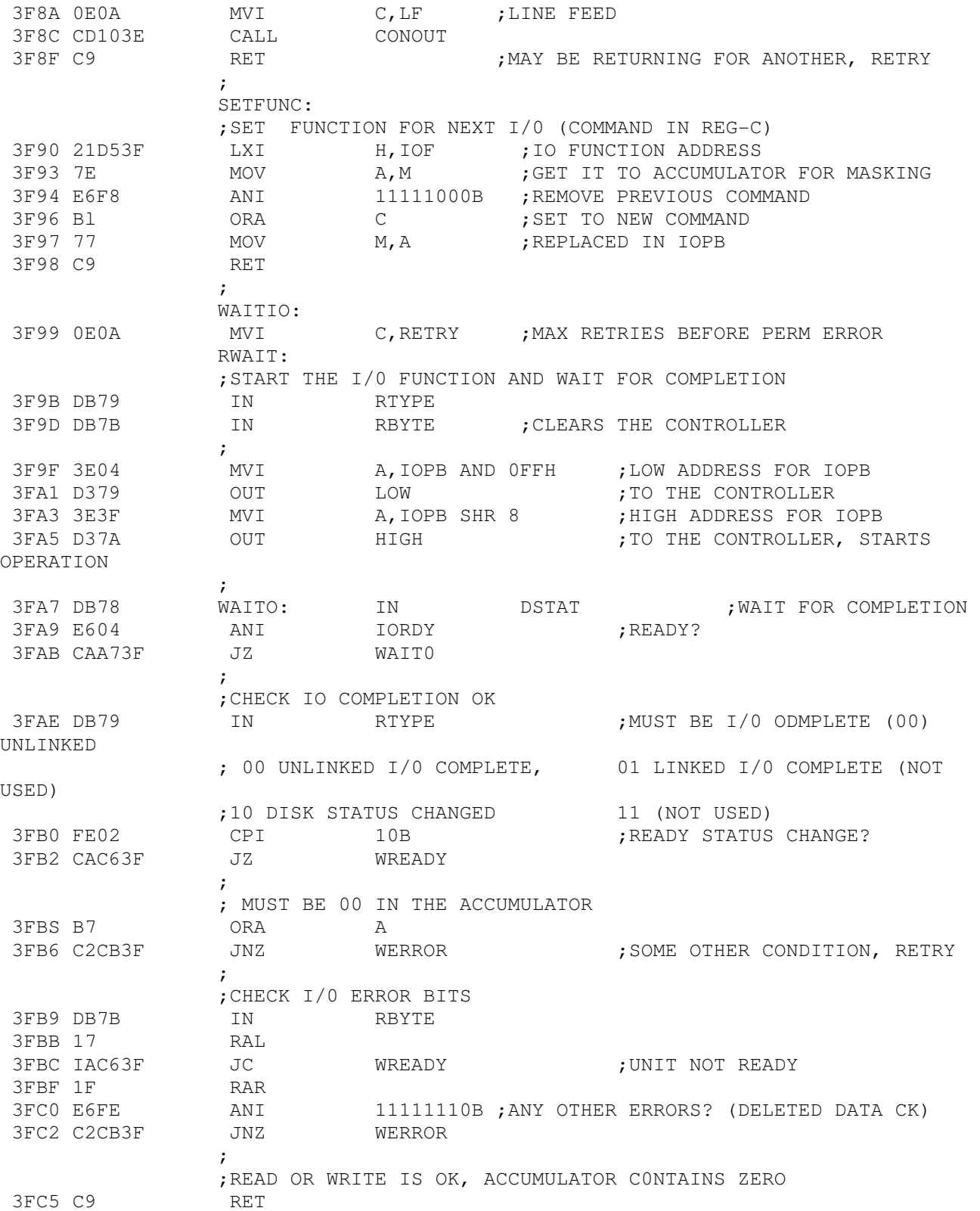
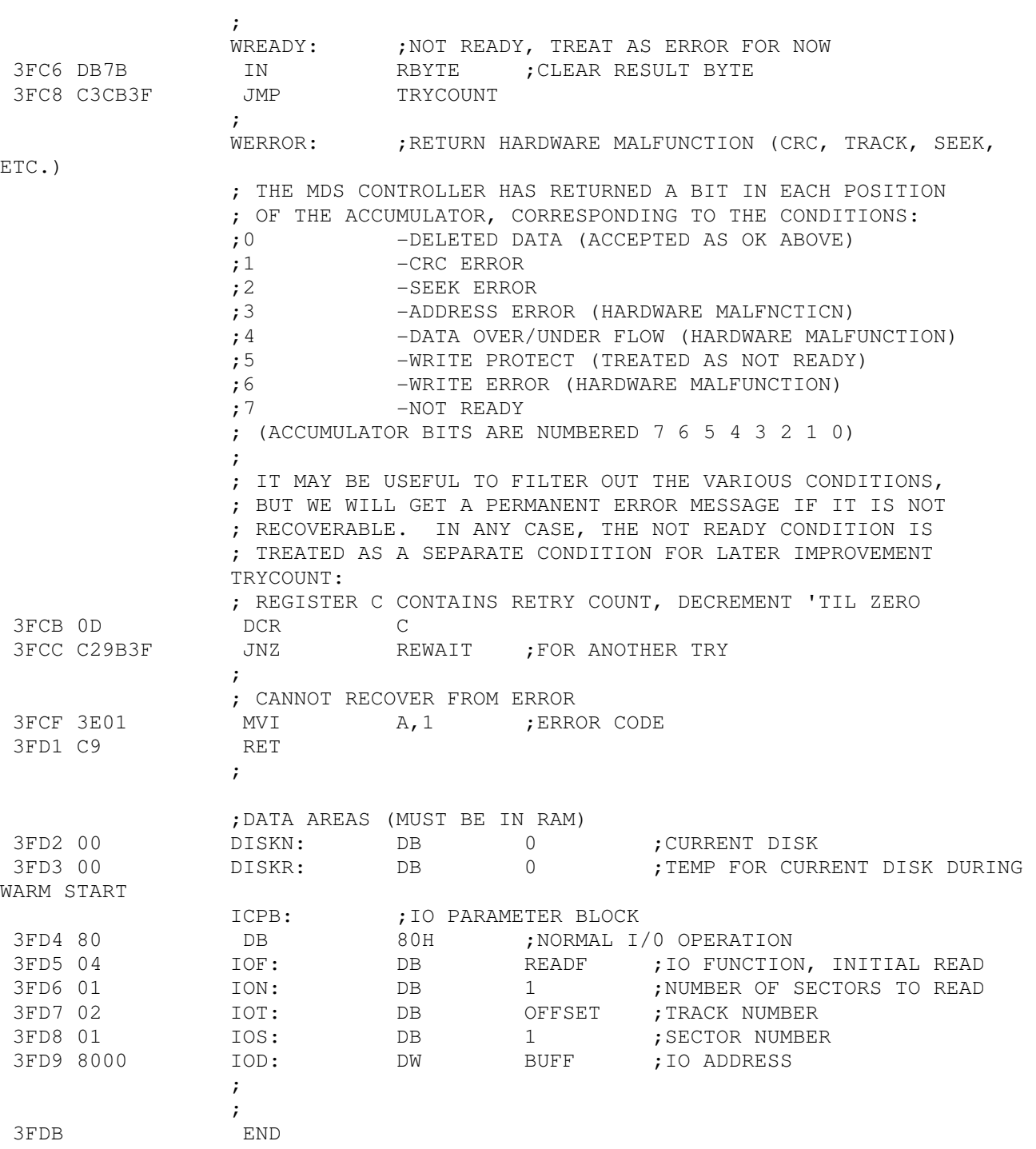

 $C-9$ 

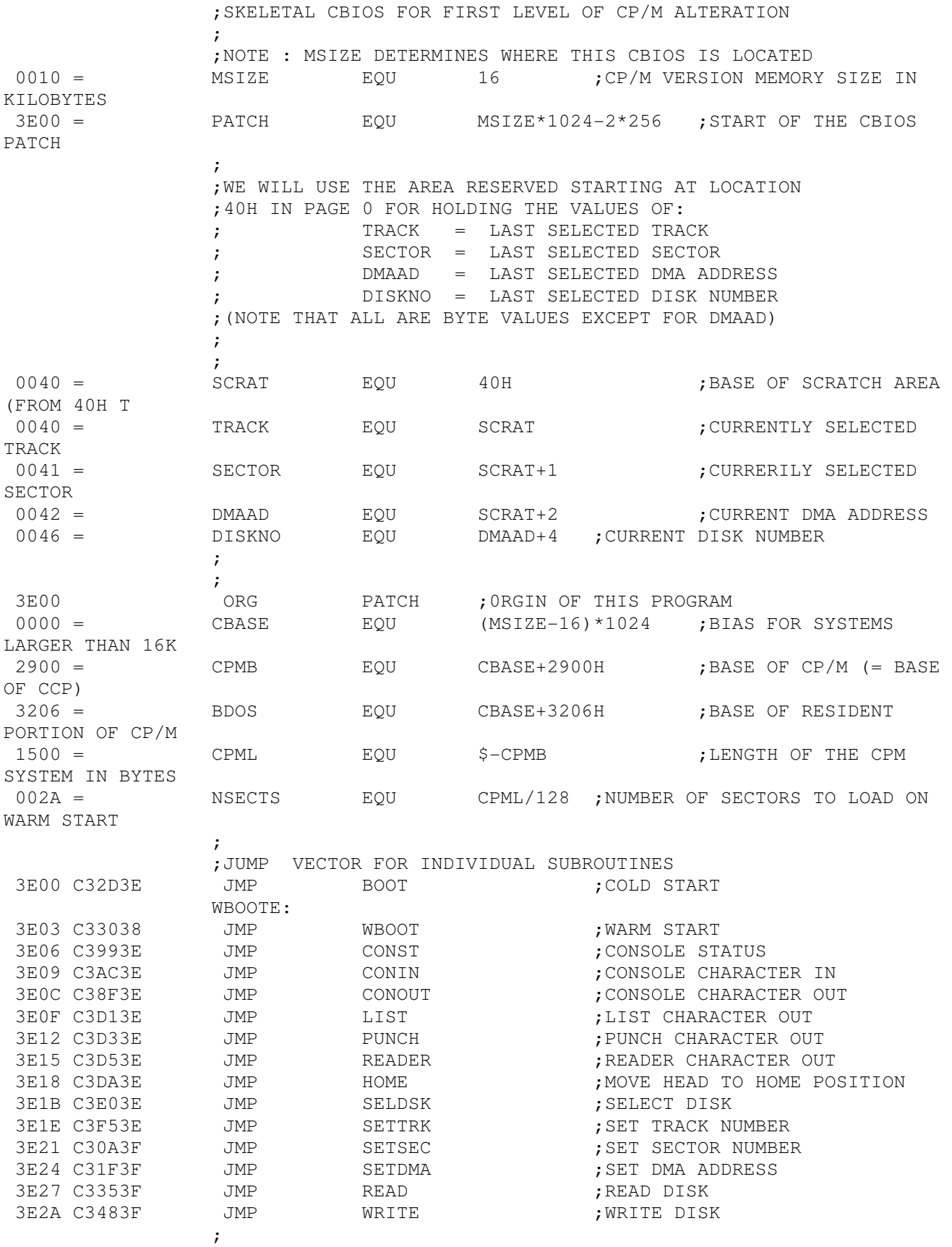

;INDIVIDUAL SUBROUTINES TO PERFORM EACH FUNCTION

 $D-1$ 

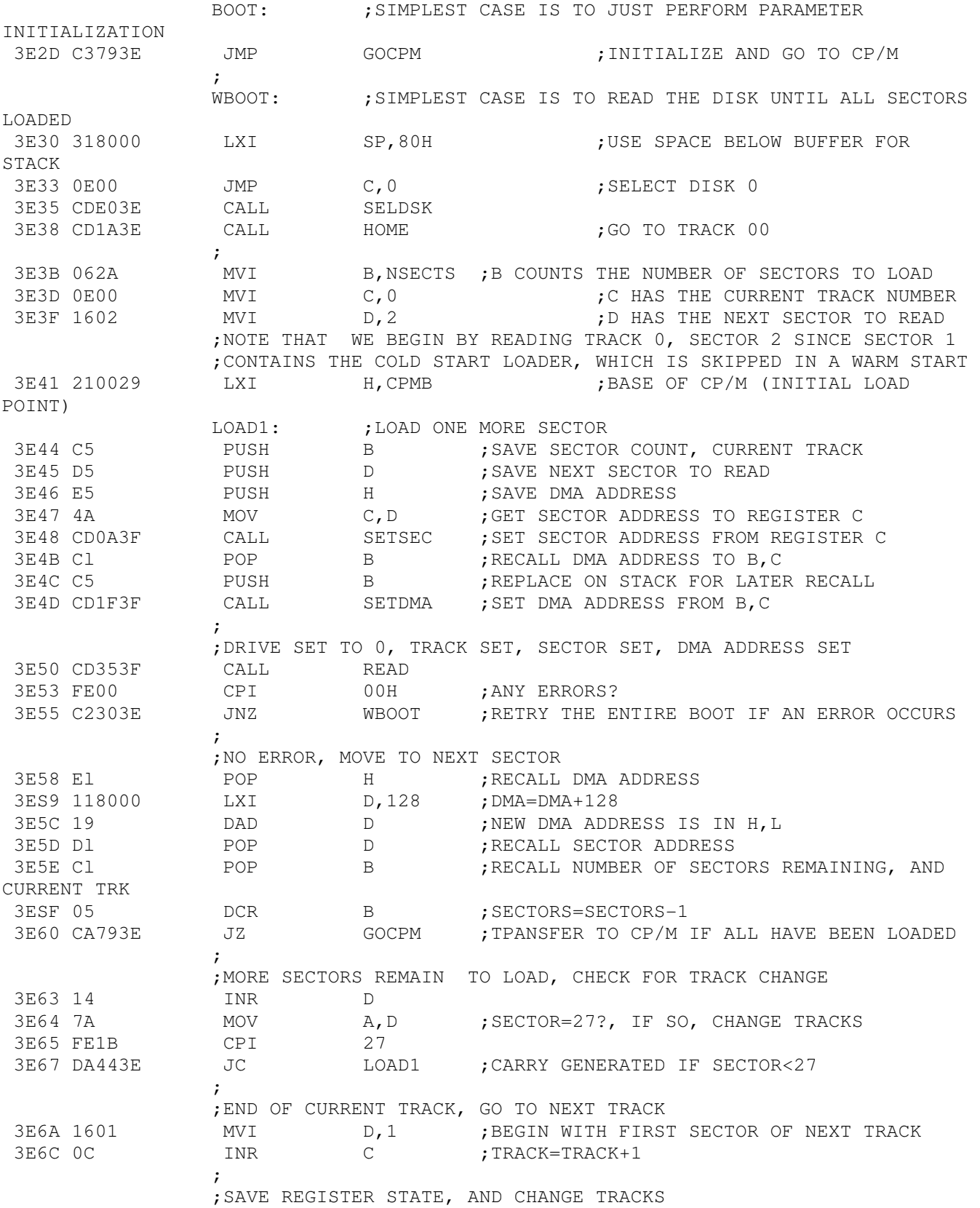

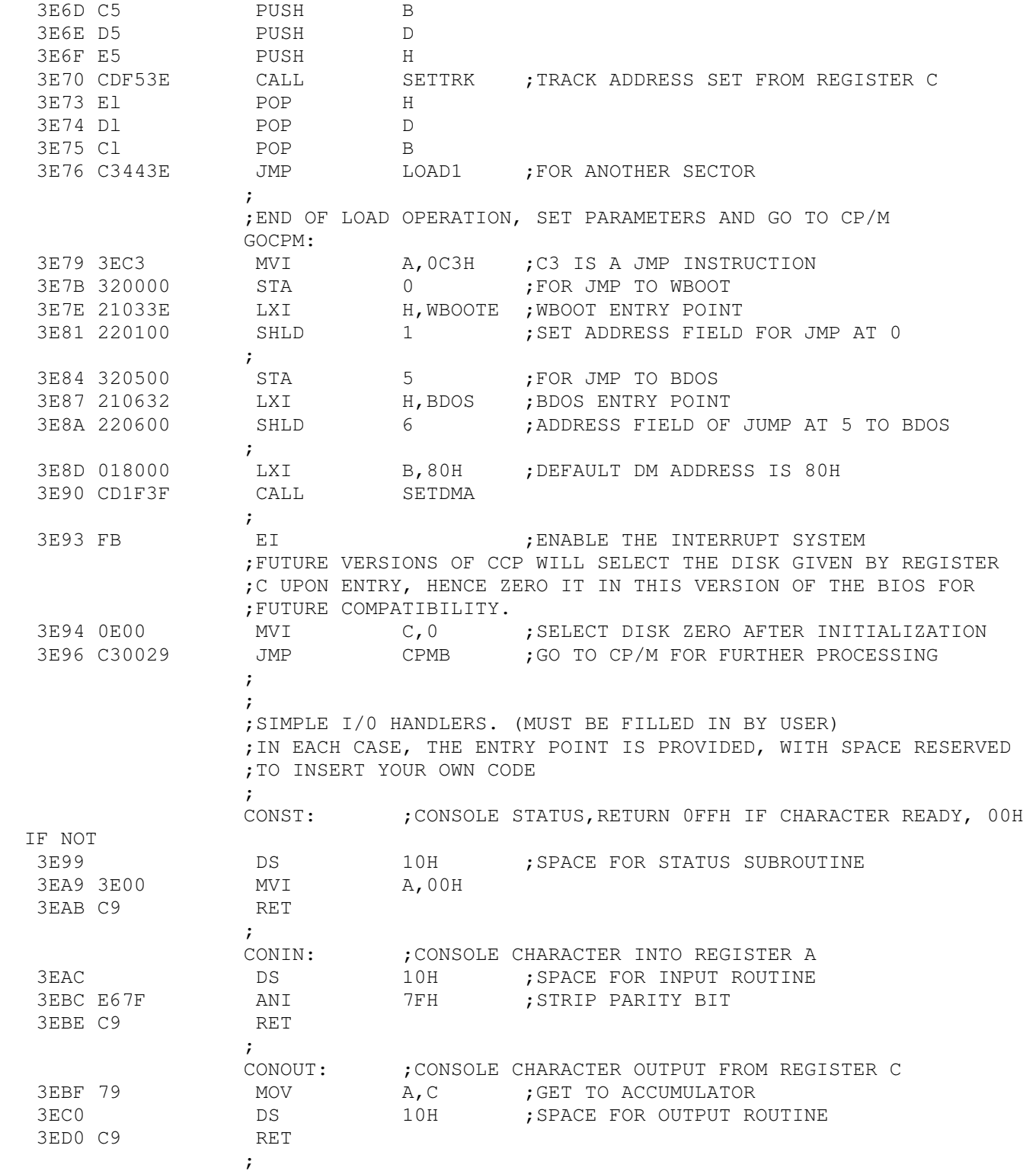

 $D-3$ 

;LIST: ;LIST CHARACTER FROM REGISTER C 3ED1 79 MOV A, C ; CHARACTER TO REGISTER A 3ED2 C9 RET RET ;NULL SUBROUTINE  $\mathcal{L}$  ; and  $\mathcal{L}$  is the set of  $\mathcal{L}$  PUNCH: ;PUNCH CHARACTER FROM REGISTER C 3ED3 79 MOV A, C ; CHARACTER TO REGISTER A 3ED4 C9 RET RET ;NULL SUBROUTINE  $\mathcal{L}$  READER: ;READ CHARACTER INTO REGISTER A FROM READER DEVICE 3ED5 3E1A MVI A,1AH ;ENTER END OF FILE FOR NOW (REPLACE LATER) 3ED7 E67F ANI 7FH ;REMEMBER TO STRIP PARITY BIT 3ED9 C9 RET  $\mathcal{L}$  $\mathcal{L}$  ; I/0 DRIVERS FOR THE DISK FOLLOW ; FOR NOW, WE WILL SIMPLY STORE THE PARAMETERS AWAY FOR USE ; IN THE READ AND WRITE SUBROUTINES  $\mathcal{L}$ HOME: ; MOVE TO THE TRACK 00 POSITION OF CUPRENT DRIVE ;TPANSLATE THIS CALL INTO A SETTRK CALL WITH PARAMETER 00 3EDA OEOO MVI C,0 ; SELECT TRACK 0 3EDC CDFS3E CALL SETTRK 3EDF C9 RET ;WE WILL MOVE TO 00 ON FIRST READ/WRITE ; SELDSK: ; ; ; ; ; ; ; ; blect disk given by register c 3EEO 79 MOV A, C<br>3EE1 324600 STA DISK 3EE1 324600 STA DISKNO<br>3EE4 DS 10H 3EE4 DS 10H ; SPACE FOR DISK SELECTION ROUTINE 3EF4 C9 RET ; SETTRK: THE SET TRACK GIVEN BY REGISTER COMMENTS. 3EF5 79 MOV A, C 3EF6 324000 STA TRACK 3EF9 DS DS 10H ; SPACE FOR TRACK SELECT 3F09 C9 RET ; SETSEC: ; ; ; ; ; set sector given by register c 3FOA 79 MOV A,C 3FOB 324100 STA SECTOR 3F0E DS 10H ;SPACE FOR SECTOR SELECT 3F1E C9 RET  $\mathcal{L}$  ; and  $\mathcal{L}$  is the set of  $\mathcal{L}$ SETDMA: ; SET DMA ADDRESS GIVEN BY REGISTERS B AND C 3FIF 69 MOV L, C ;LOW ORDER ADDRESS 3F20 60 MOV H, B ; HIGH ORDER ADDRESS 3F21 224200 SHLD DMAAD ; SAVE THE ADDRESS<br>3F24 DS 10H ; SPACE FOR SETTING 3F24 DS 10H ;SPACE FOR SETTING THE DMA ADDRESS 3F34 C9 3F34 C9

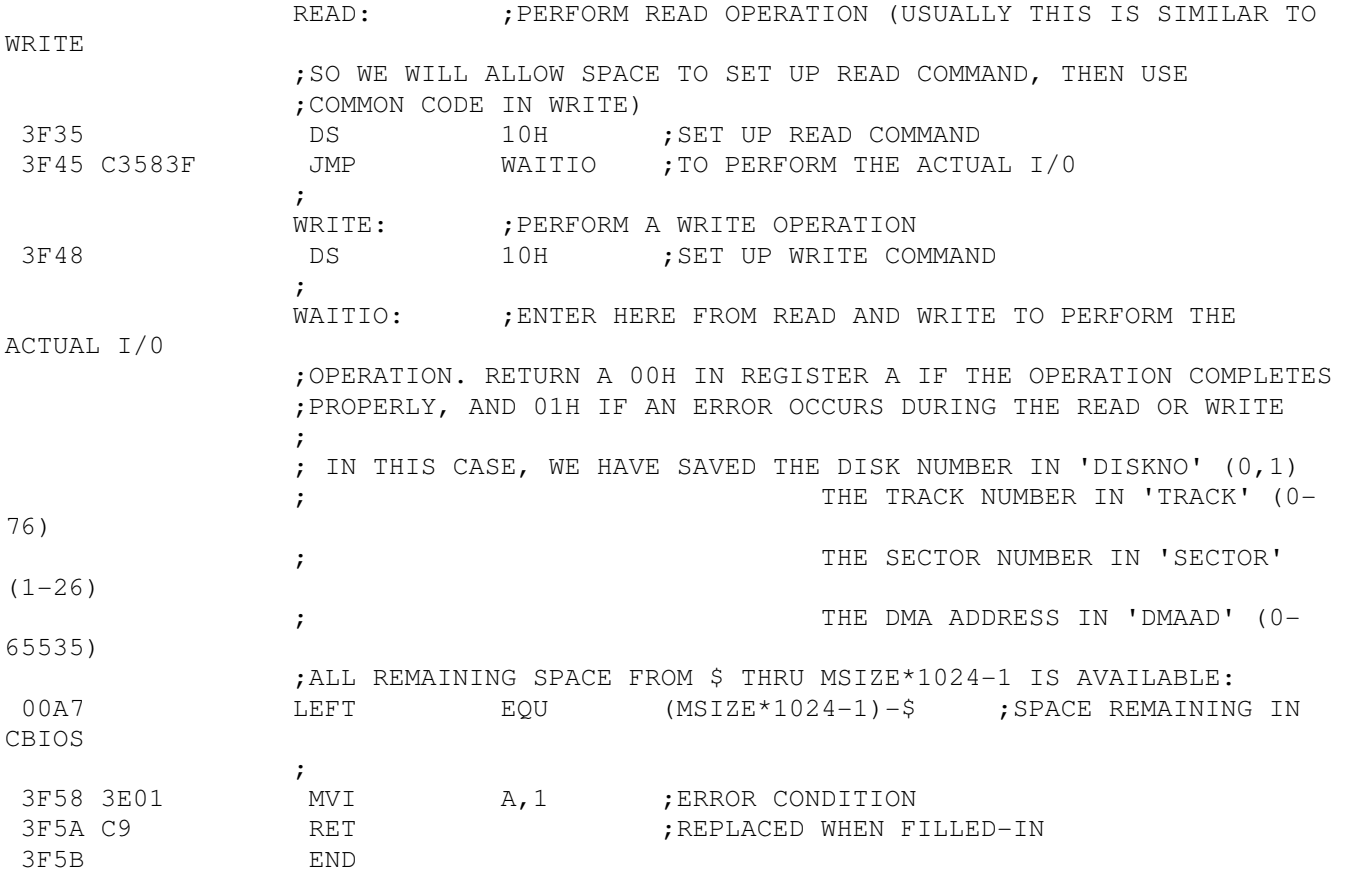

 $D-5$ 

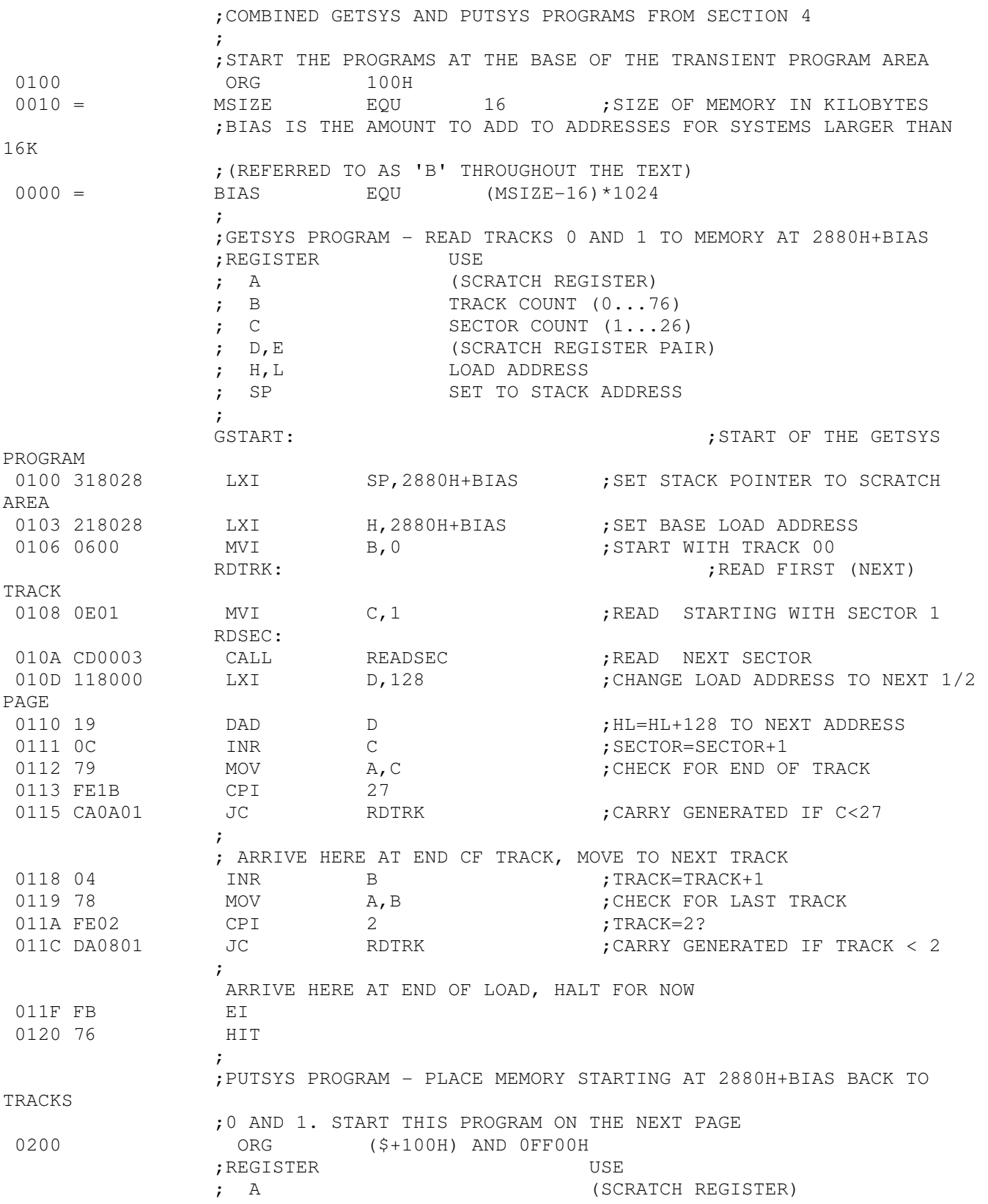

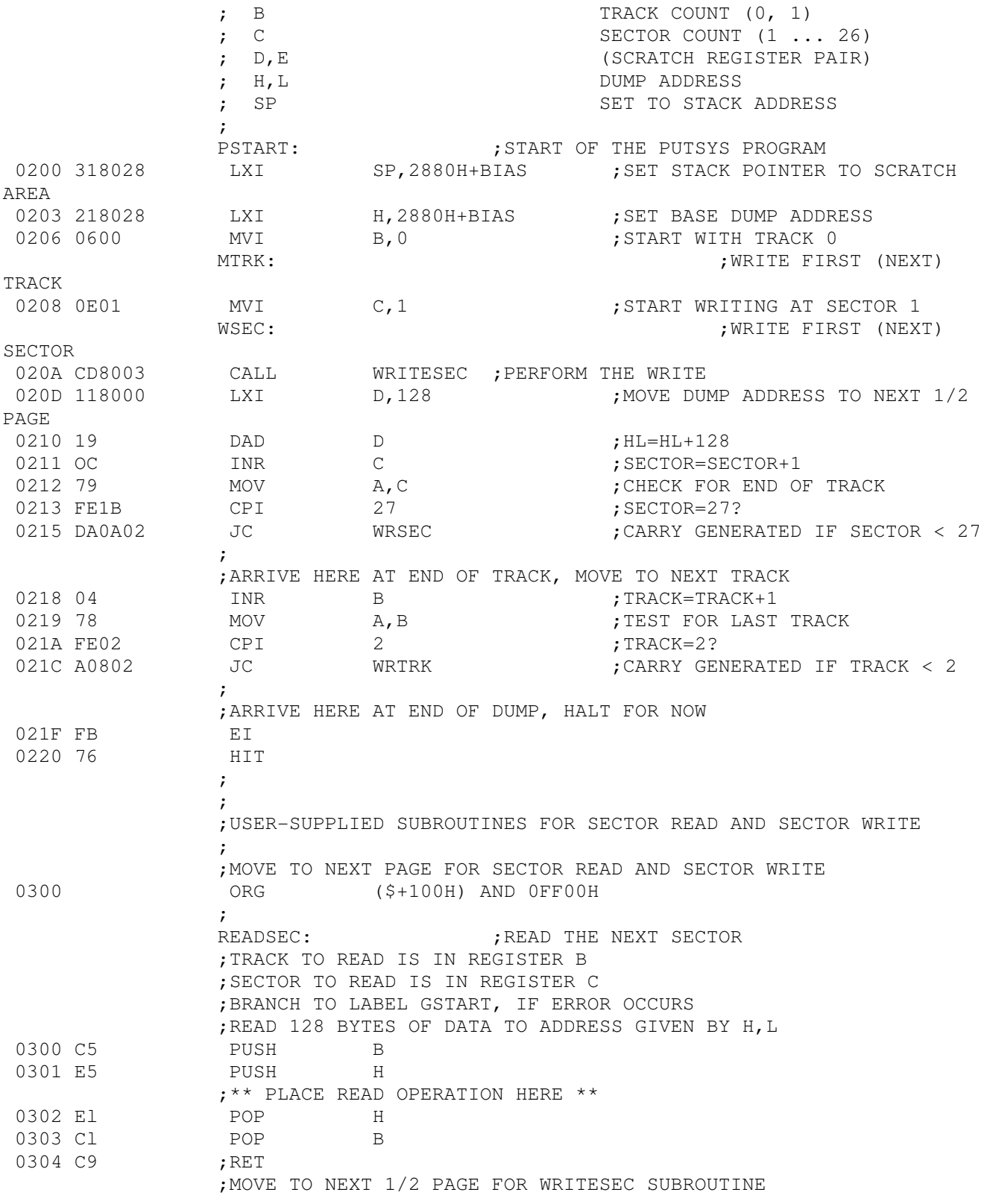

 $E-2$ 

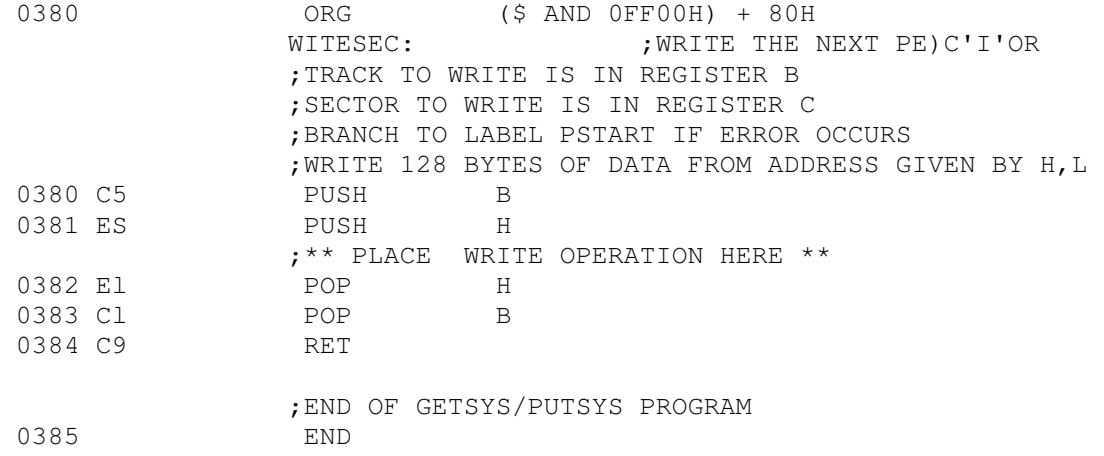

 $E-3$ 

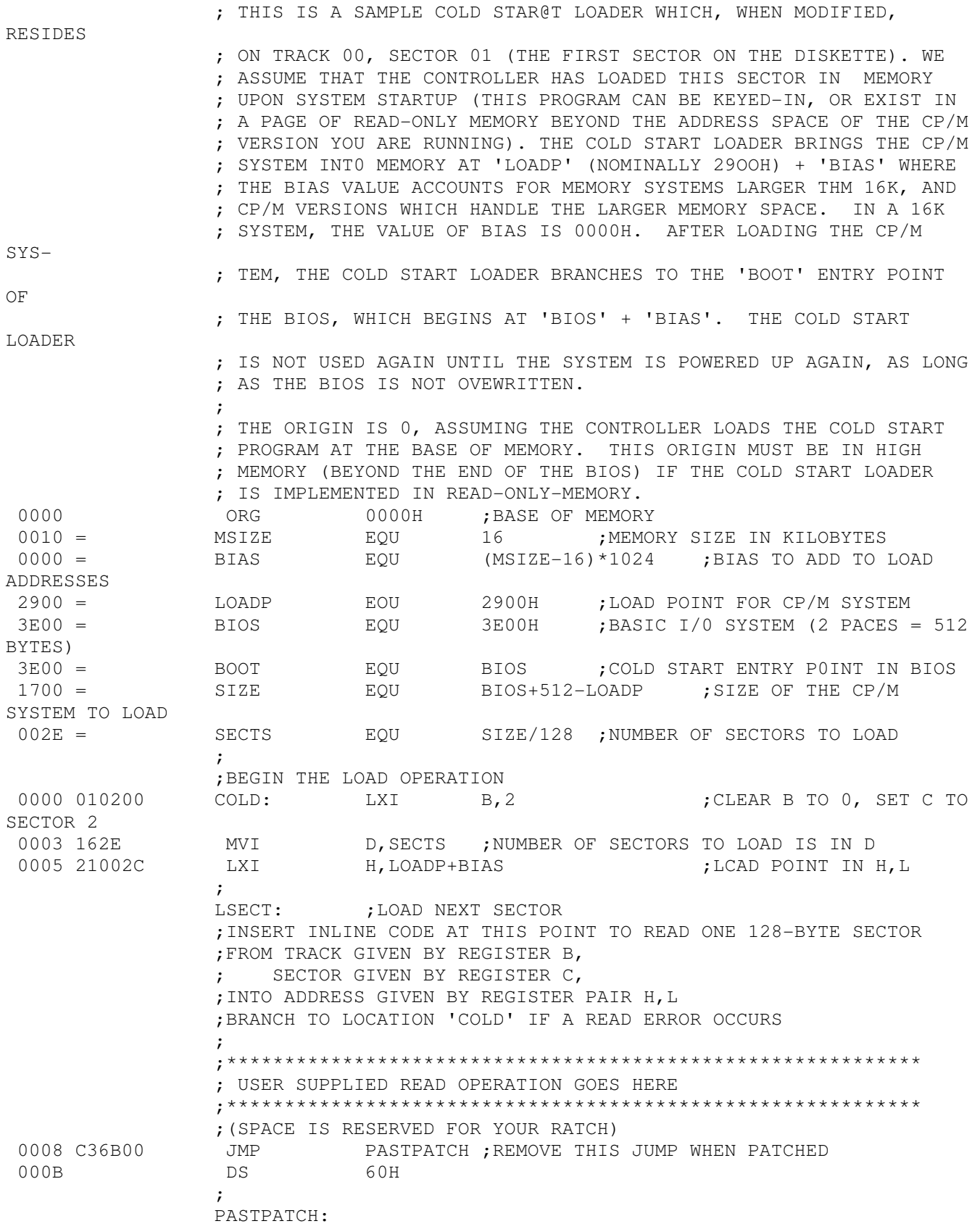

 $F-1$ 

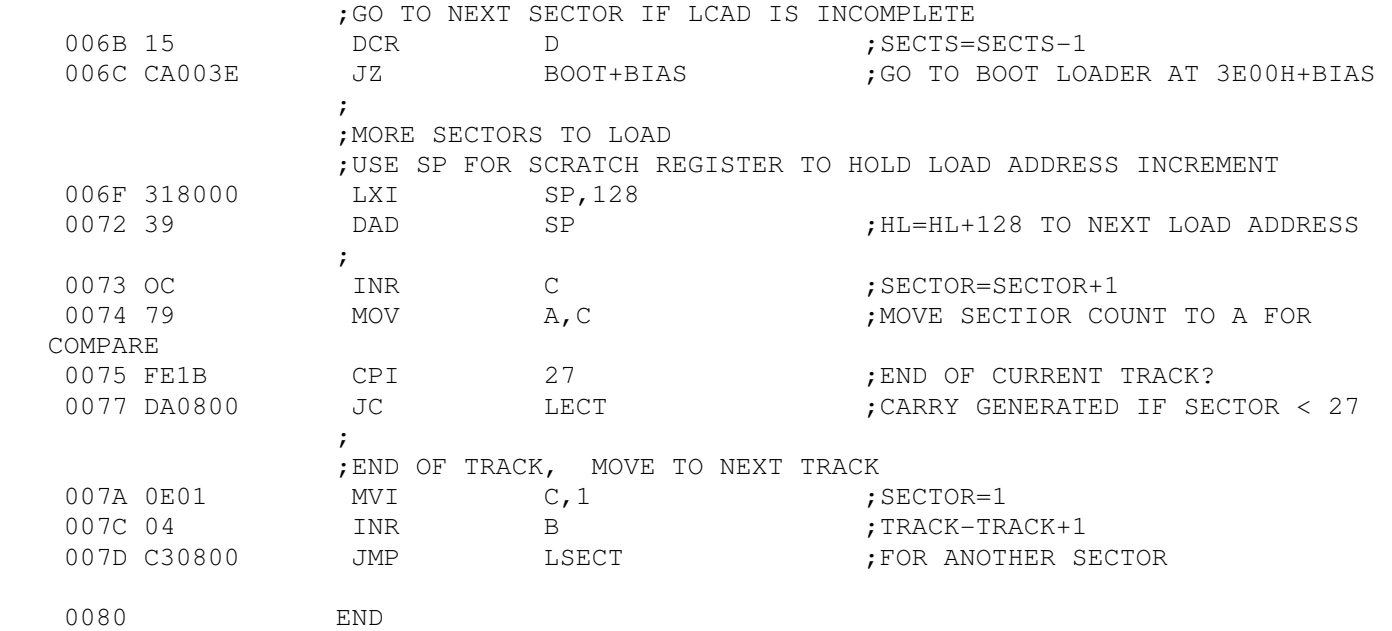

CP/M

 SYMBOLIC INSTRUCTION DEBUGGER

USER'S GUIDE

{NB This is an old SID - for CP/M Version 1.3. However I doubt much changed in later SID's. }

DIGITAL RESEARCH

 S I D Symbolic Instruction Debugger USER'S GUIDE

Copyright (c) 1978 and 1981

 Digital Research P.O. Box 579 801 Lighthouse Avenue Pacific Grove, CA 93950 (408) 649-3896 TWX 910 360 5001

All Rights Reserved

#### COPYRIGHT

Copyright (c) 1978 and 1981 by Digital Research. All rights reserved. No Part of this publication may be reproduced, transmitted, transcribed, stored in a retrieval system, or translated into any language or computer language, in any form or by any means, electronic, mechanical, magnetic, optical, chemical, manual or otherwise, without the prior written permission of Digital Research, Post Office Box 579, Pacific Grove, California, 93950.

## DISCLAIMER

Digital Research makes no representations or warranties with resr)ect to the contents hereof and specifically disclaims any implied warranties of merchantability or fitness for any particular purpose. Further, Digital Research reserves the right to revise this r)ublication and to make changes from time to time in the content hereof without obligation of Digital Research to notify any person of such revision or changes.

#### TRADEMARKS

CP/M is a registered trademark of Digital Research. SID and MAC are trademarks of Digital Research.

The SID USER'S GUIDE was Prepared using the Digital Research TEX Text Formatter.

> \*\*\*\*\*\*\*\*\*\*\*\*\*\*\*\*\*\*\*\*\*\*\*\*\*\*\*\*\*\*\*\*\*\* \* Third Printing: Januarv 1981 \* \*\*\*\*\*\*\*\*\*\*\*\*\*\*\*\*\*\*\*\*\*\*\*\*\*\*\*\*\*\*\*\*\*\*

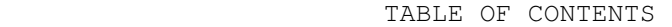

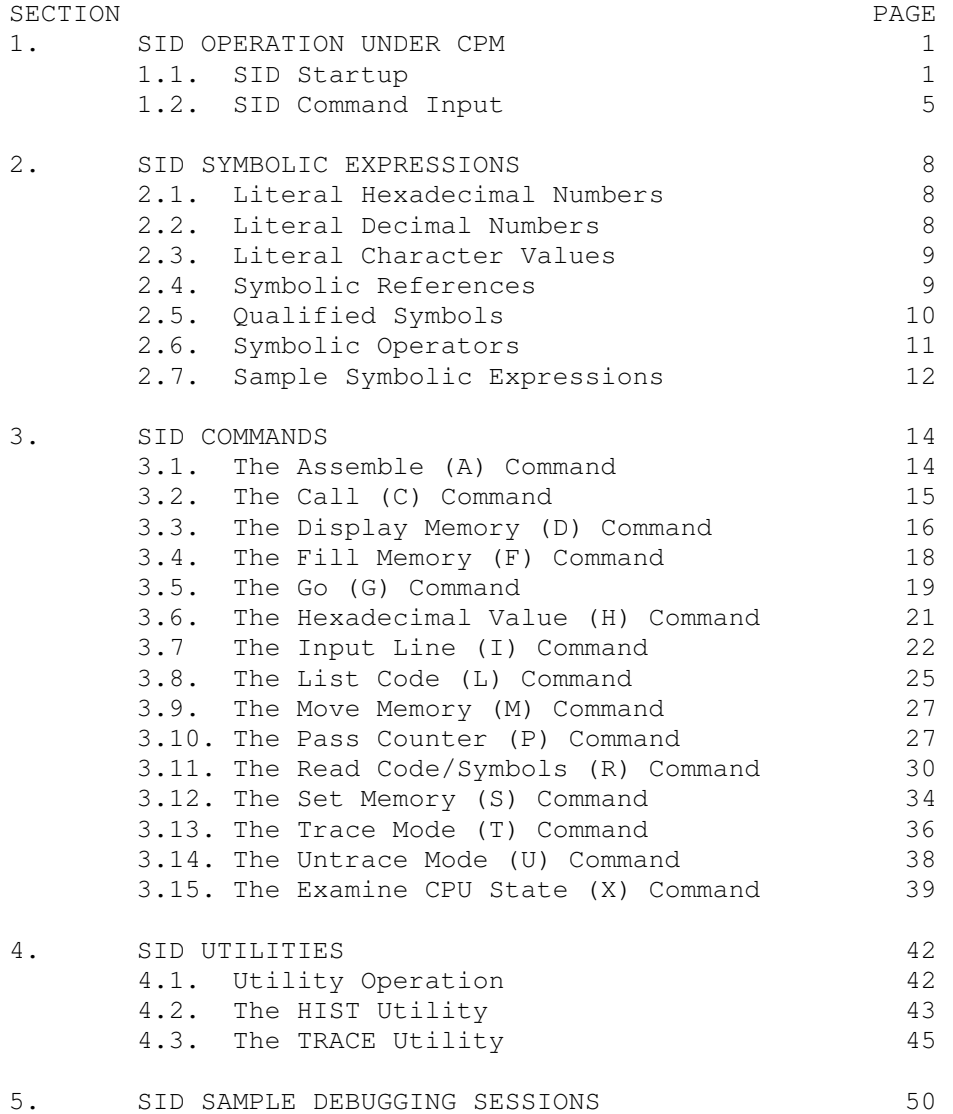

#### 1. SID OPERATION UNDER CP/M

 The CP/M symbolic debugger, called SID, expands upon the features of the CP/M standard debugger described in the manual "CP/M Dynamic Debugging Tool (DDT) User's Guide" and provides greatly enhanced facilities for assembly level program checkout. Specifically, SID includes real-time breakpoints, fully monitored execution, symbolic disassembly, assembly, and memory display and fill functions. Further, SID operates with 'utilities" which can be dynamically loaded with SID to provide traceback and histogram facilities. The various functions of SID are given in the sections which follow.

1.1. SID Startup.

 The SID program is initiated by typing one of the following commands:

> (a) SID (b) SID x.y (c) SID X.HEX (d) SID X.UTL (e) SID x.y u.v (f) SID  $* u.v$

In each case, SID loads into the topmost portion of the Transient Procram Area (TPA) and overlays the Console Command Processor portion of CP/M (see the "CP/M Interface Guide" and "CP/M Alteration Guide" for a discussion of memory use conventions). Memory organization before SID is loaded is shown in Figure 1, while Figure 2 shows the memory configuration after SID is loaded and relocated. Due to the relocation process, SID is independent of the exact memory size which CP/M manages in a particular computer configuration.

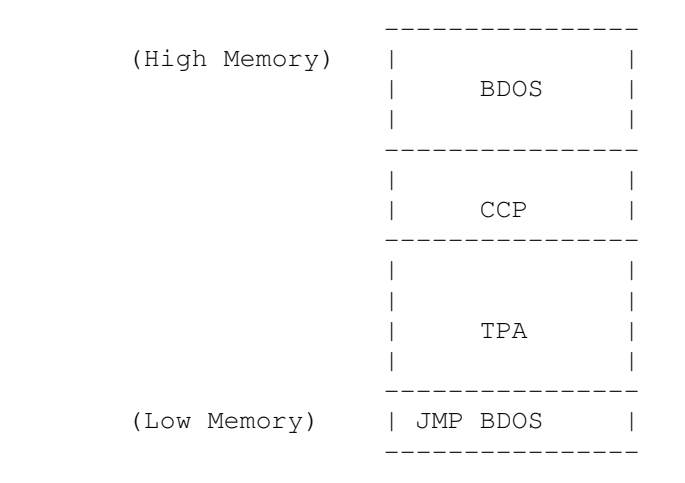

Figure 1. Memory Configuration Before SID Loads.

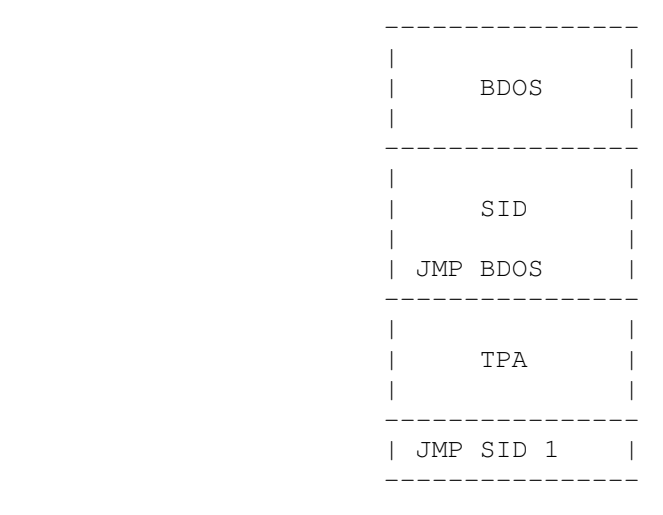

Figure 2. Memory Configuration After SID Loads.

 After loading and relocating, SID alters the BDOS entry address to reflect the reduced memory size, as shown in Figure 2, and frees the lower portion of the TPA for use by the program under test. Note that although SID occupies only 6K of upper memory when operating, the self-relocation process necessitates a minimum 20K CP/M system for initial setup, leaving about 10K for the test program.

 Command form (a) above loads and executes SID without loading a test program into the TPA. This form is often used when the operator wishes to examine memory or write and test simple programs using the built-in assembly features of SID.

 Form (b) above is similar to (a) except that the program given by x.y is automatically loaded for subsequent test. Note that although x.y is loaded into the TPA, it is not executed until SID r)asses program control to the program under test using one of the commands C (Call), G (Go), T (Trace), or U (Untrace). It is the programmer's responsibility to ensure there is enough space in the TPA to hold the test program as well as the de6ugger. If the program x.y does not exist on the diskette or cannot be loaded, the standard "?' error response is issued by SID. If no load error occurs, the SID response is:

# NEXT PC END nnnn pppp eeee

where nnnn, pppp, and eeee are hexadecimal values which indicate the next free address following the loaded program, the initial value of the program counter, and the logical end of the TPA, respectively. Thus, nnnn is normally the beginning of the data area of the Drogram under test, pppp is the starting program counter (set to the beginning of the TPA), and eeee is the last memory location available to the test program, as shown in Figure 3. Although x.y usually

contains machine code, the operator can name an ASCII file, in which case these program addresses are less meaningful.

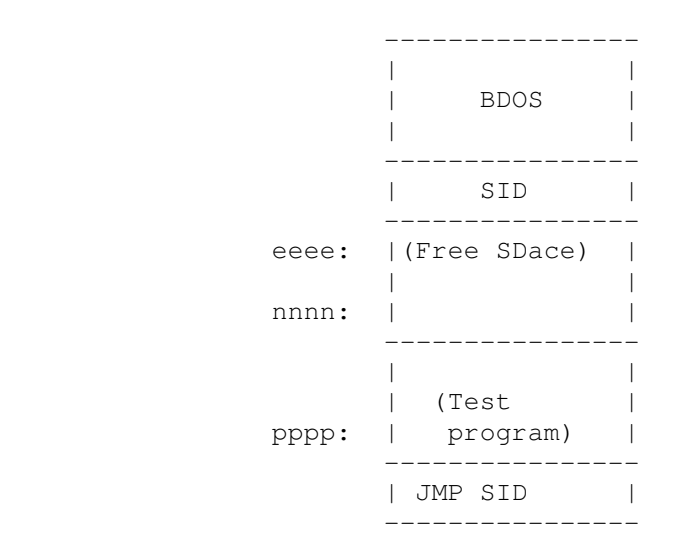

Figure 3. memory Configuration After Test Program Load.

 Command form (c) is similar to form (b) except that the test program is assumed to be in Intel 'hex" format, as directly produced by ASM or MAC. In this case, the initial program counter is obtained from the last record of the hex file unless this value is zero, in which case the program counter is set to the beginning of the TPA. As discussed in the ASM and MAC manuals, the program counter value can be given on the 'END' statement in the source program. Again, it is the programmer's responsibility to ensure that the hex records do not overlay portions of the SID debuqger or CP/M Operating System. If the hex file does not exist, or if errors occur in the hex format, the "?" response is issued by SID. Otherwise, the principal program locations shown in the previous paragraph are listed at the console.

 Command form (d) is used when a SID utility function is to be included. In this case, SID is first loaded and relocated as above. The utility function is then loaded into the TPA. Utility functions are also self-relocating and immediately move to the top of the TPA, placing themselves directly below the SID program. The BDOS entry address is changed to reflect the reduced TPA, as shown in Figure 4. Generally, the utility program.prints sign-on information and may or may not prompt for input from the console. Exact details of utility or)eration are given in the section entitled "SID Utilities."

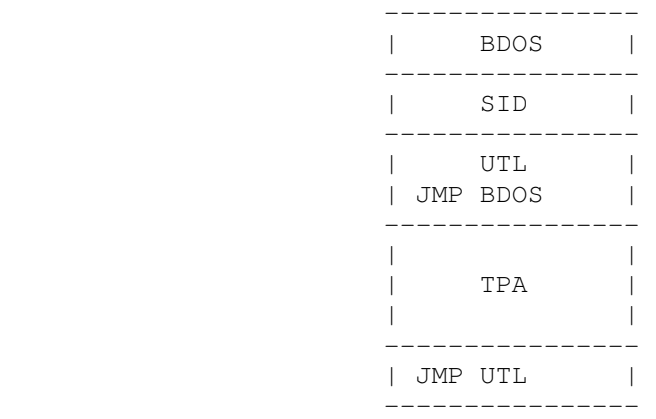

Figure 4. Memory Configuration Following Utility Load.

 Command form (e) is similar to (c), except that the symbol table given by u.v is loaded with the program x.y. Symbol information is loaded from the base of SID downward toward the program under test, as shown in Figure 5.

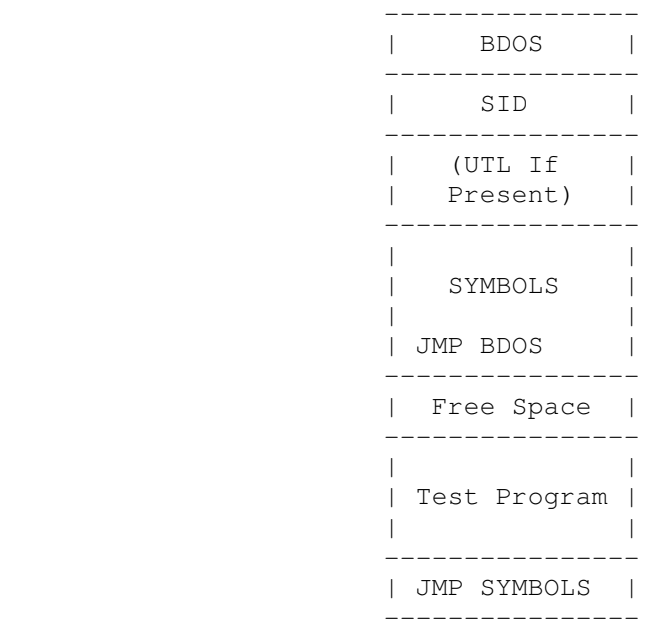

Figure 5. Memory Configuration Following Symbol Load.

 The symbol table is in the format produced by the CP/M Macro Assembler. In particular, the symbol table must be a sequence of address and symbol name pairs, where the address consists of four hexadecimal digits, separated by a space from the symbol which takes on this address value. The symbol consists of up to 16 graphic ASCII characters terminated by one or more tabs (ctl-I) or a carriage return line feed sequence. Note that the operator can optionally create or alter a symbol table using the CP/M editor, as

long as this format is followed (see the manual "ED: the CP/M Context Editor" for editing details).

 The response following program load will be as shown in command form (b) above, giving essential program locations. When SID begins symbol load, the message:

# SYMBOLS

is printed indicating that any subsequent error is due to the symbol load process. In particular, the "?" error following the SYMBOLS response is due to a non-existent or incorrectly formatted symbol file.

 Examples of typical commands which start the SID program are shown below.

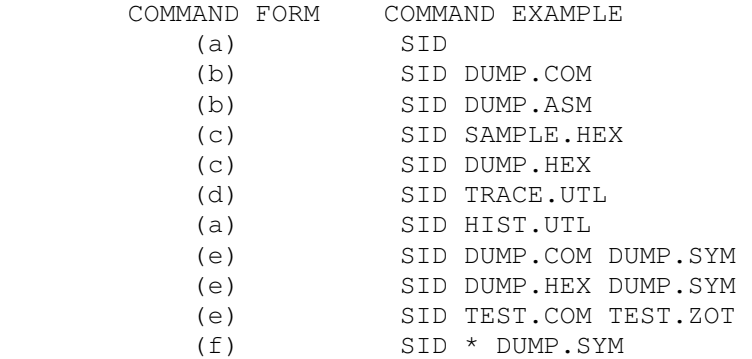

1.2. SID Command Input.

 Command input to SID consists of a series of "command lines" which direct the actions of the SID program. These commands allow display of memory and CPU registers, and direct the execution and breakpoint operations during test program debugging.

 SID prompts the console for input by typing "#" when ready to accept the next command. Each command is based upon a single letter, followed by optional parameters, and terminated by a carriage return. Note that all standard line editing features of CP/M are available, with a maximum of 64 command command characters. The CP/M line editing functions are:

 ctl-C CP/M system reboot, return to CCP ctl-E Physical end-of-line ctl-P Print console output (on/off toggle) ctl-R Retype current inidut line ctl-S Stop/start console outidut ctl~U Delete current input line cti-x (Same as ctl-U) ctl-Z End of console inout (not used in SID) rubout Delete and echo last character

where the "ctl" function indicates that the control key is held down while the particular function key is depressed. Note further that the ctl-R, ctl-U, and ctl-X keys cause CP/M to type a "#" at the end of the line to indicate that the line is being discarded.

 Various SID commands produce long typeouts at the console (see the "D" command which displays memory, for example). In this case, the operator can abort the typeout before it completes by typing any key at the console (a "return" suffices).

 The single letter commands which direct the actions of SID are typed at the beginning of the command line. The valid commands are summarized below (lower case command letters are translated to upper case automatically):

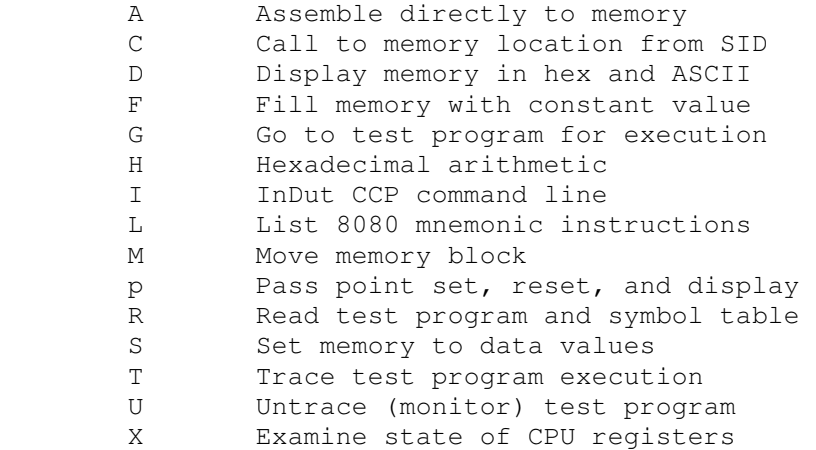

Although the details of each of the commands are given in later sections, nearly all of the commands accept parameters following the letter which governs the command actions. The parameters may be counters or memory addresses, and may appear in both literal and symbolic form, but eventually reduce to values in the range 0-65535 (four hexadecimal digits).

 As an examole, the "display memory' command can take the form

Dssss,eeee

where D is the command letter, and ssss and eeee are "command parameters" which give the starting and ending addresses for the display, respectively. In their simplest form, ssss and eeee can be literal hexadecimal values, such as

# D100,300

which instructs SID to print the hexadecimal and ASCII values contained in memory locations 0100 through 0300.

 Although the operator can usually refer to program listings to obtain absolute machine addresses, SID supports more comprehensive mechanisms for quick access to machine addresses through orogram symbols. In particular, the command parameters can consist of "symbolic expressions" which are described fully in the following section.

7

## 2. SID SYMBOLIC EXPRESSIONS

 An important facility of SID is the ability to reference absolute machine addresses through symbolic expressions. Symbolic expressions may involve names obtained from the program under test which are included in the "SYM" file produced by the CP/M Macro Assembler, or may consist of literal values in hexadecimal, decimal, or ASCII character string form. These values can then be combined with various ooerators to provide access to subscripted and indirectly addressed data or program areas. The purpose of this section is to completely describe symbolic expressions so that they may be incorporated as command parameters in the individual command forms which follow this section.

2.1. Literal Hexadecimal Numbers.

 SID normally accepts and displays values in the hexadecimal number base to form 16-bit values from up to four hexadecimal digits. The valid hexadecimal digits consist of the decimal digits 0 through 9 along with the hexadecimal digits A, B, C, D, E, and F, corresponding to the decimal values 10 through 15, respectively. Note that SID translates lower case hexadecimal digits to upper case outside of string apostrophes.

 A literal hexadecimal number in SID consists of one or more contiguous hexadecimal digits. If four digits are typed then the leftmost digit is most significant, while the rightmost digit is least significant. If the number contains more than four digits, the rightmost four are taken as significant, and the remaining leftmost digits are discarded. The values to the left below produce the hexadecimal and decimal values shown following the "#" to the right below.

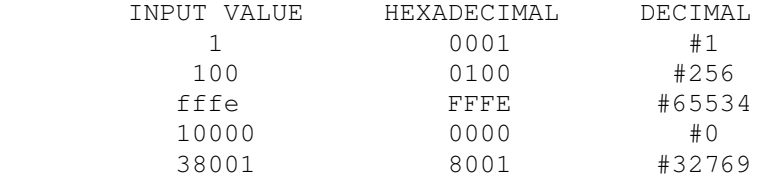

2.2. Literal Decimal Numbers.

 Although SID's normal number base is hexadecimal, the operator can override this base on input by preceding the number by a "#" symbol which indicates that the following number is in the decimal base. In this case, the number which follows must consist of one or more decimal digits (0 through 9) with the most significant digit on the left and the least significant digit on the right. Decimal values are padded or truncated according to the rules of hexadecimal numbers, as described above, by converting the decimal number to the equivalent hexadecimal value.

 The input values shown to the left below produce the internal hexadecimal values shown to the right below:

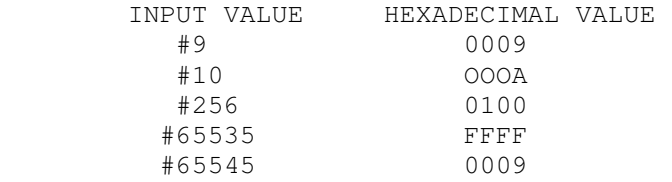

2.3. Literal Character Values.

 As an operator convenience, SID also accepts one or more graphic ASCII characters enclosed in string apostrophes (') as literal values in expressions. Characters remain as typed within the paired apostrophes (i.e., no case translation occurs) with the leftmost character treated as the most significant, and the rightmost character treated as least significant. Each character is translated internally to its two hexadecimal digit ASCII encoded form. Similar to hexadecimal numbers, character strings of length one are padded on the left with zero, while strings of length greater than two are truncated to the rightmost two characters, discarding the leftmost remaining characters.

 Note that the enclosing apostrophes are not included in the character string, nor are they included in the character count, with one exception. In order to include the possibility of writing strings which include apostrophes, a pair of contiguous apostrophes are reduced to a single apostrophe and included in the string as a normal graphic character.

 The strings shown to the left below produce the hexadecimal values shown to the right below. (For these examples, note that upper case ASCII alphabetics begin at the encoded hexadecimal value 41, lower case alphabetics begin at 61, a space is hexadecimal 20, and an apostrophe is encoded as hexadecimal 60).

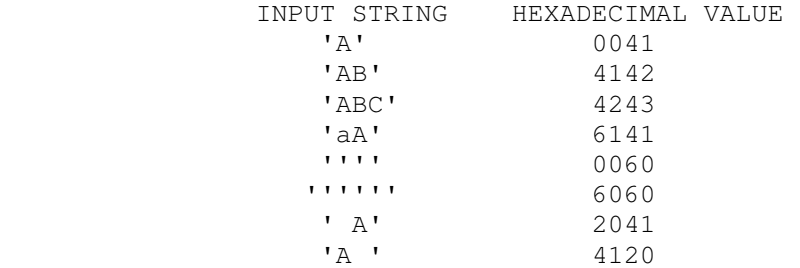

2.4. Symbolic References.

 Given that a symbol table is present during a SID debugging session, the operator may reference values

associated with symbols through three forms of a symbol reference:

> (a) .s (b) @s  $(c)$  = S

where s represents a sequence of one to sixteen characters which match a symbol in the table.

Form (a) produces the address value (i.e., the value associated with the symbol in the table) corresponding to the symbol s. Form (b) produces the double precision 16-bit "word" value contained in the two memory locations given by .s, while form (c) results in the single precision 8-bit 'byte" value at s in memory. Suppose, for example, that the input symbol table contains two symbols, and appears as:

0100 GAMMA 0102 DELTA

Further, suppose that memory starting at 0100 contains the following byte data values:

0100: 02, 0101: 3E, 0102: 4D, 0103: 22

 Based upon this symbol table and these memory values, the symbol references shown to the left below produce the hexadecimal values shown to the right below. Recall that 16-bit 8080 memory values are stored with the least significant byte first, and thus the word values at 0100 and 0102 are 3E02 and 224D, respectively.

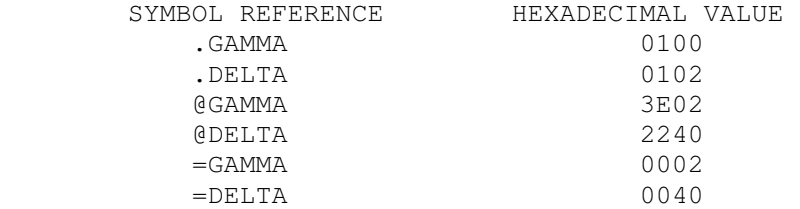

2.5. Qualified Symbols.

 It should be noted that duplicate symbols can occur in the symbol table due to separately assembled or compiled modules which independently use the same name for differing subroutines or data areas. Further, block structured languages, such as PL/M, allow nested name definitions which are identical, but non-conflicting. Thus, SID allows reference to "qualified symbols" which take the form

Sl/S2/ . . . /Sn

where Sl through Sn represent symbols which are present in the table during a oarticular session.

SID always searches the symbol table from the first to

#### SID Users Guide Section 2

last symbol, in the order the symbols appear in the input file. In the case of a qualified symbol, SID begins by matching the first Sl symbol, then scans for a match with symbol S2, continuing until symbol Sn is matched. If this search and match procedure is not successful, SID prints the "?" response to the console. Suppose, for examr)le, that the symbol table appears as

0100 A 0300 B 0200 A 3E00 C 20F0 A 0102 A

in the input file, with memory initialized as shown in the previous section. The unqualified and qualified symbol references shown to the left below produce the hexadecimal values shown to the right below.

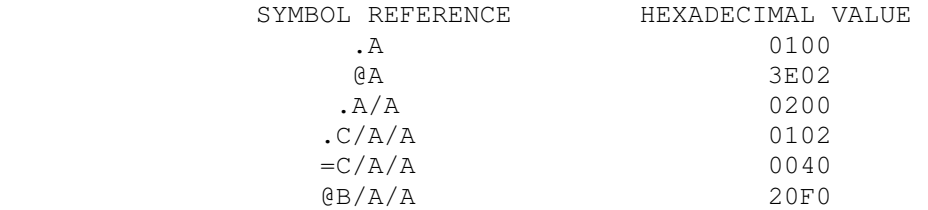

## 2.6. Symbolic Operators.

 Literal numbers, strings, and symbol references can be combined into symbolic expressions using unary and binary #C + 01 and " - " delimiters. The entire sequence of numbers, symbols, and operators must be written without imbedded blanks. Further, the sequence is evaluated from left-to-right, producing a four digit hexadecimal value at each step in the evaluation. Overflow and underflow are both ignored as the evaluation proceeds. The final value becomes the command parameter, whose interpretation depends upon the particular command letter which precedes it.

When placed between two operands, the "+" indicates addition of the previously accumulated value. The value of the following literal or symbolic value is added, and becomes the new accumulated value to this point in the evaluation. If the expression begins with a unary "+" then the immediately preceding (completed) symbolic expression is taken as the initial accumulated value (zero is assumed at SID startup). For example, the command:

### DFEOO+#128,+5

contains the first expression "FEOO+#128" which adds FEOO and (decimal) 128 to produce FE80 as the starting value for this display command. The second expression +5 begins with a unary "+" which indicates that the previous expression value (FE80) is to be used as the base for this symbolic expression, producing the value FE85 for the end of the display operation. Thus, the command given above is equivalent to:

## DFE8O,FE85

 The "-" symbol causes SID to subtract the literal number or symbol reference from the 16-bit value accumulated thusfar in the symbolic expression. If the expression begins with a minus sign, then the initial accumulated value is taken as zero. That is,

-X is computed as 0-x

where x is any valid symbolic expression. The command:

DFFOO-200,-#512

for example, is equivalent to the simple command

### DFDOO,FEOO

 A special up-arrow operator, denoted by "^" is present in SID to denote the top-of-stack in the program under test. In general, a secuence of n up-arrow operators extracts the nth stacked item in the test program, but does not change the test program stack content or stack pointer. This particular operator is used most often in conjunction with the G (Go) command to set a breakpoint at a return from a subroutine during test, and is described fully under the G command.

2.7. Sample Symbolic Expressions.

 The formulation of SID symbolic expressions is most often closely related to the program structures in the program under test. Suppose we wish to debug a sorting program which contains the data items listed below:\_

 LIST: names the base of a table of byte values to sort, assuming there are no more than, 255 elements, denoted by LIST(0), LIST(1),  $\ldots$ , LIST(255).

 N: is a byte variable which gives the actual number of items in LIST, where the value of N is less than 256. The items to sort are stored in LIST(O) through LIST(N-1).

 I: is the byte subscript which indicates the next item to compare in the sorting process. That is, LIST(I) is the next item to place in sequence, where I is in the range 0 through N-1.

Given these data areas, the command

## D.LIST,+255

for example, displays the entire area reserved for sorting:

LIST(0), LIST(1),  $LIST(255)$ 

SID Users Guide Section 2

The command D.LIST,+=I displays the LIST vector up to and including the next item to sort: LIST  $(0)$ , LIST  $(1)$  LIST  $(I)$ The command:  $D.LIST+=I,+0$ displays only LIST(I). Finally, the command:  $D.LIST, +=N-1$ displays only the area of LIST which holds active items to

sort:

LIST (0) , LIST (1) LIST (N-1)

 The exact manner in which symbolic expressions are used within SID is dependent upon the individual command which is issued by the operator These commands are listed in some detail in the section which follows.

13

#### 3. SID COMMANDS.

 SID commands are entered at the console following the prompt, and direct the debugging process by allowing alteration and display of machine functions as well as controlling execution of the program under test.

 The commands which SID accepts are listed and described in alohabetical order in the sections which follow.

3.1. The Assemble (A) Command.

 The A command allows the operator to insert 8080 machine code and operands into the current memory image using standard intel mnemonics, along with symbolic references to operands. The command forms are:

> (a) As  $(h)$   $A$

> $(c)$   $-A$

where s represents any valid symbolic expression. Form (a) begins inline assembly at the address given by s, where each successive address is displayed until a null line (i.e., a single carriage return) is typed by the operator. Form (b) is equivalent to (a), except the starting address for the assembly is taken from the last assembled, listed, or traced address (see the "L", "T", and "U" commands). The following command sequence, for example, assembles a short program into the transient program area (note that each command line is terminated by a carriage return):

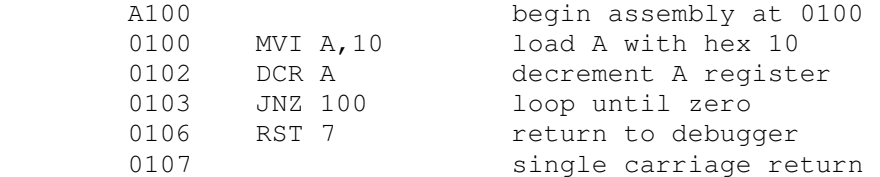

As each successive address is Promoted, the operator may either enter a mnemonic instruction, or return to SID command mode by entering a single carriage return (a single "." is also accepted to terminate inline assembly to be consistent with the "S" command).

 Delimiter characters which are acceptable between mnemonic and operand fields include space or tab sequences.

 Invalid mnemonics or ill-formed operand fields produce "?" errors. In this case, control returns back to command mode, where the operator can proceed with another command line, or simply return to assembly mode by tyoing a single "A" since the assumed starting address is automatically taken from the last assembled address.

 The assembler/disassembler portion of SID is a separate module, and can be removed to increase the available debugging space. Thus, form (c) is entered to remove the module, returning approximately 1 1/2 K bytes. Since the entire SID debugger requires approximately 6 K bytes, this reduces SID requirements to about 4 1/2 K bytes. When the assembler/disassembler module is removed in this manner, the A and L commands are effectively removed. Further, the trace and untrace functions display only the hexadecimal codes, and the traceback utility displays only hexadecimal addresses. Any existing symbol information is also discarded at this point, although such information can be reloaded (see the "I" and "R" commands).

Examples of valid assemble commands are shown below:

 A100 A#100 A.CRLF+5 A@GAMMA+@X-=I  $A + 30$ 

 Given that the command A100 has been entered, the following interaction could take place between SID and the operator:

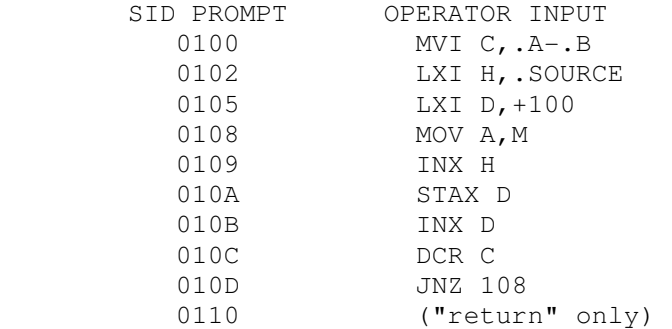

where A, B, and SOURCE are symbols which are active in the symbol table. In this case, SID computes the address difference between A and B as the operand for the MVI instruction. The LXI H Operand becomes the address of SOURCE, while the LXI D instruction receives the operand value .SOURCE+100 since .SOURCE was the immediately proceeding symbolic expression value. This particular program segment would mo@e a block of memory determined by the address values of the corresponding symbols.

3.2. The Call (C) Command.

 The C command performs a call to an absolute location in memory, without disturbing the register state of the program under test. The forms are:

 (a) Cs (b) Cs,b (c) Cs,b,d

Although the C command is designed for use with SID utilities, it can be used to perform calls on test program subroutines to perform program initialization, or to make CP/M BDOS calls which initialize various system parameters before executing the test program.

 Form (a) above performs a call on absolute location s, where s is a symbolic expression. In this case, registers  $BC = 0000$  and  $DE = 0000$  in the call. Normal exit from the subroutine is through execution of a RET instruction which returns control to SID, followed by a normal system prompt.

 Form (b) above is equivalent to (a), except that the BC register pair is set to the value of expression b, while DE is set to 0000.

 Form (c) is similar to (b): the BC register pair is set to the value b while the DE pair is set to the value of d. Several examples of valid C commands are shown below. Refer also to the SID utility discussion for examples of the C command in utility initialization, data collection, and display functions.

```
 C100 
      C#4096 
   C.DISPLAY 
  C@JMPVEC+=X 
   C.CRLF,#34 
C.CRLF, @X, +=X
```
3.3. The Display Memory (D) Command.

 The D command is used to display selected segments of memory in both byte (8-bit) and word (16-bit) formats. The display appears in both byte and ASCII form in the output. The forms of the D command are:

 (a) Ds (b) Ds,f (c) D (d) D,f (e) DWs (f) DWs,f (g) DW (h) DW,f

 Forms (a) through (d) display memory in byte format, while forms (e) through (h) display memory in word format. The byte format display appears as:

aaaa bb bb bb . . . bb cc . . . cc

where aaaa is the base address of the display line and the sequence of (up to) 16 bb oairs represents the hexadecimal representation of the data stored starting at address aaaa. The sequence of c's represent the same data area displayed in ASCII format, where possible. A period (.) is displayed as a place holder when the data item does not correspond to a graphic character.

 Byte mode displays are "normalized" to address boundaries which are a multiple of 16. That is, if the starting address aaaa is not a multiple of 16, then the display line is printed to the next boundary address which is a multiple of 16. Each display line which follows contains 16 data elements until the last display line is encountered.

 Command forms (e) through (h) display in word mode which is similar to the byte mode display described above, except that the data elements are printed in a double byte format:

aaaa wwww wwww . . . wwww cc . . . cc

where aaaa is the starting address for the display line and the sequence of (up to 8) wwww's represent the data items which are stored in memory beginning at aaaa. Similar to the byte mode display, the sequence of c's represent the decoded ASCII characters starting at address aaaa. As in the byte mode display, a period is displayed as a place holder when the character in that position is non-graphic. Contrary to the byte mode display, address normalization to modulo 16 address boundaries does not occur in the word mode display. Recall that 8080 double words are stored with the least significant byte first, and thus the word mode display reverses each byte pair so that the individual data items are displayed as four digit hexadecimal numbers with the most significant digits in the high order positions.

 Command form (a) displays memory in byte format starting at location s for 1/2 of a standard CRT screen (12 lines). This form of the command is useful when the operator wishes to view a segment of memory beginning at a particular Dosition, with an indefinite ending address. Command form (b) is similar to (a), but soecifies a particular ending address. In this case, the start address is taken as s with the display continuing through address f. Recall that excessively long typeouts can be aborted by depressing any keyboard character, such as a return. Form (c) is similar to (a) and (b), exceot the starting address for the display is taken from the last displayed address, or from the value of the memory address registers (HL) in the case that no previous display has occurred since the last breakpoint. It is often convenient, for example, to use form (a) to display a segment of memory, followed by a

sequence of D commands of form (c) to continue the display. Each D command displays another 1/2 screen of memory. Command form (d) is similar to (b) exceot the starting address is taken automatically as described in form (c) above.

 Assume, for example, that decimal values 1 through 256 are stored in memory starting at hexadecimal address 0100. The command:

## D100,12A

will produce the expanded form of the display shown below: 0100 01 02 03 04 (etc.) OE OF 10 .. (etc.) .. 0110 11 12 13 14 (etc.) 1E 1F 20 .. (etc.) . 0120 21 22 23 24 (etc.) 29 2A 2B !"#\$%&'()\*+

 Command forms (e) through (h) parallel the byte display formats given by (a) through (h) , except that the display is given in word format. Form (e) displays in word format from location s for 1/2 screen, while form (f) displays from location s through location f. Form (g) displays from the last display location, or from HL if there has been an immediately preceding breakpoint with no intervening display. Form (h) is similar to (g), but displays through location f. The command:

#### DW100,128

for example, Droduces the expanded form of the following output lines:

> 0100 0201 0403 (etc.) OEOD 10OF .. (etc.) .. 0110 1211 1413 (etc.) 1E1D 201F .. (etc.) . 0120 2221 2423 (etc.) 2928 2B2A !"#\$%&'()\*+

Examples of valid D commands are:

 DF3F D#100,#200 D.GAMMA,.DELTA+#30 D.GAMMA DW@ALPHA,+#100

3.4. The Fill Memory (F) Command.

The F command fills memory with a constant byte value, and takes the form:

Fs,f,d

where s is the starting address for the fill, f is the ending (inclusive) address for the fill, and d is the 8-bit data item to store in locations s through f. It is the

operator's responsibility to not fill memory locations which are occupied by the resident Portions of CP/M, including areas reserved for SID. Examples of valid F commands are:

```
 F100,3FF,FF 
 F.GAMMA,+#100,#23 
  F@ALPHA, +=I, =X
```
3.5. The GO (G) Command.

 The G command is used to pass Program control to a program under test. Execution proceeds in real-time from the address specified by the G command. That is, the G command releases processor control from SID to the program under test. Execution does not return to SID until a break or pass point is reached (see the "P" command for a discussion of Pass points). The operator can force a return to SID, however, by interrupting the processor with a "restart 7" (RST 7), provided by the program under test, or forced by external hardware such as front Panel control switches, if available.

The several G command forms are:

 (a) G (b) Gp  $(c)$  G, a (d) Gp,a  $(e)$  G, a, b  $(f)$  Gp, a, b  $(q)$  -G  $(h)$  -Gp  $(i)$  -G, a  $(j)$  -Gp, a  $(k)$  -G, a, b  $(1)$  -G, p, a, b

 Forms (a) through (f) start test proqram execution with symbolic features enabled, while forms (g) through (l) are identical in function, but disable the symbolic features of SID. In particular, form (a) starts test program execution from the program counter (PC) given in the machine state of the program under test (see the "X" command for machine state display). In this case, no breakpoints are set in the test program. Form (b) is similar to (a) , but initializes the test program's PC to p before starting execution. Again, no breakpoints are set in the test program. Similar to (a), form (c) starts execution from the current value of PC but sets a breakpoint at location a. The test program receives control and runs in real-time until the address a is encountered. Note that control will return to SID upon encountering a pass point or RST 7, as described above.

 Upon encountering the breakpoint address a, the break address is printed at the console in the form:

\*a .s

where s is the first symbol in the table which matches address a, if it exists. Note that the temporary breakpoint at address a is automatically cleared when SID returns to command mode (see the "P" command for permanent breakpoints).

 Form (d) combines the functions of (b) and (c): the test program PC is set to the address p and a temporary breakpoint is set at location a. As above, the breakpoint is cleared when location a is encountered. It should be noted that an immediate breakpoint will always occur if  $p = a$ . If this is not desired, however, the operator can use the trace function to single step past the current address, followed by a G command (see the "G" command for actions of the trace facility).

 Form (e) extends the breakpoint facility bv allowing two temporary break addresses at a and b. Program execution begins at the current PC and continues until either address a or b is encountered. Both temporary break addresses are cleared when SID returns to command mode. Form (f) is similar to (e), except the initial value of PC is set to location p before starting the test program.

 It should be noted that the instruction at a breakpoint address is not executed when the G command is used. Suppose, for example, that a subroutine named TYPEOUT is located at address 0302 in a test Program, consisting of the machine code:

> TYPEOUT: 0302 MOV C,A 0303 MVI C, 2 0305 JMP 0005

Suppose further that the operator is testing a program which makes calls on the TYPEOUT subroutine where a break address is to be set. The command:

## G,.TYPEOUT

is entered by the operator. Test program\execution proceeds from the current PC value and stops when the@TYPEOUT subroutine is reached, with the breakpoint message

## \*0302 .TYPEOUT

indicating that control has returned from the test program to the SID debugger. At this point the program counter of the test program is at location 0302 (i.e., .TYPEOUT), and the instruction at this location has not yet been executed.

The operator can execute through the TYPEOUT subroutine using any of the commands G, T, or U. One useful command in this situation is

G,  $\hat{}$ 

which continues execution from 0302, and sets a breakpoint at the topmost stacked element (given by "^"). Since the topmost stacked element must be the subroutine return address, this particular G command has the effect of executing the TYPEOUT subroutine, with a break upon return to the instruction following the original call to TYPEOUT.

 Command forms (g) through (l) correspond directly to functions (a) through (f), except that pass points are not displayed until the corresponding pass counters reach 1 (see the "P" command for details of intermediate pass point display).

 Note that the essential difference between the G command and the U (Untrace) command is that execution proceeds unmonitored in real-time with the G command, while each instruction is executed in single-step mode when the U command is used. Fully-monitored execution under the U command has the advantage that the operator can regain control at any point in the test program execution. However, execution time of the test program is seriously degraded in Untrace mode since automatic breakpoints are set and cleared following each instruction.

Examples of valid G commands are:

 G100 G100,103 G.CRLF,.PRINT,#1024 G@JMPVEC+=I,.ENDC,.ERRC G,.ERRSUB G,.ERRSUB,+30  $-G100, +10, +10$ 

3.6. The Hexadecimal Value (H) Command.

 The H command is used to perform hexadecimal computations including number base conversion operations. The forms of the H command are:

> $(a)$  Ha, b (b) Ha (c) H

Form (a) computes the hexadecimal sum and difference using the two operands, resulting in the display:

ssss dddd

where ssss is the sum  $a+b$ , and dddd is the difference  $a-b$ ,
ignoring overflow and underflow conditions.

 Form (b) is used to perform number and character conversion, where a is a symbolic expression. The display format in this case is:

hhhh #ddddd 'c' .s

where hhhh is the four digit hexadecimal value of a, #ddddd is the (up to) six digit decimal value of a, c is the ASCII value of a when a is graphic, and s is the first symbol in the table which matches the value a, when such a symbol exists. Assume, for example, that the symbol GAMMA is located at address 0100, as in previous examples. The H commands shown to the left below result in the displays shown to the right below:

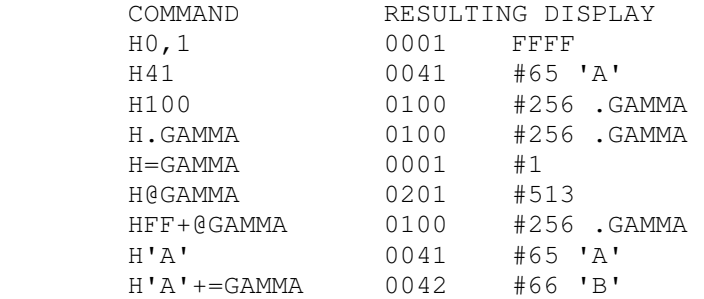

 Command form (c) prints the complete list of symbols along with their corresponding address values. The list is printed from the first to last symbol loaded, and can be aborted during typeout by depressing any keyboard character.

3.7. The Input Line (I) Command.

 When testing programs which run in the CP/M environment, it is often useful to simulate the command line which is normally prepared by the CCP upon program load. The form of the I command is:

Iccccc ... ccc

where the secuence of c's reoresent ASCII characters which would normally follow the test program name in the CCP command line. For example, the CP/M "DUMP" program is normally started in CCP command mode by typing:

## DUMP X.COM

which causes the CCP to search for and load the DUMP.COM file, and pass the file name "X.COM" as a parameter to the DUMP program. In particular, the CCP initializes two default file control blocks, along with a default command line which contains the characters following the DUMP command.

 In order to trace and debug a program such as DUMP, the SID program would normally be invoked by typing:

#### SID DUMP.COM

which loads the command file containing the DUMP machine code. If the symbol table is available, the SID invocation would be:

## SID DUMP.COM DUMP.SYM

In either case, SID loads the DUMP program and prompts the console for a command. In order to simulate the CCP's command line preparation, the operator would then type:

#### IX.COM

where the "I" denotes the Input command, which is followed by the simulated command line. The operator may then commence the debug run with default areas properly setup.

 The I command specifically initializes the default file control block in low memory, labelled DFCB1, which is normally located at 005C. The file control block which is initialized by the I command is complete in the sense that the program can simply address DFCB1 and perform and open, make, or delete operation without further initialization. As a convenience, a second file name is initialized at location DFCB2, which is at address DFCB1+0010 (hexadecimal). It is the programmer's responsibility to move the second drive number, file name, and file type to another region of memory before performing file operations at DFCB1 since the 16-byte region at DFCB2 will be immediately overwritten by any file operation. Further, the default buffer, labelled DBUFF, is initialized to contain the entire command line with a preceding blank character. In a standard CP/M system, the DBUFF area is assumed to be located start at 0080 and end at 00FF. Note, however, that the I command restricts the simulated CCP command line to 63 characters since SID's line buffer is used in the simulation.

Given an I command of the form:

I dl:fl.tl d2:f2.tl

where dl: and d2: are (optional) drive identifiers, fl and f2 are (up to eight character) file names, and tl and t2 are (up to three character optional) file types, two default file control block names are prepared in the form:

> DFCB1: dl' fl' tl' 00 00 00 00 DFCB2: d2' f2' t2' 00 00 00 00 00 (current record field)

If dl: is empty in the original command line, then  $dl' = 00$ (which automatically selects the default drive) , otherwise if  $dl = A$ , B, C, or D, then  $dl' = 01$ , 02, 03, or 04, respectively, which properly initializes the file control block for automatic disk selection. Field fl' is initialized to the ASCII file name/given by fl, Dadded to an eight character field with ASCII blanks. Similarly, tl' is initialized to the ASCII file type, padded with blanks in a field of length three. Lower case alohabetics in dl, fl, and tl are translated to upider case in dl', fl', and tl', respectively. Names which exceed their respective length fields are truncated on the right. Finally, the extent field is zeroed in preparation for a BDOS call to open or make the file.

The second default file control block given by d2, f2, and t2 is prepared in a similar fashion and stored starting at location 006C. Note that the current record field at location 007C is also initialized to 00. If any of the fields f1, t1, f2, and t2 are not included in the command line, their corresponding fields in the default file control blocks are filled with blanks.

 Ambiguous references which use the \*\*n or "?" character are processed in the same manner as in the CCP: the "\*" symbol in a name or type field causes the field to be rightfilled with "?' characters. The input lines shown below illustrate the default area initialization which takes place for various unambiguous and ambiguous file names. The areas shown to the right give the hexadecimal values which begin at the labelled addresses, where ASCII values A, B, C, and D have the hexadecimal values 41, 42, 43, and 44, respectively. Further, the special characters ":", ".", "\*", and "?" have the ASCII encoded values 3A, 2E, 2A, and 3F, while an ASCII space has the hexadecimal value 20:

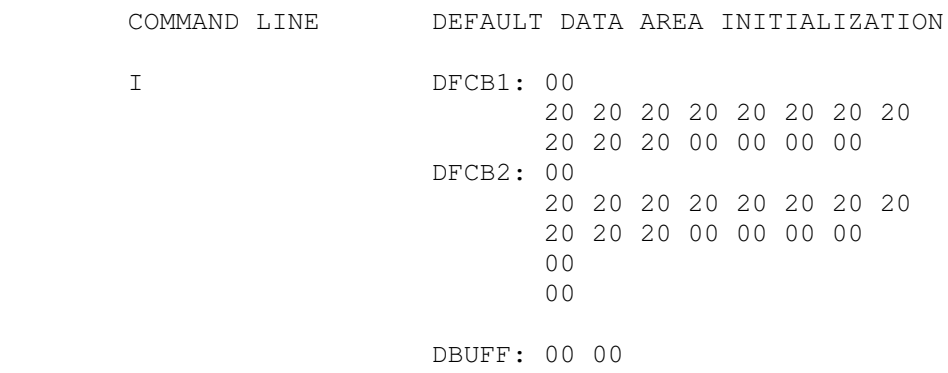

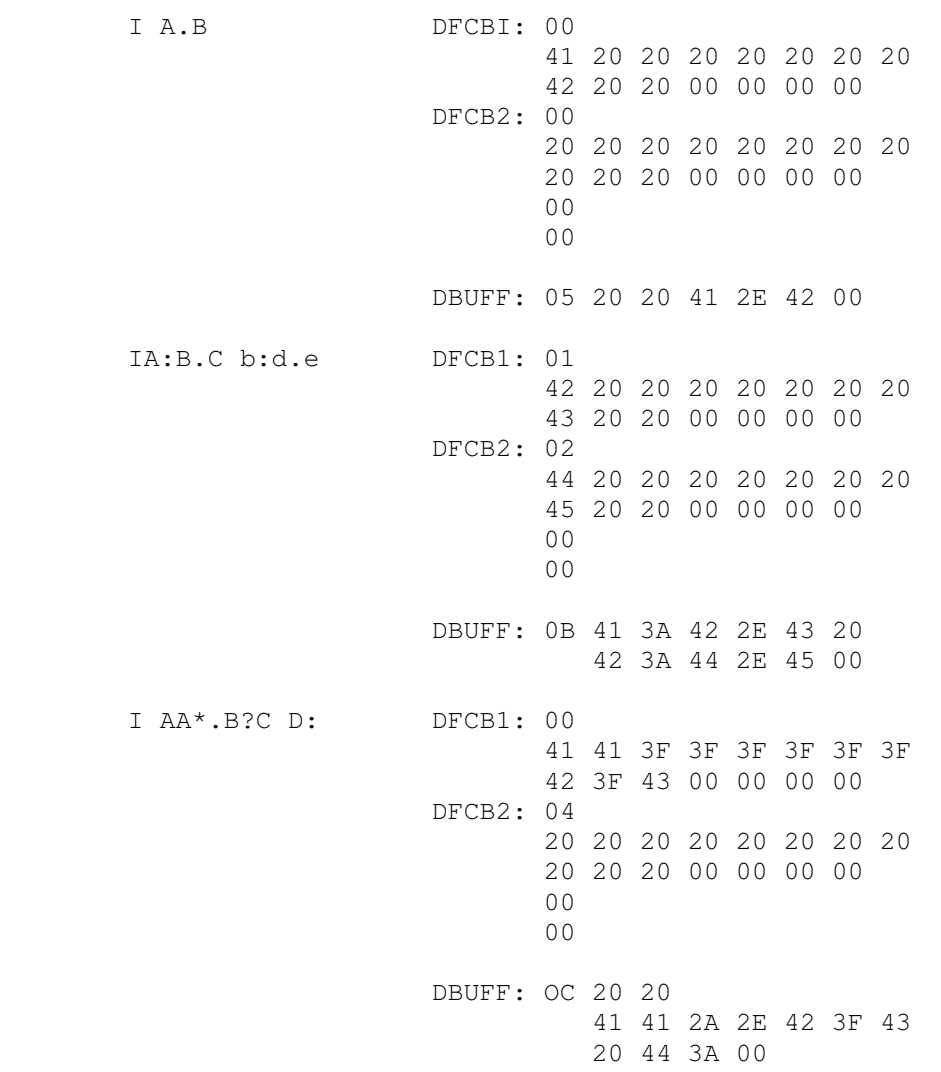

 Note that the I command is used in conjunction with the R command to read program files and symbol tables after SID has initially loaded. Details of the use of I in this situation are given with the R command which follows.

Additional valid I commands are given below:

 I x.dat Ix.inp y.out Ia:x.inp b:y.out \$-p ITEST.COM I TEST.HEX TEST.SYM

3.8. The List Code (L) Command.

The L command disassembles machine code in the memory of the machine, with symbolic labels and operands placed in the appropriate fields, where possible. The forms of the L command are:

 (a) Ls (b) Ls,f (c) L  $(d)$   $-Ls$  $(e)$   $-Ls,f$  $(f)$  -L

 Form (a) lists disassembled machine code starting at symbolic location s for 1/2 CRT screen (12 lines). Form (b) specifies an exact range for disassembly: s specifies the starting location, and f gives the final disassembly location. Form (c) is similar to (a), but disassembles from the last listed, assembled (see the A command), traced (see the T and U commands), or break address (see the G and P commands). Since form (c) also lists 1/2 CRT screen, it is often used following form (a) to continue the disassembly process through another segment of the oroaram. Forms (d) through (f) parallel (a) through (c) but disable the symbolic features of SID. In particular, the minus prefix prevents any symbol lookup operations during the disassembly.

The format of the L command output is:

 sssss: aaaa oocode operand .ttttt

where "sssss:" represent a symbol which labels the program location given by the hexadecimal address aaaa, when the symbol exists. The "opcode" field gives the 8080 mnemonic for the instruction at location aaaa, and the 'operand" field, when present, gives the hexadecimal values which follow the opcode in memory. The symbol ".ttttt" is printed when the instruction references a memory address which matches a symbol in the table. Note that instructions may directly reference memory through their operand fields (e.g., CALL, JMP, LDA, LHLD), while other instructions imply a memory address (e.g., STAX B, LDAX D). Instructions which reference memory, such as INR M, are listed with the memory operand in the form:

opcode m =hh

where "opcode" is the memory referencing instruction, and hh is the hexadecimal value contained in the memory address given by the HL register pair before the operation takes place.

 When the operation code at the list address is not a valid 8080 mnemonic, the output form is:

??= hh

where hh is the hexadecimal value of the invalid operation code.

Several valid L commands are listed below.

 L100 L#1024,#1034 L.CRLF L@ICALL,+30  $-L.PRBUFF+=I,+ A$ 

3.9. The Move Memory (M) Command.

 The M command allows the operator to move blocks of data values from one area of memor y to another. The form of the M command is:

#### Ms,h,d

where s is the start address of the move operation, h is the high (last) address of the move, and d is the starting destination address to receive the data. Data moves one byte at a time from the start address to the destination address. Each time a byte value is moved, the start and destination addresses are incremented by one. The move process terminates when the start address increments past the final f address. The command:

## M100,1FF,3000

for example, replicates the entire block of memory from 0100 through 01FF at the destination area from 3000 through 3OFF in memory. The data block from 0100 through 01FF remains intact.

 Note that data areas may overlap in the move process: the command

## M100,1FF,101

shows an instance where the value at location 0100 is propagated throughout the entire block from 0101 through 0200.

A number of valid M commands are listed below:

 M-100,FFDO,100  $M.X$ ,  $+=Z$ , . Y M.GAMMA,+FF,.DELTA M@ALPHA+=X,+#50,+100

3.10. The Pass Counter (P) Command.

 The P command allows the operator to set and clear "pass points" and "pass counts" in the program under test.

SID Users Guide Section 3 The forms of the P command are: (a) Pp

- (b) Pp, c
- 
- (c) P
- $(d)$  -Pp
- $(e)$   $-P$

A"pass point" is a program location to monitor during execution of t6e test program. Similar to a temoorary breakpoint (see the G command), a Dass r>oint causes SID to stop execution of the test program each time an active pass point is reached. Unlike a temporary breakpoint, a pass point is not automatically cleared each time it is reached during execution. Further, unlike a temporary breakpoint, a pass point break occurs after the instruction as the pass address is executed. In this way, the operator can simply continue the execution of the test program under control of a G command until the next pass point is executed, or until a temporary breakpoint is reache@.

 Each pass point can have an optional "pass count" which defaults to the value 1. The pass count enhances this facility by allowing several passes through a pass point before the break actually occurs. In particular, a pass count in the range 1-FF (decimal 1 through 255) can be associated with a particular pass point. Each time a pass point is executed, its corresponding pass count is decremented. The decrementing process proceeds until the pass count reaches 1, at which time the break address is printed and execution of the test program stops. When a pass count reaches 1, the pass point becomes a permanent break address which halts execution each time the instruction is executed. Note that a pass count does not change once it has reached 1.

 Form (a) sets a pass point at address p with a pass count of 1, causing address p to become a permanent breakpoint. Form (b) is similar, except that the pass count is initialized to c. Up to eight distinct pass points can be actively set at any particular time. Form (c) displays these active pass points in the format:

# cc oppp sssss

where cc is the hexadecimal value of the pass count which is currently associated with the pass address pppp, and sssss is a symbol which matches the address pppp, if such a symbol exists.

 Form (d) clears the pass point at address p, while form (e) clears all active pass points. Note that the command:

Pp,0

is equivalent to form (d).

 Each time a pass point is encountered, SID prints the pass information in the format:

cc PASS pppp .sssss

where cc is the current pass count at pass point pppp (cc is decremented when greater than 1). As above, the symbol sssss corresponding to address pppp is printed when possible.

 The special command forms "-G" and "-U" can be used to disable the intermediate pass trace as the counters are decremented down to 1. Suppose, for example, the TYPEOUT subroutine is a part of a program under test, as shown in the G command above. The command:

# P.TYPEOUT,#30

is issued by the operator. The effect of this particular P command is to set a pass point at the location labelled by "TYPEOUT" which is assumed to exist in the symbol table. The pass count is set to decimal 30, which allows the pass point to execute 30 times before a breakpoint is taken. Given that the pass point at TYPEOUT is in effect, the command:

G

starts execution of the test program with no temporary breakpoint. Each time the ass point is executed, the pass trace:

 1E PASS 0302 TYPEOUT (register trace) 1D PASS 0302 @.TYPEOUT (register trace) 1C PASS 0302 TYPEOUT (register trace) . . . 01 PASS 0302 TYPEOUT (register trace) \*303

where the "register trace" shows the state of the CPU registers before the "MOV C,A" at TYPEOUT is executed (see the "X" command for register display format). Note that the final breakpoint address is 0303, which follows the "MOV" instruction at the pass address 0302. The operator can depress any keyboard character during the pass point trace, and SID will immediately stop execution following the instruction at the pass point address. If instead, the command

 $-\mathsf{G}$ 

had been issued above, the intermediate pass traces would not appear at the console. In this particular case, only the final trace:

 01 PASS 0302 TYPEOUT (register trace) \*303

is printed. Although the intermediate pass traces are not displayed, the operator can abort execution by depressing a keyboard character: if an intermediate pass point is encountered with trace disabled, SID aborts execution and returns control to the keyboard.

 Temporary breakpoints can also be set while pass points are in effect. That is, commands such as

Ga,b Ga,b,c G,b G,b,c

can be issued which intermix with the permanent breakpoints which are set with the P command. Note, however, that permanent breakpoints override the temporary breakpoints which are given by b and c when they occur at the same address. Further, T and U command can be used to trace sections of the test program while permanent breakpoints are in effect. in this case, the pass counts decrement as described above, with a break taken when the count reaches 1.

Valid P commands are shown below:

 P100,FF P.BDOS P@ICALL+30,#20 -P.CRLF

3.11. The Read Code/Symbols (R) Command.

 The R command is used in conjunction with the I command to read program segments, symbol tables, and utility functions into the transient program area. The forms of the R command are:

> (a) R (b) Rd

The 1 command is first used to set the file names which will be involved in the read operation. Form (a) reads the program and/or symbol table given by the I command without applying an offset to the load addresses. Form (b) adds the displacement value d to each program load address and/or symbol table address. Note that this addition takes place without overflow checks so that negative bias values can be

applied. As a simple case, the usual initiation of SID:

SID X.COM

could be replaced by the sequence of commands:

 SID Starts SID without a test program IX.COM Initialize the input line R Read the test program to memory

The response from SID in this case is exactly the same as the normal initialization, with the "NEXT PC END" message as described in Section 1.

A program and symbol file can be read by preceding the R command with an I command of the form:

I x.y u.v

where x.y is the program to load, and u.v is the symbol table file. Note that y is usually the type "COM", x is usually the same as u, and v is usually the type "SYM". Thus, a typical command sequence of this form would be

 IDUMP.COM DUMP.SYM R

which reads the DUMP.COM program file into the Transient Program Area, and loads the symbol table with the information given by DUMP.SYM. Programs with file type "HEX" load into the locations specified in the Intel formatted hexadecimal records, while programs with file type "UTL" are assumed to be SID utility functions which load and relocate automatically. All other file types are assumed absolute, and load starting at the base of the transient area. Utility functions automatically remove any existing symbol information when they relocate, but in all other cases the symbol load operations are cumulative. In particular the special input form:

 I\* u.v R

skips the program load since there is an asterisk in the program name position, and loads only the symbol table file. Thus, a secuence of the above form could be used to load the symbol tables for selective portions of a large program which was initially developed in small modules.

Suppose, for example, that a report generation program has been developed using MAC, which consists of the several modules:

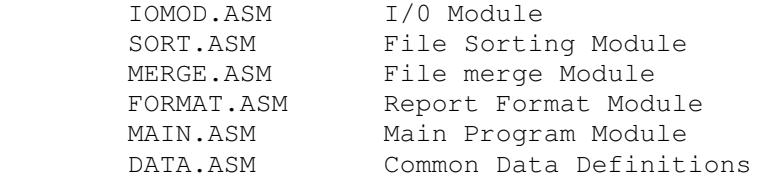

Suppose further that each module has been separately assembled using MAC, resulting in several "HEX" and "SYM" files corresponding to the individual program segments. The program segments have been brought together using SID to form a memory image by typing the sequence of commands:

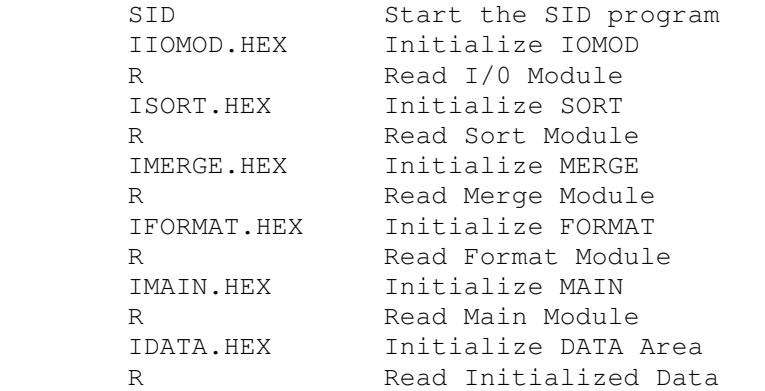

Following this sequence, the Transient Program Area contains the complete memory image of the report generation program.

Suppose the information printed following the last R command is:

 NEXT PC END 1B3E 0100 8E00

which indicates that the high memory address is 1B3E. Using the H command:

### H1B

the operator finds that 1B (hexadecimal) pages is the same as 27 (decimal) pages. At this point, the operator returns to CCP mode by typing either a control-C (warm start), or "G0" command, which leaves the memory image intact. The command:

# SAVE 27 REPORT.COM

is then issued to create a memory image file on the diskette. The operator then re-enters SID using a command of the form:

SID REPORT.COM

to load the entire module for testing. Individual portions

SID Users Guide Section 3

of the report generator can then be symbolically accessed by selectively loading symbol tables from the original modules. For example, the MAIN and SORT modules could be debugged by subsequently loading the corresponding symbol information:

```
 I* MAIN.SYM 
 R 
          I* SORT.SYM 
 R
```
which readies the symbol information for subsequent debugging. Individual segments of the report generator are then tested and reassembled. If an error is found in the SORT module, for example, the SORT.ASM file is edited to make necessary changes, and the module is reassembled with MAC, resulting in new "HEX" and "SYM" files for the SORT module only. Given that enough "expansion" area has been provided following the SORT module, SID is reinitiated and the SORT module is included:

 SID REPORT.COM ISORT.HEX SORT.SYM R

which overlays the changed SORT module in the original report generator memory image. The operator may then load addition symbol tables by typing I and R commands such as:

```
 I* MAIN.SYM 
 R 
          I* DATA.SYM 
 R
```
in order to access symbols in the SORT, MAIN, and DATA modules.

 Note that several symbol table files can be concatenated using the PIP program (see the "CP/M Features and Facilities" manual for PIP operation) in command mode. For example, the PIP command:

PIP NOBUGS.SYM=IOMOD.SYM, SORT.SYM, MERGE.SYM, FORMAT.SYM

creates a file called NOBUGS.SYM which holds the symbols for IOMOD, SORT, MERGE, and FORMAT. The SID command:

SID REPORT.COM NOBUGS.SYM

loads the memory image for the report generator, along with the symbol tables for these particular modules. Additional symbol files can then be selectively loaded using I and R commands. The symbol file for the entire memory image can then be constructed using the PIP command:

PIP REPORT.SYM=NOBUGS.SYM, MAIN.SYM, DATA.SYM

which allows the operator. to type

# SID REPORT.COM REPORT.SYM

in order to load the memory image for the report generator, along with the entire symbol table. Recall, however, that the symbol table is always searched in load-order, and thus symbol names which are the same in two module must be distinguished using qualified symbolic names (see Section 1).

 As mentioned above, form (b) allows a displacement value d to be added to each program address and symbol value. The displacement value has no effect, however, when the program is a SID utility (file type "UTL"). The commands

# IDUMP.HEX DUMP.SYM R1000

for example, cause the DUMP program to be loaded 1000 (hexadecimal) locations above its normal origin, with properly adjusted symbol addresses. Note that the bias value can be any symbolic expression, and thus the command:

#### R-200

first produces a (two's complement) negative number which is added to each address. Since overflow from a 16-bit counter is ignored, this R command has the effect of loading the program 200 (hexadecimal) locations below the normal load address, with symbol addresses biased by this same amount.

 Error reporting during the R command is limited to the standard "?' response, which indicates that either the program or symbol file does not exist, or the program or symbol file is improperly formed. Similar to the SID startup messages, the response

#### SYMBOLS

occurs following program load, and appears before the symbol load. Thus, a error before the SYMBOLS response indicates that the error occurred during the program load, while the "?" error after the SYMBOLS message indicates that an error occurred during the symbol file load operation. The exact position of a symbol file error can be found by subsequently using the H command to view the portion of the symbol table which was actually loaded.

3.12. The Set Memory (S) Command.

 The S command allows the operator to enter data into main memory. The forms of the S command are:

- (a) Ss
- (b) SWs

Form (a) allows data to be entered at location s in byte (8-bit) or character string mode, while form (b) is used to store word (16-bit) mode data items. In either case, the SID program proceeds to prompt the console with successive addresses, starting at location s, along with the data item presently located at that address. As each line prompt occurs, the operator has the option of typing a single carriage return or typing a symbolic expression (followed by a carriage return) which is evaluated and becomes the new data item at that location. If a single carriage return is typed, then the data element at that location remains unchanged. The S command terminates whenever an invalid data item is detected, or when the operator types a single "." followed by a carriage return. Form (a) allows single byte data, and produces the standard "?" when a double byte value is entered with a non-zero high order byte. In addition, form (a) also allows long ASCII string data to be entered in the format:

"ccccc . . . ccccc

where the sequence of c's represent graphic ASCII characters to be entered at the prompted location. No translation from lower to upper case takes place during entry. Further, the next prompted address is automatically set to the first unfilled location following the input string.

A valid input sequence following the command:

S100

is shown below, where the SID prompt is given on the left, and the oderator's input lines are shown to the right, where "cr" denotes the carriage return key.

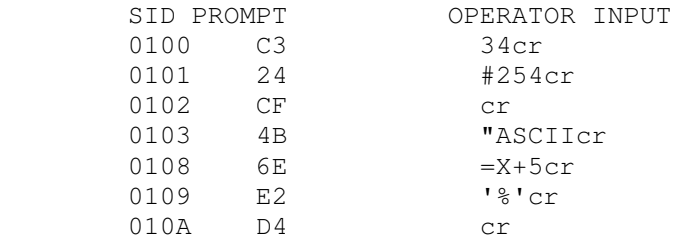

 A valid double byte input sequence following the command

SW.X+#30

is shown below:

35

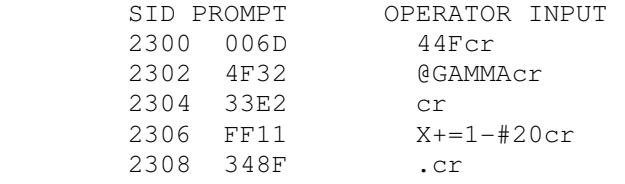

3.13. The Trace Mode (T) Command.

 The T command allows the operator to single or multiple step a test program while viewing the CPU registers as they change. In addition, the T command can be used in conjunction with SID utilities to collect test program data for later display (see the section entitled "SID Utilities"). The forms of the T command are:

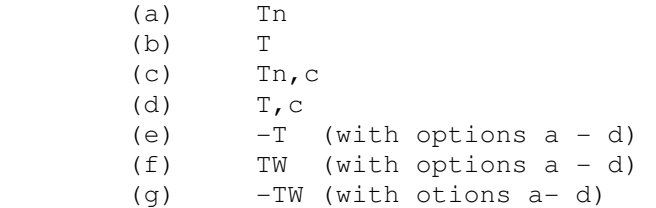

Form (a) traces program execution from the current value of the program counter PC (see the 'X' command for PC value as well as the format of the CPU state disolay). Form (b) is the trivial case of (a), with an assumed single step count of n = 1. In either case, the SID program displays the register state, along with the decoded instruction (assuming "-A" is not in effect) before each instruction is executed. For example, the command:

T4

traces four program steps, producing the format:

 (register state 1) opcode 1 label: (register state 2) opcode 2 label: (register state 3) opcode 3 label: (register state 4) opcode 4 \*bbbb

showing the register state before each corresponding operation code is executed. Each operation code is written in the same format as in the L and X commands, with interspersed symbolic operands decoded wherever possible. The interspersed labels show program addresses when they occur in the flow of execution. The final break address, denoted by "\*bbbb" above, shows the value of the program counter after opcode 4 is executed.

 The CPU state can optionally be displayed at this point by typing the single character "X" command.

 Forms (c) and (d) are used only in conjunction with the SID utilities, and automatically perform a CALL c after each instruction executes. The value of c corresponds to a utility entry address for data collection. Details of the use of these forms are given in sections which follow. Note, however, that form (d) is equivalent to (c) with a single step count of n = 1.

 Forms given by (e) parallel (a) through (e), but the preceding minus sign disables the symbolic features of SID. In particular, neither the symbolic operands nor the symbolic labels are decoded in the trace process. This option increases the operation of SID slightly in trace mode when large symbol tables are present.

 Forms given by (f) parallel (a) through (d), but perform a "trace without call" function. It is often useful, for example, to trace mainline program code, but not trace into the subroutines which are called from the mainline execution. The TW command performs this function by running the test program in real time whenever a subroutine is entered, returning to fully traced mode upon return to the current subroutine level. If a return operation takes place at the current level (i.e., a RET is executed in fully traced mode), then tracing continues at the encompassing subroutine or mainline program level. For example, suppose the mainline and subroutine structure shown below exists in a particular program:

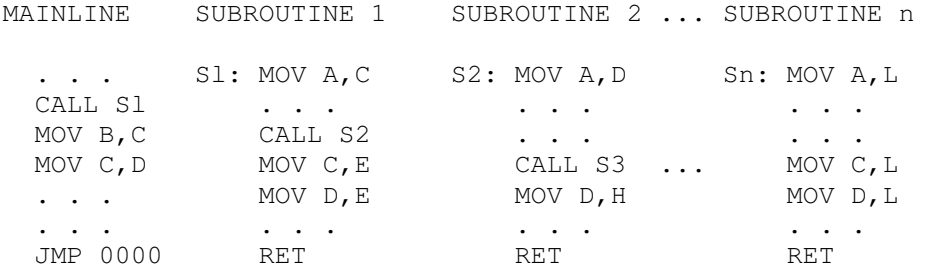

Suppose further that the test orogram is stooped within subroutine Sl before the call to subroutine S2. The command:

#### T#100

would have the effect of tracing from Sl through S2, S3, and so-forth until level Sn is encountered. Although this form of the trace could be useful, it is often more enlightening to trace only at a particular subroutine level, and view the effects of the subroutine levels above S1. in this manner, an offending subroutine is often easily discovered without tracing non-essential program flows. If instead, the command:

# TW#100

is typed while at subroutine level S1, all subsequent levels from S2 and beyond are executed in real time as if a "G" command had been Performed at each CALL within Sl. Upon executing the RET instruction within Sl, tracing resumes at the mainline level. Any subroutine calls following CALL Sl at the main level are not subsequently traced.

 Forms given by (9) parallel (a) through (d), but disable the symbolic features of SID in the same manner as form (e).

`It should be noted that SID allows tracing up to Read Only Memory (ROM) program code. At the point ROM is entered, SID stops the trace operation, and runs the ROM code in real time. An automatic breakpoint is set which intercepts program control when ROM code is exited. The assumption, however, is that ROM code was entered via a subroutine call (CALL or RST n), or via a PCHL or JMP instruction. In any case, the return address following the ROM execution is taken as the topmost address in the test program's stack. Note further that SID does not trace execution of calls through the BDOS code, since these operations are often quite lengthy, and may occassionally require real time operation to perform various disk functions. Thus, entry to the BDOS is intercepted by SID, and resumed following completion of the BDOS function.

 Tracing can be aborted at any time by depressing a keyboard character. Do not use the RST instruction to terminate trace functions.

Valid trace commands are, shown below:

 T100 T#30,.COLLECT  $-TW=I$ , 3E03

3.14. The Untrace Mode (U) Command.

 The U command is similar to the T command given above, except that the CPU register state is not displayed at each step. Instead, the test program runs fully monitored so that program execution can be aborted at any time, or for the collection of data for a SID utility function. The forms of the U command parallel the T command:

38

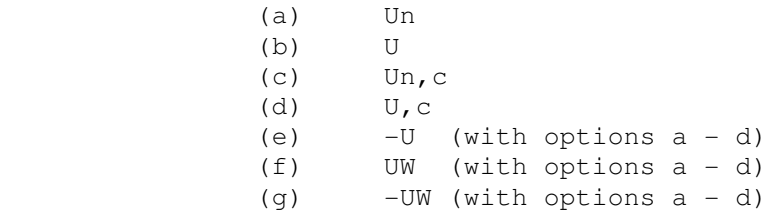

Forms (a) through (d) perform the analogous functions of the "T" command forms (a) through (d), without disz)laying the register state at each step. Forms given by (e) differ from the T command, however: instead of disabling the symbolic features, command forms

 $-Un -U -Un_{\iota}c -U_{\iota}c$ 

disable the intermediate pass point display (see the "P" command), until the corresponding pass counts reach 1.

 Forms given by (f) correspond to the "T" command exactly, except that the trace display is disabled. In this case, the current subroutine level is run fully monitored, but higher subroutine levels run in real time.

 Forms given by (g) are similar to (f), but disable the pass point display, as described above.

 Similar to the T command, execution can be aborted in untrace mode by depressing any keyboard character. The break address is displayed, and control returns to SID command mode.

Valid U commands are given below:

 UFFFF U#10000,.COLLECT UW=GAMMA,.COLLECT

3.15. The Examine CPU State (X) Command.

 The X command allows the operator to examine and alter the CPU state of the program under test. The forms of the X command are:

> (a) X (b) Xf (c) Xr

Form (a) displays the entire CPU state in the format:

CZMEI A=aa B=bbbb D-dddd H-hhhh S=ssss P=pppp op sym

where

C, Z, M, E, and I represent the true or false conditions of

the CPU carry, zero, minus, even parity, and interdigit carry, respectively. If the position contains a "-" then the corresponding flag is false, otherwise the flag letter is printed. The byte value aa is the value of the A register, while the double byte values bbbb, dddd, hhhh, ssss, and pppp, give the 16-bit values of the BC, DE, HL, Stack Pointer, and Program Counter, respectively. The field marked "op" gives the decoded mnemonic instruction at location pppp, unless "-A" is in effect, in which case the hexadecimal value of the operation code is printed. The "sym" field contains a decoded operand, when possible. Refer to the L command for the format of the symbolic instruction decoding. The single letter "X" command might result in a display of the form:

C-M-- A=03 B=34EF D=2000 H=334E S=4323 P=0100 LDA 0223 .Q

which, for example, indicates that the carry and minus flags are true, while the zero, even parity, and interdigit carry flags are false. Further, the A register contains 03, while the B, C, D, E, H, and L registers contain the hexadecimal values 34, EF, 20, 00, 33, and 4E, respectively. The value of the Stack Pointer register is 4323, and the Program Counter is at location 0100. The next instruction to execute at location 0100 is an accumulator load (LDA) from location 0233. Further, the first symbol in the table which matches address 0233 is Q.

 Form (b) allows the operator to change the state of the CPU flags. In this case, f must be one of the condition code letters C, Z, M, E, or I. The present state of the flag is displayed (either the flag letter if true, or a "-" if false). The operator can optionally type a single carriage return, which leaves the flag in its present state, or may type a 1 to set the flag true, or a 0 to reset the flag to false. Given that the carry flag is true, for example, the command

**XC** 

produces the SID response

**C** 

followed by a space, indicating that the carry is currently set, awaiting possible change by the operator. Enter a carriage return to leave the flag set, or a 0 to reset the carry to false. Similarly, if the zero flag is false, the command

XZ

produces the SID response

**- All the state of the state of the state of the state** 

40

indicating that the zero flag is false. Enter a carriage return if the state is to remain unchanged, or a 1 to set the zero flag to true.

 Form (c) allows alteration of the individual CPU registers, where r is one of the register names A, B, D, H, S, or P. In this case, the current content of the register is displayed, and the console is Prompted for input. If the operator types a single carriage return, the data value remains unchanged. Otherwise, the symbolic expression typed by the operator is evaluated and becomes the new value of the register. Only byte values are acceptable when the "XA" form is used, while double byte values are accepted in the remaining forms. Note that the BC, DE, and HL registers must be altered as a pair. The SID interaction shown below is typical when the A register is altered:

XA 03 45cr

where the "XA" is typed by the operator, the "03" is printed by SID as the value of the A register, and "45" is typed by the operator as a replacement for A's value. The "cr" represents the carriage return key in this example, and in the examples which follow. The following interactions with SID provide additional examples in the format described above:

> XB 34EF cr (data remains unchanged) XD 2000 2300 (D)changes to 23) XH 334E .GAMMA XS 4323 @STKPTR+#100

41

## 4. SID UTILITIES.

 SID Utilities are special programs which operate with SID to provide additional debugging facilities. As described in Section l., a SID Utility is loaded by initially typing

# SID X.UTL

where x is the name of a utility program, described in the sections which follow. Upon initiation, the utility program loads, relocates, and prompts the console for any necessary parameters. The operator then collects necessary program test data (using the U or T command), and displays the information using a call to the utility display subroutine. The mechanisms for system initialization, data collection, and data display are given in detail below.

4.1. Utility Operation.

 A particular SID utility loads into memory in much the same manner as a normal test program. The utilities, however, automatically move themselves into high memory, occupying the region directly below the SID program, as described in Section 1. The utility load operation can be accomplished by simply typing the utility name with the SID command as shown above, or can be loaded during the SID execution, as described in the I and R commands. Recall, however, that all existing symbol information is removed when the utility loads, and must therefore be reinitialized if required for the debugging run.

 Normally, a SID utility has three primary entry points: one for utility (re)initialization, called INITIAL, one for data collection, called COLLECT, and one for data display, called DISPLAY. After loading, the utility sets up these symbols in the table, and types the entry point addresses in the format:

```
 .INITIAL - iiii 
 .COLLECT - cccc 
 .DISPLAY - dddd
```
where iiii, cccc, and dddd are the hexadecimal addresses of the three entry points. Note, however, that the three symbolic names are equivalent to these three addresses.

 Following initial sign on, the utility may prompt the console for additional debugging parameters. After the interaction is complete, the operator may use the I and R commands to load test programs and symbol tables in order to proceed with the debug session.

 During the debug run, data collection takes place by running the test program in monitored mode using the U or T

SID Users Guide Section 4

commands. Either of the commands

# UFFFF,.COLLECT or UFFFF,cccc

direct the SID program to run the test program from the current Program Counter, for a maximum of 65535 (FFFF hexadecimal) steps, with a call to the data collection entry point of the utility program. Each instruction breakpoint sends information to the utility program, where it is tabulated for later display. Note that in this particular case, the operator would most likely stop the untrace mode by depressing the return key before the sequence of 65535 steps completes.

 Following a series of data collection operations, the utility DISPLAY entry point can be called to print the accumulated data. Either of the command forms which follow accomplish this function:

C.DISPLAY or Cdddd

The operator may then resume the data collection process, as described above, followed by additional display operations.

 At any point, the operator can reinitialize the utility by typing either

C.INITIAL or Ciiii

which causes reinitialization of the utility tables. The utility may then prompt for additional parameters to complete the reinitialization process.

 Note that loading and executing more than one utility function during a debugging session may produce unpredictable results.

 The functions of the SID utilities are presented individually in the remaining sections.

4.2. The HIST Utility.

 The HIST Utility creates a histogram (bar graph) of the relative frequency of execution in selected program segments of a program under test. The purpose of the HIST utility is to allow the operator to monitor "hot spots" in the test program where the program is executing most frequently.

 After initial signon, as described in the previous section, the HIST utility prompts the input console with

## TYPE HISTOGRAM BOUNDS

The operator must respond with two symbolic expressions,

separated by a comma:

## llll, hhhh

where llll is the lowest address to monitor, and hhhh is the highest address. In order to collect histogram information, the operator must use one of the command forms

 $T_n$ ,  $C$   $T_n$   $C$   $TW_n$   $C$   $-T_n$ ,  $C$   $-T$   $W_n$   $C$   $-TW_n$   $C$ Un,c  $U, C$  UWn,c UW,c -Un,c -U,c -UWn,c -UW,c

where c is either COLLECT, or the address corresponding to the COLLECT entry point. Although all of these commands are optional, the single form

UN,.COLLECT

is nearly always used since the trace output is disabled, the test program is fully monitored, and data collection takes place at each program step.

 Following a series of data collection operations, the histogram is displayed by typing

C.DISPLAY or Cdddd

and the histogram is printed in the format:

HISTOGRAM:

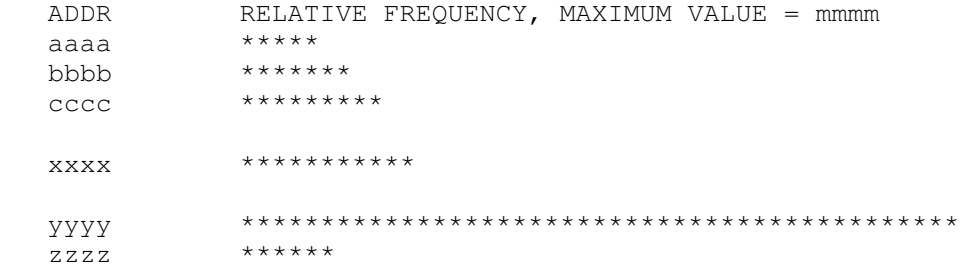

where addresses aaaa through zzzz span the range from the low to high address range given in the initialization of HIST. The maximum value mmmm is the largest number of instructions accumulated at any of the displayed addresses, and the asterisks represent the bar graph of relative instruction frequencies, scaled according to the maximum value mmmm. The address range is automatically scaled over 64 difference address slots (aaaa, bbbb, ... zzzz, above), with a maximum of 64 asterisks in any particular bar of the graph.

 Given the above display, for example, the "hot spot" is around the address range xxxx to zzzz. In this case, it would be worthwhile reinitializing the HIST utility by typing

C.INITIAL or Ciiii

The HIST initialization prompt and response should then be

## TYPE HISTOGRAM BOUNDS xxxx,zzzz

The operator may then rerun the test program using the command

# UFFFF,.COLLECT

After leaving enough time for the test program to reach "steady state," the operator then interrupts program execution by typing a return during the monitored execution. The display function is then reinvoked to expand the region between xxxx and zzzz, resulting in a more refined view of the frquently executed region.

 The L command can subsequently be used to determine the exact instructions which are most frequently executed. If possible, the sequence of instructions can be somewhat improved, with an overall improvement in program performance.

4.3. The TRACE Utility.

 The TRACE utility is used to obtain a backtrace of the instructions which lead to a particular break address in a program under test. A program may have an error condition, for example, which arises from a sequence of instructions which are difficult to find under normal testing. In this case, TRACE can be used to collect program addresses as the test program executes, and display these addresses and instructions in most recent to least recent order when requested by the operator. Normal invocation of SID with the TRACE utility is:

SID TRACE.UTL

with the normal utility response:

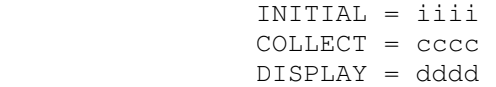

In this case, the TRACE utility also prints the message:

READY FOR SYMBOLIC BACKTRACE

which indicates that the assembler/disassembler portion of SID is present, and will be used to disassemble instructions when the backtrace is requested.

 The operator may then proceed to load a test program with optional symbol table. The DUMP program, for example, could be loaded by subsequently typing:

# IDUMP.COM DUMP.SYM R

with the usual "NEXT PC END" response indicating that the test program is loaded. At this point, the SID debugger is executing in high memory, along with the TRACE utility. The test program is present in low memory, ready for execution.

 The simplest backtrace is obtained by typing one of the U or T command forms shown with the HIST utility. In particular, a U command of the form:

## U#500,.COLLECT

executes 500 (decimal) program steps, and then automatically stops program execution. The operator may then obtain a backtrace to the stop address by typing:

# C.DISPLAY

which causes TRACE to display the label, address, and mnemonic information in the form:

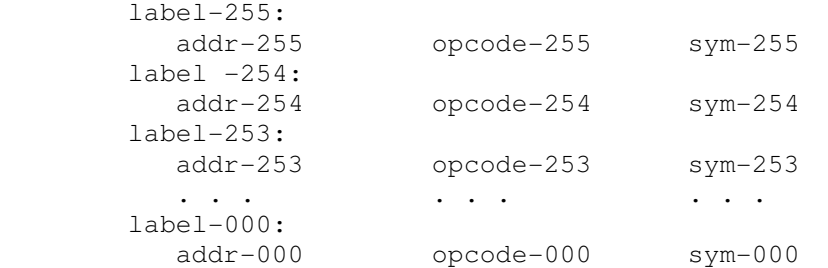

where label-255 down through label-000 represent the decoded symbolic labels corresponding to addresses given by addr-255 down through addr-000, when the symbolic labels exist. Opcode-255 down through opcode-000 represent the mnemonic operation codes corresponding to the backtraced addresses, and sym-255 down through sym-000 denote the symbolic operands corresponding to the operation codes, when the symbols exist. The operation codes are displayed in the same format as the list command. Note that in this display, the most recently executed instruction is at location addr-255, while the least recently executed instruction is at location addr-000. TRACE will account for up to 256 instructions, which accumulate in T or U mode. The accumulated instructions are not affected by the DISPLAY function, but are cleared by a call to reinitialize:

## C.INITIAL

 Full benefit of the TRACE utility requires concurrent use of TRACE with pass points (see the "P" command). In particular, pass points are first set at program locations which are of interest in the backtrace. The program is then

run to an intermediate location where the test begins. At this intermediate test point, the U command is used to execute the test program in fully monitored mode, with data collection at the COLLECT entry point of TRACE. Upon encountering one of the pass points in U mode, program execution breaks, and the operator regains control in SID command mode. The DISPLAY function of TRACE is then invoked to obtain the required backtrace information.

 As an example of this process, suppose the DUMP program is in memory with the TRACE utility, as shown above. Suppose further that the operator wishes to view the actions of the DUMP program on the first call to BDOS (i.e., the first call from DUMP to the CP/M Basic Disk Operating System, through location 0005). Assuming the symbol table is loaded, the operator first types:

P.BDOS

which sets a pass point at the BDOS entry, with corresponding pass count  $= 1$ . The operator then executes DUMP in monitored mode, collecting data at each instruction:

## UFFFF,.COLLECT

The untrace count of FFFF (65535) instructions is, of course, too many in this case, but the assumption is that the DUMP program will stop at the BDOS call before the instruction count is exceeded (if it does not, the operator can depress any keyboard character to force a program stop). In this case, the DUMP program executes only a few instructions before the BDOS call, resulting in the break information:

 01 PASS 0005 .BDOS -ZEI A-80 B=0014 D-OOSC H=OOOO S=0249 P=0005 JMP CCDF \*CCDF

showing the pass count 1, pass address 0005, symbolic location BDOS, register state, and break address. Since execution to this point was monitored, and data was collected, the TRACE function can be invoked:

#### C.DISPLAY

which results in the display:

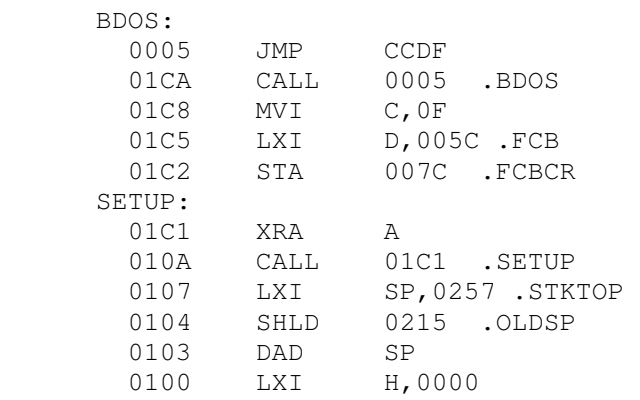

Note that in this particular case, only 11 instructions were executed before the BDOS call, and thus the full 256 instruction capacity had not been exceeded. In fact, the backtrace shown above gives the complete history of the DUMP execution, from the first instruction at address 0100. The operator may then proceed to execute the DUMP program further by simply typing:

# UFFFF,.COLLECT

with a break at the following call on BDOS. Given that the program execution is to stop on the 20th call on BDOS, the operator can type the pass command:

#### P.BDOS,#20

to set the pass count at 20 (decimal). The command:

## UFFFF,.COLLECT

can be entered if intermediate passes are to be traced. Alternatively, the command:

# -UFFFF,.COLLECT

can be typed to disable intermediate traces. In either case, execution stops at the 20th BDOS call, and the operator can enter the display command:

#### C.DISPLAY

to view the trace to this particular BDOS call.

 Note that long typeouts can be aborted by typing any keyboard character during the display. Further, the ctl-S key freezes the display during output. Finally, recall that "C.DISPLAY" can be issued any number of times to reproduce the backtrace since the command does not clear the TRACE buffer.

The TRACE utility can also be used when the

disassembler module is not present. In this case, the instruction addresses are listed in the trace, while the mnemonics are not included. For example, the sequence of commands shown below loads the TRACE utility without the disassembler module, followed by the DUMP program without its symbol table:

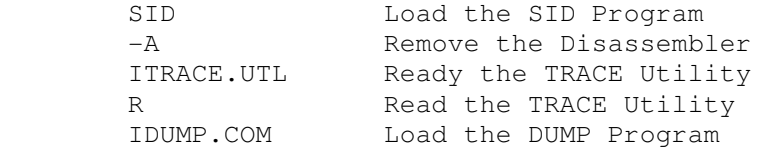

In this case, the TRACE utility prints the sign on message:

"-A" IN EFFECT, ADDRESS BACKTRACE

The backtrace information is subsequently displayed in the format: addr-255 addr-254 addr-253 . . . addr-248 addr-247 addr-246 addr-245 . . . addr-240 . . .

addr-007 addr-006 addr-005 . . . addr-000

#### 5. SID SAMPLE DEBUGGING SESSIONS.

This section contains several examples of SID debugging sessions. The examples are based upon a "bubble sort" of a list of byte values. The bubble sort program is first listed in its first undebugged form. A series of test, edit, and reassembly processes are shown which result in a final debugged program. In each case, the operator interaction with CP/M, ED, MAC, or SID is shown in normal type, while comments on each of the processes are given alongside in italics. {Plain ASCII in this file.}

 The dialogue which follows contains the following sequence of operations:

 (1) TYPE SORT.PRN Lists initial SORT program (2) TYPE SORT.SYM Shows the SORT symbol table (2) THE SONT.STH SHOWS THE SONT SYMBOL TO<br>(3) TYPE SORT.HEX Shows the SORT HEX file (4) SID SORT.HEX SORT.SYM lst debugging session (5) ED SORT.ASM lst re-edit of SORT :Drogram<br>
(6) MAC SORT lst reassembly of SORT (6) MAC SORT lst reassembly of SORT (7) TYPE SORT.SYM Shows new symbol table (8) SID SORT.HEX SORT.SYM 2nd debugging session (9) ED SORT.ASM 2nd re-edit of SORT program (10) MAC SORT 2nd reassembly of SORT (11) SID SORT.HEX SORT.SYM 3rd debugging session (12) ED SORT.ASM 3rd re-edit of SORT (13) MAC SORT 3rd reassembly of SORT (14) LOAD SORT Create a COM file for SORT (15) SID SORT.COM SORT.SYM 4th debugging session (16) SID SORT.COM SORT.SYM Re~entry to SID for debugging (17) SID SORT.COM SORT.SYM Re-entry to SID for debugging (18) SID SORT.COM SORT.SYM Re-entry to SID for debugging (19) ED SORT.ASM 4th re-edit of SORT (20) MAC SORT 4th reassembly of SORT (21) SID SORT.HEX SORT.SYM 5th debugging session (22) ED SORT.ASM 5th re-edit of SORT (23) MAC SORT 5th reassembly of SORT (24) SID SORT.HEX SORT.SYM 6th debugging session (25) ED SORT.ASM 6th (last) re-edit of SORT (26) MAC SORT \$+S 6th (last) reassembly

Following the debugging sessions, the final corrected SORT program is given in its debugged form.

 Three separate debugging sessions are then shown which use the HIST and TRACE utilities to monitor the execution of the tested SORT program. The operations shown here include:

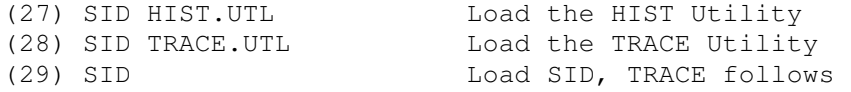

As a final example, a simple program which calls the

BDOS is listed, followed by a single debugging session. The purpose of this particular example is to show the actions of SID when subroutines are traced, followed by Calls on the CP/M BDOS. The operations in this case are:

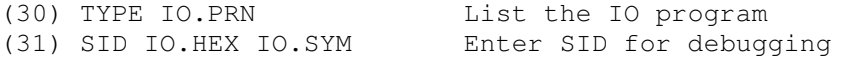

51

[1] TYPE SORT.PRN

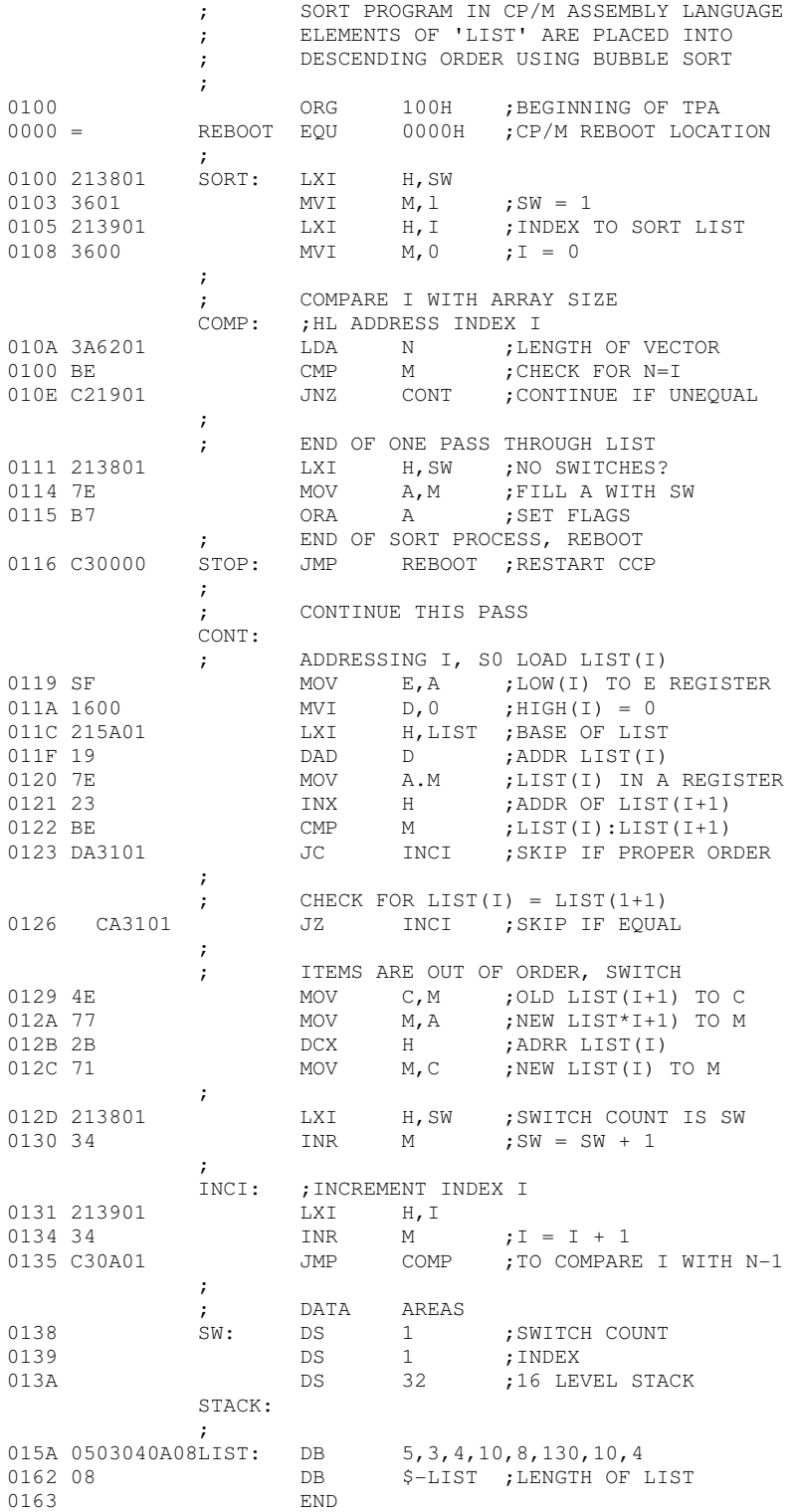

SID Users Guide Section 5 Section 5 [2] TYPE SORT.SYM 010A COMP 0119 CONT 0139 I 0131 INCI 0I5A LIST 0162 N 0000 REBOOT 0100 SORT 015A STACK 0116 STOP 0138 SW [3] TYPE SORT.HEX :10010000213801360121390136003A6201BEC21997 :10011000012138017EB7C300005F1600215A011982 :100120007E23BEDA3101CA31014E772B71213801AD :080130003421390134C30A0136 :09015A000503040A08820A0408E6 :0000000000 [4] SID SORT.HEX SORT.SYM Start SID with HEX and SYM files SID VERS 1.4 SYMBOLS NEXT PC END 0163 0100 55B7 Next free address is 163, Program Counter is 100<br>#D.LIST, +=N-1 and end of TPA is 55B7 and end of TPA is 55B7 015A: 05 03 04 0A 08 82...... 0160: OA 04 .. Display initial list of items to sort<br>#G, STOP Execute test program until "STOP" svm Execute test program until "STOP" symbol address encountered \*0116 .STOP Now at the STOP address examine data list:  $#D.LIST, +=N-1$ 015A: 05 03 04 OA 08 82...... Hasn't changed! 0160: OA 04 ..<br>#XP #XP where is the program counter?<br>P=0116 100 reset PC back to beginning and reset PC back to beginning and try again with trace on: #TJO ---- A=01 B=0000 D=0008 H=0138 S=0100 P=0100 LXI H,0138 .SW  $----$  A=01 B=0000 D=0008 H=0138 S=0100 P=0103 MVI M,01 SW SW=1<br> $----$  A=01 B=0000 D=0008 H=0138 S=0100 P=0105 LXI H,0139 JI I=0 ----- A=01 B=0000 D=0008 H=0138 S=0100 P=0105 LXI H,0139 .I I=0 ----- A=01 B=0000 D=0008 H=0139 S=0100 P=0108 MVI M,00 .I COMP: ----- A=01 B=0000 D=0008 H=0139 S=0100 P=010A LDA 0162 .N N=I? ----- A=08 B=0000 D=0008 H=0139 S=0100 P=010D CMP M-00 .I ----I A=08 B=0000 D=0008 H=0139 S=0100 P=010E JNZ 0119 .CONT CONT: No, so compare  $---I$  A=08 B=0000 D=0008 H=0139 S=0100 P=0119 MOV E,A LIST(i), LIST(i+1) ----I A=08 B=0000 D=0008 H=0139 S=0100 P=011A MVI D,00 ----I A=08 B=0000 D=0008 H=0139 S=0100 P=011C LXI H,015A .LIST ----I A=08 B=0000 D=0008 H=015A S=0100 P=011F DAD D ----I A=08 B=0000 D=0008 H=0162 S=0100 P=0120 MOV A,M .N What's this?<br>----I A=08 B=0000 D=0008 H=0162 S=0100 P=0121 INX H Why did we  $---I$  A=08 B=0000 D=0008 H=0162 S=0100 P=0121 INX H Why did why did well were provided with  $---I$  A=08 B=0000 D=0008 H=0163 S=0100 P=0122 CMP M=58 fetch N?  $---I$  A=08 B=0000 D=0008 H=0163 S=0100 P=0122 CMP M=58 C-M-I A=08 B=0000 D=0008 H=0163 S=0100 P=0123 JC 0131 .INCI INCI: C-M-I A.08 B=0000 D=0008 H=0163 S=0100 P=0131 LXI 4,0139 .I \*0134 Looks like we've discovered a bug! We have here entered at "CONT" #GO with N in the accumulator, rather than I, which is expected!

[5] ED SORT.ASM Back to the editor to make the changes Bring all the text into memory \*V Enter Verify mode for line numbers, then find the place to change 1: \*FADDRESSING 28: \*OLT<br>28: ;<br>28: \*KT ADDRESSING I, SO LOAD LIST(I) Delete the line 28: MOV E, A ;LOW(I) TO E REGISTER 28: \*I 29: LDA I ;LOAD I TO A REGISTER Insert the change 29: ctl-Z 29: \*E Terminate the editing session

[6] MAC SORT CP/PM MACRO ASSEM 2.0 0166 Re-assemble the SORT program 001H USE FACIOR ENO OF ASSEMBLY [7] TYPE SORT.SYM Here's the symbol table. 010A COMP 0119 CONT 013C I 0134 INCI 015D LIST 0165 N 0000 REBOOT 0100 SORT 015D STACK 0116 STOP 0138 SW [8] SID SORT.HEX SORT.SYM SID VERS 1.4 Let's try again, load the HEX and SYM files SYMBOLS NEXT PC END 0166 0100 55B7 #P.STOP Set a "pass point", at STOP to prevent reboot Start (unmonitored) execution 01 PASS 0116 .STOP We mode it to the STOP label, check values ----- A=7C B=0008 D=0081 H=0138 S=0100 P=0116 JMP 0000 .REBOOT \*0000 .REBOOT #H=N What's the value of the byte variable N? 0082 #130 130? Very strange! How did that happen?<br>D.LIST, +7 0 0h well, let's look at the data values: D.LIST, +7 Oh well, let's look at the data values:<br>015D: 03 04 05 They are almost sorted, looks like we h 015D: 03 04 05 They are almost sorted, looks like we have 0160: 08 OA OA 04 08.... some trouble near the end of the vector, 0160: 08 OA OA 04 08..... some trouble near the end of the vector, #ISORT.HEX lets reload the machine code and try #R again. NEXT PC END 0166 0100 55B7 #XP P=0100 Program counter remains at 0100, what #P are the active pass points? 01 0116 .STOP The one at STOP remains set, let's also<br>#P.SORT, FF The one into the SORT loop point, but not monitor the SORT loop point, but not #G break right away. FF PASS 0100 .SORT Here's the first time through SORT ----- A=7C B=0008 D=0081 H=013B S=0100 P=0100 LXI H,013B .SW 01 PASS 0116 .STOP It stopped immediately! It doesn't look good! ----- A=79 B=0008 D=0081 H=013B S=0100 P=0116 JMP 0000 .REBOOT \*0000 .REBOOT We know there should have been several loops #ISORT.HEX through the SORT label, since the data is #R unordered. Let's try again - reload the code NEXT PC END (note that the reload is necessarv here, since 0166 0100 55B7 the data is initialized in the code area). the data is initialized in the code area). #P<br>01 0116 .STOP 01 0116 .STOP What active pass points exist?<br>FE 0100 .SORT Wait a minute - referring back Wait a minute - referring back to the #GO original listing, it appears that the code preceding the STOP label is incomplete: there should be a conditional lump back to the SORT label - mavbe that's why the program never makes it back!

[9]<br>ED SORT.ASM Oh well, back to the editor for a \*#AV quick fix. Append all text (#A), and<br>1: \*FSTOP: enter Verify mode (V). rhen find STOP: enter Verify mode (V). rhen find STOP. 24: \*OLT 24: STOP: JMP REBOOT ;RESTART CCP 24: \*- Go up one line 23: ; END OF SORT PROCESS, REBOOT 23:  $\star$ I and enter insert mode (I) 23:  $\star$ I and enter insert mode<br>23: JNZ CONT ;CONTINUE IF NOT EQUAL 24: ; ctl-Z, and "return" 25: E 26: wait, I forgot the ctl-Z. now I've got the E command in 26: \*- my input buffer. Type the ctl-Z, go back up one line, 25: E delete the E, then end the edit 25: \*KT 25: ; END OF SORT PROCESS, REBOOT 25: \*E OK, we mode the change, now re-a:3emble [10] MAC SORT Invoke the macro assembler with SORT as input. CP/M MACRO ASSEM 2.0 0169 . 001H USE FACTOR END OF ASSEMBLY  $[11]$ SID SORT.HEX SORT.SYM Here we go again, I sure hope this is the SID VERS 1.4 last time (but it probably isn't). last time (but it probably isn't). SYMBOLS NEXT PC END 0169 0100 55B7 #P.SORT,FF Set a pass point at sort, with a high count. P.STOP also set a pass point at STOP with count 1, this #P will stop the first time through FF 0100 .SORT 01 0119 .STOP #G Execute the test program FF PASS 0100 .SORT First time through SORT label: ----- A=00 B=0000 D=0000 H=0000 S=0100 P=0100 LXI H,013E .SW 01 PASS 0119 .STOP Stopped cgain! Arrggh! -Z-E- A=00 B=006A D=0007 H=013E S=0100 P=0119 JMP 0000 .REBOOT \*0000 .REBOOT Let's look at some values  $H=N$ <br>0008 #8  $N=8$ . looks better than last time #D.LIST,+=N 0160: 01 01 03 04 04 05 07 08 08 ......... These values look a bit #ISORT.HEX strange?! Try again: #R NEXT PC END 0169 0100 55B7<br>#D.LIST, +=N-1 Machine code reloaded, display initial values.. 0160: 05 03 04 OA 08 82 OA 04 ......... #L.CONT CONT:<br>
CONT: LET's take a look at the process of switching<br>
OllCLDA 013F.I two data items - the code appears down below 011C LDA 013F .I two data items - the code appears down below<br>011F MOV E.A the 'CONT' label, so we'll disassemble a 011F MOV E, A the 'CONT' label, so we'll disassemble a<br>0120 MVI 0,00 portion of the program. portion of the program. 0122 LXI H,0160 .LIST 0125 DAD D 0126 MOV A,M 0127 INX H 0128 CMP M 0129 JC 0137 .INCI 012C JZ 0137 .INCI<br>012F MOV C, M Here's where the switch occurs, let's set a pass #P12F,FF point here and watch the data addresses: #P FE 0100 .SORT 01 Ol19 .STOP FF 012F  $55$ 

 $#G$ 

```
FE PASS 0100 .SORT Here's the first pass through SORT
-Z-P- A=00 B=006A D=0007 H=013E S=0100 P=0100 LXI H,013E .SW 
FF PASS 012F Switching at address 161, looks OK!
---I A=05 B=006A D=0000 H=0161 S=0100 P=012F MOV C, M<br>FE PASS 012F Switching at 162. looks
                            Switching at 162. looks good.
---I A=05 B=0003 D=0001 H=0162 S=0100 P=012F MOV C, M<br>FD PASS 012F
                            164 is the next to switch. looks good.
---I A=OA B=0004 D=0003 H=0164 S=0100 P=012F MOV C, M<br>FC PASS 012F
                            166 is probably the next one.
---E- A=82 B=0008 D=0005 H=0156 S=0160 P=012F MOV C, M
*0130 So what's wrong? This section of 
# code seems to work. 
#-P Clear all the pass points, and reload 
#ISORT.HEX the machine code for another test. 
*R 
NEXT PC END 
0169 0100 55B7 
#L.CONT+5 
  0121 NOP 
  0122 LXI H.0160 .LIST 
 0125 DAD D<br>0126 MOV A, M
 0126 MOV A, M Here's the code where the element<br>0127 INX H switching occurs, lets watch the
                            switching occurs, lets watch the
 0128 CMP M program switch the first element:
 0129 JC 0137 .INCI 
 012C JZ 0137 .INCI 
  012F MOV C,M 
  0130 MOV M,A 
  0131 DCX H 
#G,129 
*0129 OK, here we are, ready to test And 
#T10 switch, if necessary.
----I A=05 B=0000 D=0000 H=0161 S=0100 P=0129 JC 0137 .INCI
----I A=05 B=0000 D=0000 H=0161 S=0100 P=012C JZ 0137 .INCI 
----I A=05 B=0000 D=0000 H=0161 S=0100 P=012F MOV C,M 
----I A=05 B=0003 D=0000 H=0161 S=0100 P=0130 MOV M,A 
----I A=05 B=0003 D=0000 H=0161 S=0100 P=0131 DCX H 
----I A=05 B=0003 D=0000 M=0160 S=0100 P=0132 MOV M,C .LIST 
----I A=05 B=0003 D=0000 H=0160 S=0100 P=0133 LXI H,013E .SW 
---I A=05 B=0003 D=0000 M=013E S=0100 P=0136 INR M=01 .SW<br>*0137 .INCI Well, that went nicely - element
                            Well, that went nicely - elements switched, SW=1
#0.LIST,+7 
0160: 03 05 04 OA 08 82 OA 04 ....
#H=I The data looks good at this point. 
0000 .REBOOT #0 
#G,.INCI Proceed to the INCI label 
*0137 .INCI Here we are, let's look at the data: 
#0.LIST,+7 
0160: 03 05 04 0A 08 82 0A 04 .......
#H=I<br>0000 .REBOOT #0
                            Looks good, trace past the label and break
#T----- A=05 B=0003 D=0000 H=013E S=0100 P=0137 LXI H,013F .I 
*013A 
#G,.INCI<br>*0137 .INCI
                            Here we are (again), how's the data?
#D.LIST.+=I<br>0160: 03 04 ...
                            Looks good, proceed past INCI
#T 
---E- A=05 B=0004 D=0001 H=013E S=0100 P=0137 LXI H,013F .I 
*013A And loop again . . . 
#G,.INC:<br>#0137 .INCI
                            Here we are (again), how's the data?
#D.LIST, +=I<br>0160: 03 04 05 ...
                            Looks good, this is getting monotonous, lets
                             go for it! Stop at either SORT or STOP 
#0119 .STOP Egad! Here we at the the ST0P label. Why 
                            aren't we making it back to SORT?
0160: 01 01 03 04 04 05 07 08 08 .......
# Tsk! Tsk! The data's messed up again. 
56
```
SID Users Guide Section 5

#ISORT.HEX Let's reload and try again. #R NEXT PC END 0169 0100 55B7 #L136,+3 Here's where the swltch count is incremented INCI: 0137 LXI H,013F .I  $013A$ <br>#G, 136 Execute the program and break at  $SW = SW + 1$  $*0136$ <br>#D.LIST,  $+=I$ Look at data values: 0160: 03 . #U Use U to move past break address  $---I$  A=05 B=0003 D=0000 H=013E S=0100 P=0136 INR M=01 .SW<br>\*0137 .INCI It's actually easier to use t \*0137 .INCI It's actually easier to use the pass point feature<br>#P136 if we want to view the action of the INR M. if we want to view the action of the INR M, #G since the P command stops execution after the pass point is executed. 01 PASS 0136  $---I$  A=05 B=0004 D=0001 H=013E S=0100 P=0136 INR M=02 .SW<br>\*0137 INCL  $SW = 2$ , looks good. #D.LIST,+=I 0160: 03 04 Data values look good. #S.N Let's change N to a smaller value so the program doesn't loop so many times: 4 is a good number. 0169 0A  $\qquad$  End input with "." "GO" to pass point 01 PASS 0136 **Here we are.** switch value is incremented:  $---I$  A=0A B=0008 D=0003 H=013E S=0100 P=0126 INR M=03 .SW<br>\*0137 .INCI Stopped at next instruction. Stopped at next instruction. #D.LIST,+=I 0160: 03 04 05 08 .... Data values so far.  $#H=SW$ <br> $0004 #4$ 0004 #4 SW value at this point is 4.<br>
FIFTHE FIGURE SWATCH IT THE THE FIGURE OF A FEW Let's watch it run for a few steps: ----- A=0A B=0008 D=0003 H=013E S=0100 P=0137 LXI H,013F .I ----- A=0A B=0008 0=0003 H=013F S=0100 P=013A INR M=03 .I ----- A=0A B=0008 D=0003 H=013F S=0100 P=013B IMP 010A .COMP COMP: ----- A=0A B=0008 D=0003 H=013F S=0100 P=010A LDA 0168 .N ----- A=04 B=0008 D=0003 H=013F S=0100 P=010D CMP M=04 .I -Z-EI A=04 B=0008 D=0003 H=013F S=0100 P=010E JNZ 011C .CONT -Z-El A=04 B=0008 D=0003 H=013F S=0100 P=0111 LXI H,013E .SW &Z-El A=04 B=0008 D=0003 H=013E S=0100 P=0114 MOV A,M .SW -Z-EI A=04 B=0008 D=0003 H=013E S=0100 P=0115 ORA A ----- A=04 B=0008 0=0003 H=013E S=0100 P=0116 JNZ 011C .CONT CONT: ----- A=04 B=0008 D=0003 H=013E S=0100 P=011C LDA 013F .I \*011F  $\angle$  very interesting! We seem to be  $\angle$  400 going back to "CONT" rather than "SORT". Let's go back to the editor and fix it up. [12] ED SORT.ASM \*#AVFORA This is a simple change: append all text, enter line verify mode, find "ORA" and make the change:<br>ORA A ; SET FLAGS 22: ORA A ; SET FLAGS 22: \* "return" to move down one line JNZ CONT ; CONTINUE IF NOT EQUAL 23: \*SCONT!ZSORT!ZOLT Substitute SORT for CONT 23: JNZ SORT ; CONTINUE IF NOT EQUAL<br>23. \* Treturn" to move down "return" to move down another line  $24:$  ;<br>24: \* "return" again. 25: ; END OF SORT PROCESS, REBOOT 25: \*E END OF SORT PROCESS, REBOOT End the edit
SID Users Guide Section 5 [13] .MAC SORT CP/M MACRO ASSEM 2.0 0169 Call out MAC for another assembly 001H USE FACTOR END OF ASSEM@LY [14] LOAD SORT Just for a little variation, we'll create a<br>FIRST AODRESS 0100 SORT.COM file for testing under SID. SORT.COM file for testing under SID. LAST ADORESS 0168 BYTES READ 0047 RECORDS WRITTEN 01 [15] SID SORT.COM SORT.SYM<br>SID VERS 1.4 Back to SID, using the COM and SYM files SYMBOLS NEXT PC END 0180 0100 55B7 #P.STOP Set a pass point at STOP to prevent reboot #D.LIST,+=N-1 Her's the original data:  $0160: 05 03 04 0A 08 82 0A 04 ...$ #G Unmonitored GO Oops! We didn't get control back, there must be on infinite loop - we can get control back by<br>
forcing a front panel RST 7 (interrupt 7), forcing a front panel RST 7 (interrupt 7), or simply bail-out with a cold start. [16] SID SORT.COM SORT.SYM<br>SID VERS 1.4 Let's start again, but be a little more selective SYMBOLS in setting breakpoints. NEXT PC END 0180 0100 55B7 #P.STOP Set a pass point at STOP, as before #P.SORT,FF and one at SORT with a Pass count of 255. #-G GO with pass trace disabled. 01 PASS 0100 Stopped with 255 passes through SORT - too many! ----- A=01 B=006A D=00FF H=013E S=0100 P=0100 LXI H,013E \*0103 #D.LIST,+=N-1 How's the data? 0160: 03<br>#H=N Hmmm... looks like n was destroyed. 0000 .REBOOT #0  $#H=T$ 0000 .REBOOT #0<br>#G,.COMP There's a good possibility that we're running off the end of the LIST vector into the variable N, 010A .COMP lets stop at the COMP label and watch the end test.  $#T5$ ----- A=01 B=006A D=00FF H=013F S=0100 P=010A LDA 0168 .N ----- A=00 B=006A D=00FF H=013F S=0100 P=0100 CMP M-00 .I -Z-El A=00 B=006A D=00FF H=013F S=0100 P=010E JNZ 011C .CONT -Z-EI A=00 B=006A D=00FF H=013F S=0100 P=0111 LXI H,013E .SW  $-Z-E1$  A=00 B=006A D=00FF H=013E S=0100 P=0114 MOV A,M .SW \*0115<br>\*0115 Hey. this isn't going to worl \*0115 Hey. this isn't going to work! We'll be comparing  $LIST(N-1)$  with  $LIST(N)$ , but the last LIST element is at LIST(N-1). Let's try a quick fix.

[17] SID SORT.COM SORT.SYM<br>SID VERS 1.4 Let's re-enter SID with a clean memory SYMBOLS<br>
NEXT PC END  $\begin{array}{ccc} \text{image, and look at the machine code} \\ \text{NEXT} & \text{PC} \end{array}$ below the 'COMP' label. 0180 0100 55B7 #L.COMP COMP: 010A LDA 0168 .N Here's the reference to N - let's change this 0100 CMP M to N1 with a "hot patch" in memory, to see 010E JNZ 011C .CONT if it works, then we'll go back to the 0111 LXI H,013E .SW origiNal source program and make the 0114 MOV A, M necessary changes. We're not using the area #AIOA of memory starting at 0200, so patch a lump 010A JMP 200 over the LDA instruction, and fix-up some 010D patch code. #A200 0200 LDA .N Replace the LDA instruction which now has JMP 200.<br>0203 DCR A N-1 in accumulator (N better be 2 or larger!) N-1 in accumulator (N better be 2 or larger!) 0204 CMP M and compare with memory (HL addresses I), 0205 JNZ .CONT jump to CONT if continuing, otherwise 0208 JMP 111 jump back to the next instruction in sequence 0208 after the patch. #P205,FF Set a pass point to watch the JNZ take place  $#P$ . STOP STOP and catch any returns to the CCP. and catch any returns to the CCP. #Plll,FF Set a pass point at the patch return addrem #S.N Reduce the size of V for this test to 4. 0168 08 4 0169 00 Everything is ready, let's  $q_0...$ FF PASS 0205 First pass through the patch code: ---EI A=03 B=0000 D=0000 H=013F S=0100 P=0205 JNZ 011C .CONT FE PASS 0205 Went to CONT that time, second pass: ----I A=03 B=0003 D=0000 H=013F S=0100 P=0205 JNZ 011C .CONT FD PASS 0205 Went to CONT again, next pass:  $---I$  A=03 B=0004 D=0001 H=013F S=0100 P=0205 JNZ 011C .CONT<br>FC PASS 0205 0016 And so-forth.. -Z-EI A=03 B=0004 D=0002 H=013F S=0100 P=0205 JNZ 011C .CONT FF PASS Oll1 Must be the end of one cycle: -Z-EI A=03 B=0004 D=0002 H=013F S=0100 P=0111 LXI H,013E .SW FB PASS 0205 Now back through the patch code: ---EI A=03 B=0004 D=0002 H=013F S=0100 P=0205 JNZ 011C .CONT FA PASS 0205 ----I A=03 B=0004 D=0000 H=013F S=0100 P=0205 JNZ 011C .CONT F9 PASS 0205 ----I A=03 B=0004 D=0001 H=013F S=0100 P=0205 JNZ 011C .CONT F8 PASS 0205 -Z-EI A=03 B=0004 D=0002 H=013F S=0100 P=0205 JNZ OJJC .CONT FE PASS 0111 -Z-EI A=03 B=0004 D=0002 H=013F S=0100 P=0111 LXI H,013E .SW \*0114 This is getting monontonous again, so #D.LIST,+=N-1 push the "return" key to stop the action. 0160: 03 04 05 OA .... Data looks good, run in monitored mode:  $-IIFFFFF$  $-Z-EL$  A=03 B=0004 D=0002 H=013E S=0100 P=0114 MOV A, M  $*0138$ Push the 'return' kev to abort early. #H=N Value of N is still 4 (that's nice!) 0004 #4 Value of I is currently 2. This program #H=1 should have stopped, but didn't for some 0002 #2 reason.

SID Users Guide Section 5

SID Users Guide

```
[18]SID SORT.COM SORT.SYM
SID VERS 1.4
                          Lets trv another approach. Suppose we
SYMBOLS a r
                                  we'll set
NEXT PC END ifea@v trar'vsioarl"faPn@
                  LIST(0) = 0, LIST(1) = 10180 0100 5587
#5. . 4016808 2
016900
#S.LIST
016005 0
016103 1
016204
P.STOP
                 Things are ready to go, run completely traced..
#TFFFF----- A=00 B=0000 D=0000 H=0000 S=0100 P=0100 LXI H,013E .SW
--- A = 00 B = 0000 D = 0000 H = 013E S = 0100 P = 0103 MVI M, 01 SW----- A=00 B=0000 D=0000 H=013E S=0100 P=0105 LXI H, 013F .1<br>----- A=00 B=0000 D=0000 H=013F S=0100 P=0108 MVI M, 00 .I
COMP:
--- A = 00 B = 0000 D = 0000 H = 013F S = 0100 P = 010A LDA 0168 N--- A=02 B=0000 D=0000 H=013F S=0100 P=0100 CMP M=00. I---I A=02 B=0000 D=0000 H=013F S=0100 P=010E JNZ 011C .CONT
CONT:
---I A=02 B=0000 D=0000 H=013F S=0100 P=011C LDA 013F .I
---I A=00 B=0000 D=0000 H=013F S=0100 P=011F MOV E,A
---I A=00 B=0000 D=0000 H=013F S=0100 P=0120 MVI D,00
---I A=00 B=0000 D=0000 H=013F S=0100 P=0122 LXI H,0160 .LIST
---I A=00 B=0000 D=0000 H=0160 S=0100 P=0125 DAD D
---I A=00 B=0000 D=0000 H=0160 S=0100 P=0126 MOV A,M.LIST
---I A=00 B=0000 D=0000 H=0160 S=0100 P=0127 INX H
---I A=00 B=0000 D=0000 H=0161 S=0100 P=0128 CMP M=01
C-ME- A=00 B=0000 D=0000 H=0161 S=0100 P=0129 JC 0137 .INCI
TNCT- Not switched!
C-ME- A=00 B=0000 D=0000 H=0161 S=0100 P=0137 LXI H,013F .I
C-ME- A=00 B=0000 D=0000 H=013F S=0100 P=013A INR M=00.I
C---- A=00 B=0000 D=0000 H=013F S=0100 P=013B JMP 010A .COMP
COMP:C--- A=00 B=0000 D=0000 H=013F S=0100 P=010A LDA 0168.N
C---- A=02 B=0000 D=0000 H=013F S=0100 P=0100 CMP M=01.I
---I A=02 B=0000 D=0000 H=013F S=0100 P=010E JNZ 011C .CONT
CONT:
---T A=02 B=0000 D=0000 H=013F S=0100 P=011C LDA 013F .T
---I A=01 B=0000 D=0000 H=013F S=0100 P=011F MOV E, A
---I A=01 B=0000 D=0001 H=013F S=0100 P=0120 MVI D,00
---I A=01 B=0000 D=0001 H=013F S=0100 P=0122 LXI H,0160 .LIST
---I A=01 B=0000 D=0001 H=0160 S=0100 P=0125 DAD D
---I A=01 B=0000 D=0001 H=0161 S=0100 P=0126 MOV A, M
---I A=01 B=0000 D=0001 M=0161 S=0100 P=0127 INX H
---I A=01 B=0000 D=0001 H=0162 S=0100 P=0128 CMP M=04
C-M-- A=01 B=0000 D=0001 H=0162 S=0100 P=0129 JC 0137 .INCI
TNCT:
                Not switched (again)!
C-M-- A=01 B=0000, D=0001 H=0162 S=0100 P=0137 LXI H, 013F .I
C-M-- A=01 B=0000 D=0001 H=013F S=0100 P=013A INR M=01.I
C---- A=01 B=0000 D=0001 H=013F S=0100 P=0138 JMP 010A .COMP
COMP:
C--- A=01 B=0000 D=0001 H=013F S=0100 P=010A LDA 0168.N
C---- A=02 B=0000 D=0001 H=013F S=0100 P=0100 JMP M=02.I
-Z-EL A=02 B=0000 D=0001 H=013F S=0100 P=010E JNZ 011C .CONT
-Z-EL A=02 B=0000 D=0001 H=013F S=0100 P=0111 LXI H,013E .SW
-Z-EL A=02 B=0000 D=0001 H=013E S=0100 P=0114 MOV A, M . SW-Z-EL A=01 B=0000 D=0001 H=013E S=0100 P=0115 ORA A
----- A=01 B=0000 D.0001 H=013E S=0100 P=0116 JNZ 0100 .SORT
SORT: No items were switched - SW not set to 0!
----- A=01 B=0000 D.0001 H=013E S=0100 P=0100 LXI H, 313E .SW
*0103
```
[19] ED SORT.ASM \*#AVFSORT:!ZOLT Back to the editor-change the H, SW entry code to initialize SW 8: \*- 7: ; 7: \*2 9: MVI M, 1 ; SW = 1 9: \*2S1!ZO!ZOLT<br>9: MVI  $M_1$ , 0  $;SW = 0$  9: \*- 8: SORT: LXI H, SW  $8- *T$  8: MVI A,1 9: STA SW ;SW = 1 FIRST TIME THRU 10:  $10: *E$ [20] MAC SORT CP/M MACRO ASSEM 2.0 016E Re-assemble, again 001H USE FACTOR END OF ASSEMBLY [21] SID SORT.HEX SORT.SYM SID VERS 1.4 We've fixed the SW initialization problem, which<br>SYMBOLS should halt the program at the proper time, but SYMBOLS should halt the program at the proper time, but<br>NEXT PC END we may still have a problem with the end of NEXT PC END we may still have a problem with the end of 016E 0100 55B7 LIST test (remember that "hot patch"?). LIST test (remember that "hot patch"?). #D.LIST,+=N Here's the initial data: 0165: 05 03 04 0A 08 82 0A 04 08 ........ #G,.STOP GO, unmonitored to the STOP (how's that for confidence?). #D.LIST,+=N We made it, here's the data: 0165: 03 04 04 05 08 08 0A 0A 0B 7B 82 ...........<br>0170: E6 . Data is sorted in ascending 0170: E6 . Data is sorted in ascending order, but there's too<br>#ISORT.NEX much of it! We still have the problem that N is much of it! We still have the problem that N is #R altered during execution. NEXT PC END Let's reload and make sure we know what the 016E 0100 55B7 problem isproblem is-#P.SORT Set a pass point at SORT, check N  $#G$ 01 PASS 0105 .SORT Here's the first pass through SORT:  $-Z-E-A=01 B=0004 D=000A H=0143 S=0100 P=0105 LXI H,0143 S$ <br>\*0108 Break at 0108, check value of N: Break at 0108, check value of N:  $#H=N$ 0008 #8 #G OK initially, continue the execution with G. 01 PASS 0105 .SORT We have passed through the data once: ----- A=75 B=002A D=007A H=0143 S=0100 P=0105 LXI H,0143 .SW \*0108 #H=N<br>007B #123 007B #123 N has been altered, which we expected, since we<br>#ISORT.HEX are testing LIST(N-1) against LIST(N) and perfor are testing LIST(N-1) against LIST(N) and performing #R a switch if unordered. NEXT PC END<br>016E 0100 55B7 Let's reload and scope in on the problem: #G,.INCI Stop at the point where I becomes I + 1: 01 PASS 0105 .SORT Oops! The initial pass point is still set. ----- A=01 B=002A D=007A H=0143 S=0100 P=0105 LXI H,0143 .SW \*0108 Clear all pass points.  $#-P$ #G,.INCI Now, try agaim<br>\*013C .INCI Stopped at first Stopped at first entry to INCI, check value of N: #H=N N is still 8, looks good. 0008 #8<br>#G,.CONT Go to the CONT label, then stop at INCI. \*0121 CONT #G,.INCI

SID Users Guide Section 5

SID Users Guide Section 5 \*013C .INCI Back at INCI now. Check value of N  $#H=N$ 0008 #8 Remains at 8. If we keep this up. we'll be typing #P.INCI,6 break addresses all day. We can run the next few passes #-G through INCI automatically by setting a pass count (use 6 in this case). then run with -C to disable intermediate<br>01 PASS 013C traces. We now stop 6 iterations Later.. traces. We now stop 6 iterations Later.. ---E- A=82 B=0004 D=0006 H=0143 S=0100 P=013C LXI H, 0144  $*013F$ <br>#H=N #H=N Check N: remains at 8, then check I to compare passes:  $I=0,1,2,3,4,5,6$  has been  $#H=1$  executed. We are now about to set  $I = 7$ , but the test  $0.006$   $#6$  at COMP is "JNZ" which allows execution one too many at COMP is "JNZ" which allows execution one too many times (which we already know about). [22] ED SORT.ASM Back to the editor, change the end of LIST test 1: \*FLDA to compare I with N-1 rather than N. 17: \*OLT 17: LDA N ; LENGTH OF VECTOR<br>17: \* Treturn" to go to next line 17: \* "return" to go to next line 18: CMP M ; CHECK FOR N=I<br>18: \*I Insert the instruction 18: \*I **Insert the instruction before the "CMP"** opcode. 18: DCR A ; N-1 IN A REGISTER 19: (NOTE THAT N MUST BE 2 OR LARGER) 20: ctl-Z<br>20: \*F\*I 20:  $*F*I$  Now a little clean-up work - there is a typo in 49:  $*OT$  a comment line at address 012A in the listing: 49: \*OT a comment line at address 012A in the listing:<br>
49: MOV M, A ; NEW LIST\*I\*-C-DI(!ZOLT<br>
49: MOV M, A ; NEW LIST(I+1) TO M Looks better 49: MOV M, A ; NEW LIST\*I\*-C-DI(!ZOLT<br>49: MOV M, A ; NEW LIST(I+1) TO M MOV M, A ; NEW LIST(I+1) TO M Looks better now. 49: \*F32 We are not using the 8080 stack, so get rid of it. 64: \*OLT 64: DS 32 ;16 LEVEL STACK 64: \*2KT  $64: ;$ <br> $64: *E$ Complete the edit. [23] MAC SORT CP/M MACRO ASSEM 2.0 Reassemble the source program. OO1H USE FACTOR END OF ASSEMBLY [24] SID SORT.HEX SORT.SYM SID VERS 1.4 Back to SID - this should be the last time! SYMBOLS NEXT PC END 014F 0100 55BF #D.LIST,+=N Initial data: 0146: 05 03 04 0A 08 82 0A 04 08 ........ #G,STOP Ok, ok. Let's try it with an "address reference" to #G,.STOP the Label STOP: \*011F .STOP That's better, now look at the data:<br>#D.LIST, +=N hooray! It's finally sorted. "Inat's better, now room ...<br>hooray! It's finally sorted. 0146: 03 04 04 05 08 0A 0A 82 08 ..........  $#H=N$ 0008 #8 Is N ok? Yes, it's still 8. #GO Hold it! The data is in ascending order. but it is supposed to be in descending order! This will be an easy fix.

[25] ED SORT.ASM  $*$ #A  $^\star\texttt{T}$ ; SORT PROGRAM IN CP/M ASSEMBLY LANGUAGE \* ; ELEMENTS OF 'LIST' ARE PLACED INTO \* ; DESCENDING ORDER USING BUBBLE SORT \*SDES!ZASC!ZOLT ; ASCENDING ORDER USING BUBBLE SORT \*SCC!ZC!ZOLT ; ASCENDING ORDER USING BUBBLE SORT<br>  $*$ F. Took care of that Took care of that problem. [26] MAC SORT \$+S  $Q$  P/M MACRO ASSEM 2.0 Re-assemble with the svmbol table option. 001H USE FACTOR END OF ASSEMBLY At this point, we have checked-out this particular SORT program using this

particular set of data items. This does not, of course, mean that the program is fully debugged. There could be cases which are not tested properly since we have not inciuded all boundary conditions (the data items 00 and FF, for example, should be included). Further, there ore program segments which could be incorrect, but which have no negative effects on the program. The @tialization of SW to the value 1 before the label SORT, for example, does not affect the program, but is superfluous. We now have a program which appears to w@ but must undergo further tests before it is considered a production program.

63

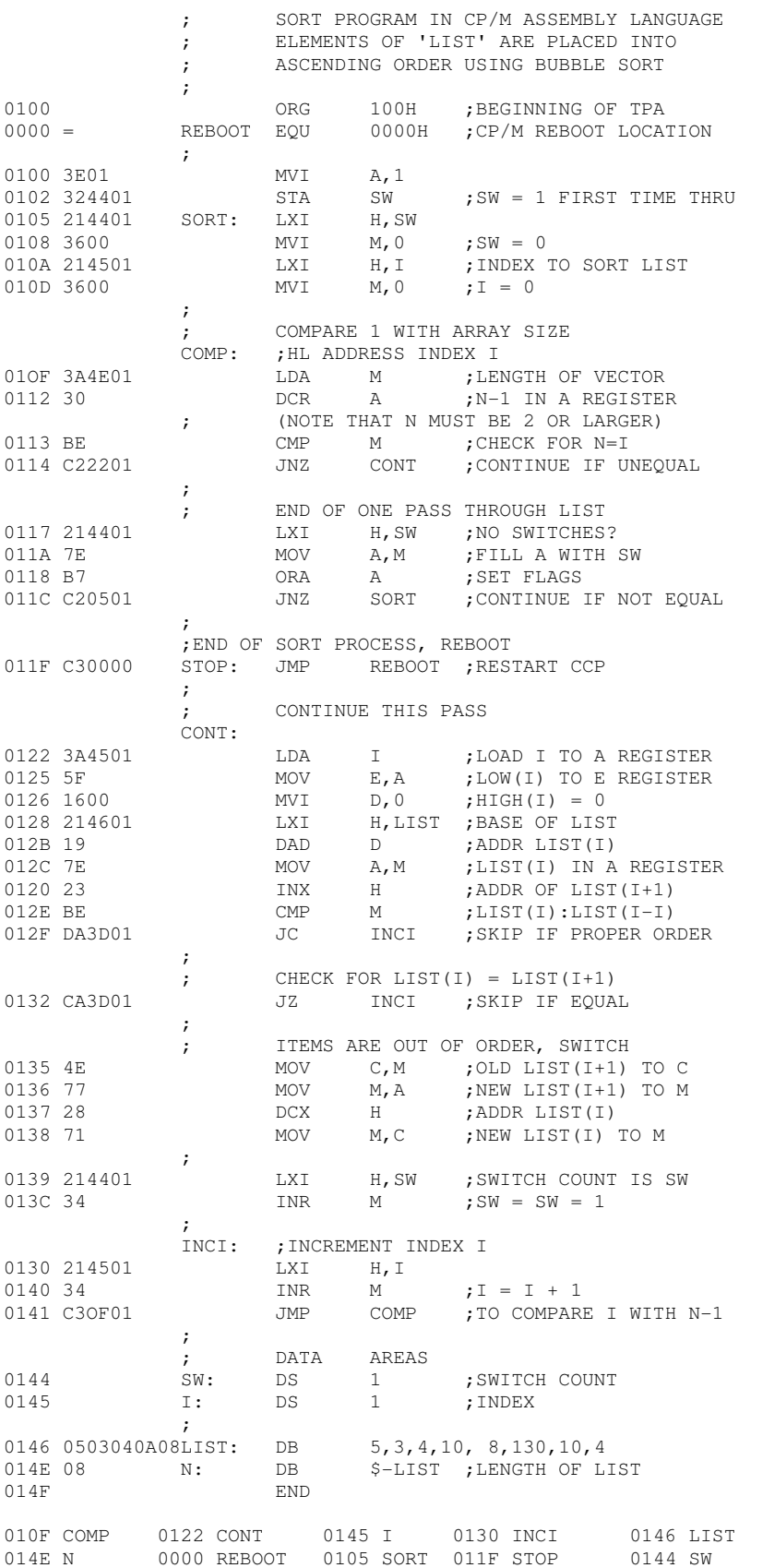

Start SID with he HIST utility SID HIST.UTL SID VERS 1.4 TYPE HISTOGRAM BOUNDS 100, 200 Monitor 0100 through 0200.  $. **INITIAL** = 522.$ Entry Point addresses in HIST. . COLLECT =  $5224$  $DTSPLAY = 5227$ #ISORT.HEX SORT.SYM Load the SORT program with symbols.  $#R$ SYMBOLS Program loaded. now loading symbols. NEXT PC END 0600 0100 51B7 #P.STOP Permanent break at STOP address. #P.SORT, 3 Execute to "Steady state" conditions by passing the SORT label three times before break.  $H-G$ "-G" prevents intermediate pass traces. 01 PASS 0100  $--- A = 02 B = 0004 D = 0006 H = 013F S = 0100 P = 0100 LXI H, 013F$  $*0103$ We're now at the third pass through SORT. #-P.SORT Remove the pass point at SORT, run monitored from this point for OFFF steps, collect data. #UFFF..COLLECT  $--- A = 02 B = 0004 D = 0006 H = 013F S = 0100 P = 0103 MVI M, 01 SW$  $*0127$ Stopped after OFFF steps, display collected data: #C.DISPLAY HISTOGRAM: ADDR RELATIVE FREQUENCY, LARGEST VALUE = 0309  $0100$  \*\*\*\*\*  $0104$  \*\* 0108 \*\*\*\*\*\*\*\*\*\*\*\*\*\*\*\*\*\*\*\*\* most frequently executed address..  $0110$  \*\*  $0114$  \*\*\*\*\*\*\*  $011C$  \*\*\*\*\*\*\*\*\*\*\*\*\*\*\*\*\*\*  $0124$  \*\*\*\*\*\*\*\*\*\*\*\*\*\*\*\*\*\*\*\*\*\*\*\*\*\*\*\*\*\*\*\*\*\*\*  $012C$  \*\*\*\*\*  $0130$  $0134$ 0138 \*\*\*\*\*\*\*\*\*\*\*\*\*\*\*\*\*\*\*\*\*\*\*\*\*\*\*\*\*\*\*\*\*\*  $013C$  \*\*\*\*\*\*\*\*\*\*\*\*\*\*\*\*\*\*  $0200 *$ #L1OC What's happening at the most frequently executed address? 010C LXI B, BE30 010F JNZ 011D .CONT This is where the end of LIST test takes place, 0112 LX! H 013F .SW so it is reasonable that this segment of code would 0115 MOV  $A, M$  be executed heavily. We could improve performance<br>0116 OPA  $A$  by reducing the length of this cognort. The uplus 0116 ORA A by reducing the length of this segment. The value 0117 jNZ 0100 .SORT of N-1 could, for example, be maintained in register  $STOP:$ C throughout the computations, while the value of 011A JMP 0000 .REBOOT I could be kept in register E, with 00 in D.  $#T.11C$ There is also heavy execution around location 011C. 011C NOP CONT: 0110 LDA 0140 .I This is where we go on each element comparison 0120 MOV E, A whether we switch elements or not. 0121 MVI D,00 0123 LXI H, 0161 .LIST  $0126$  DAD D 0127 MOV A, M 0128 INX H 0129 CMP M 012A JC 0138 . INCI 012D JZ 0138 . INCI  $#$  GO

```
[28]<br>SID TRACE.UTL
                      Load the TRACE utility with STD.
SID VERS 1.4 

                        TRACE entry points.
DISPLAY = 5327 
READY FOR SYMBOLIC BACKTRACE Indicates that assembler/disassembter is present. 
#ISORT.HEX SORT.SYM Ready the SORT program and symbol table. 
#R Load program and symbols to memory. 
SYMBOLS 
NEXT PC END 
0600 0100 52B7 
#P.STOP Permanent break at the STOP label. 
                        Pass through CONT three times before stopping.
#UFFFF,.COLLECT Untrace mode, print intermediate pass points. 
----- A=00 B=0000 D=0000 H=0000 S=0100 P=0100 LXI H,013F .SW
03 PASS 011D .CONT 
----I A=07 B=0000 D=0000 H=0140 S=0100 P=011D LDA 0140 .I 
02 PASS 011D .CONT 
---EI A=07 B=0003 D=0000 H=0140 S=0100 P=011D LDA 0140 .I 
01 PASS 011D CONT 
---EI A=07 B=0004 D=0001 H=0140 S=0100 P=011D LDA 0140 .I<br>*0120 Stopped on the third pass.
                        Stopped on the third pass.
#C.DISPLAY Display the backtrace from CONT. 
BACKTIRACE: 
CONT: Most recently executed instruction. 
  011D LDA 0140 .I<br>
010F JNZ 011D .CC
                O11D .CONT<br>M
 OIOE CMP M<br>0100 DCR A
 0100 DCR
COMP:<br>010A
 010A LDA 0169 .N 
 013C JMP 010A .COMP 
   0138 INR M 
INCI: 
  0138 LXI H, 0140 .I<br>0137 INR M
  0137 INR M<br>0134 LXI H.
  -----<br>0134 LXI H,013F.SW<br>0133 MOV M,C
                 M, C<br>H
  0132 DCX
  0131 MOV M, A<br>0130 MOV C, M
                C, M
  0120 JZ 0138.INCI<br>012A JC 0138.INCI
                0138 .INCI<br>M
  0129 CMP<br>0128 INX
  0128 INX H<br>0127 MOV A,
  0127 MOV A, M<br>0126 DAD D
  0126 DAD D<br>0123 LXI H,
 0123 LXI H,0161 .LIST 
 0121 MVI D,00 
 0120 MOV E, A
CONT: 
  0110 LDA 0140 .I 
 OIOF JNZ 011D CONT<br>010E CMP M
  010E CMP M 
010D \qquad DCR \qquad A COMP:
         Least recently executed instruction.<br>LDA 0169.N (aborted with "return")
  010A LDA 0169.N (aborted with "return")
#GO
```
SID Users Guide Section 5

66

[29] Start SID without loading any programs. SID VERS 1.4 #-A Remove assembler/disassembler package. #ITRACE.UTL Ready the TRACE utility. #R Read the TRACE package to memory. INITIAL - 5921<br>COLLECT - 5924 TRACE entry point addresses. DISPLAY - 5927 "-A" IN EFFECT, ADDRESS BACKTRACE No assembler/disassembler present. #ISORT.HEX SORT.SYM Ready the SORT program #R Read to memory. SYMBOLS NEXT PC END 0600 0100 58B7 #P.STOP Permanent break at STOP address, #P.CONT,3 pass point at CONT with pass count 3 #-UFFFF,.COLLECT Run monitored, collect data, no intermediate ----- A=00 B=0000 D=0000 H=0000 S=0100 P=0100 21 013F pass information. 01 PASS 011D  $---EI$  A=07 B=0004 D=0001 H=0140 S=0100 P=0110 3A 0140<br>\*0120 Stopped on third pass through C Stopped on third pass through CONT #C.DISPLAY BACKTRACE. most recent addresses 011D 010F 010E OIOD 010A 013C 013B 0138 0137 0134 0133 0132 0131 0130 012D 012A 0129 0128 0127 0126 0123 0121 0120 011D 010F 010E 0100 010A O11C 0138 0138 0137 0134 0133 0132 0131 0130 0120 012A 0129 0128 0127 0126 0123 0121 0120 0110 01OF 010E 0100 010A 0108 0105 0103 0100 Least recent address. #GO [30] TYPE IO.PRN SIMPLE BDOS OUTPUT PROGRAM<br>0100 0RG 100H :BEC 0100 ORG 100H ;BEGINNING OF TPA 0000 = REBOOT EQU OOOOH ;REBOOT ENTRY POINT 0005 = BOOS EQU 0005H ;BOOS ENTRY POINT  $0005 =$  BOOS EQU OUTPUT FOODS EQU 2 ;CONSOLE OUTPUT #  $0100$  315401  $\qquad \qquad$ 0100 315401 LXI SP, STACK; LOCAL STACK 0103 C31501 JMP START ; START EXECUTION  $\mathcal{L}$  ; and  $\mathcal{L}$  is the set of  $\mathcal{L}$  WRCHAR: ;WRITE CHARACTER FROM REGISTER A 0106 0E02 MVI C, CONOUT; CONSOLE OUTPUT #<br>0108 5F MOV F.A : CHARACTE TO E 0108 5F MOV E,A ;CHARACTE T0 E BD0S ; RET THROUGH BOOS  $\mathcal{L}$  ; and  $\mathcal{L}$  is the set of  $\mathcal{L}$ WRMSG: ; ; ; ; wRITE MESSAGE STARTING AT HL 'TIL 00 010C 7E MOV A, M ;NEXT CHARACTER 0100 B7 ORA A ;00?<br>010E C8 RZ ;RETURN IF S0 010E C8 RZ ;RETURN IF SO 01OF CD0601 CALL WRCHAR ; OTHERWISE WRITE IT 0112 C30C01 JMP WRMSG ;FOR ANOTHER CHARACTER  $\mathcal{L}$  ; and  $\mathcal{L}$  is the set of  $\mathcal{L}$ START: ; BEGINNING OF MAIN PROGRAM<br>0115 212A01 LXI H, WALLAMSG ; P 0115 212A01 LXI H, WALLAMSG ; PART 1 OF MESSAGE 0118 CDOC01 CALL WRMSG : WRITE IT 0118 CD0C01 CALL WRMSG ; WRITE IT<br>0118 212A01 LXI H, WALLAMSG ; PART 2 OF 0118 212A01 LXI H, WALLAMSG ; PART 2 OF MESSAGE (11 CALL WRMSG ) WRITE IT 011E CD0C01 CALL WRMSG ; WRITE IT<br>0121 213001 LXI H, WASHMSG ; PART 3 OF ; PART 3 OF MESSAGE 0124 CDOC31 CALL WRMSG 0127 C30000 STOP: JMP REBOOT ; STOP THE PROGRAM ; ; DATA AREAS WALLAMSG: 012A 57414C4C41 DB 'WALLA ' WASHMSG: 0130 57415348 DB 'WASH' 0134 DS 32 ;16 LEVEL STACK STACK: 0154 END

SID Users Guide Section 5

[31] SID IO.HEX IO.SYM SID VERS 1.4 Load the test program ustng the HEX and SYM files. SYMBOLS NEXT PC END 0134 0100 55A9<br>#G,.WRMSG GO from 0100 to the first call on WRMSG \*010C .WRMSG Now trace from the WRMSG subroutine: #T100 ----- A=00 B=0000 D=0000 H=012A S=0152 P=010C MOV A, M . WALLAMSG ----- A=57 B=0000 D=0000 H=012A S=0152 P=0100 ORA A ----- A=57 B=0000 D=0000 H=012A S=0152 P=OIOE RZ ----- A=57 B=0000 D=0000 H=012A S=0152 P=OIOF CALL 0106 .WRCHAR First WRCHAR. CALL THE WARD MESS CALL TO WARD MANUSCHER. ----- A=57 B=0000 D=0000 H=012A S=0150 P=0106 MVI C,02 with 57 (="W") ----- A=57 B=0002 D=0000 H=012A S=0150 0=0108 MOV E, A ----- A=57 B=0002 D=0057 H=012A S=0150 P=0109 JMP 0005 .BOOS BDOS: Call to BDOS ----- A=57 B=0002 D=0057 H=012A S=0150 P=0005 JMP 55AA Function # 2, ----- A=57 B=0002 D=0057 H=012A S=0150 P=55AA JMP 5CA4 Character "W" ----- A=57 B=0002 D=0057 H=012A S=0150 P=5CA4 XTHL  $---A=57 B=0002 D=0057 H=0112 S=0150 P=5CAS SHLD 6D52 (SID code to  
---A=57 B=0002 D=0057 H=0112 S=0150 P=5CAB XTHL intercept call)$  $---A=57 B=0002 D=0057 H=0112 S=0150 P=5CAB XTHL$  $---A=57 B=0002 D=0057 H=012A S=0150 P=SCA9 JMP 6E06W = first character$  -Z-E- A=00 B=0000 D=0200 H=793B S=0152 P=0112 JMP 010C .WRMSG now we're WRMSG: back to our<br>-Z-E- A=00 B=0000 D=0200 H=7938 S=0152 P=010C MOV A, M program, with  $-Z-E-$  A=00 B=0000 D=0200 H=7938 S=0152 P=010C MOV A,M program, with  $-Z-E-$  A=00 B=0000 D=0200 H=7938 S=0152 P=010D ORA A another CALL.  $-Z-E-$  A=00 B=0000 D=0200 H=7938 S=0152 P=010D ORA A -Z-E- A=00 B=0000 D=0200 H=7938 S=0152 P=010E RZ -Z-E- A=00 B=0000 D=0200 H=7938 S=0154 P=011B LXI H,012A .WALLAMSG -Z-E- A=00 B=0000 D=0200 H=012A 5=0154 P=011E CALL 010C .WRMSG WRMSG: -Z-E- A=00 B=0000 D=0200 H=012A S=0152 P=010C MOV A,M .WALLAMSG -Z-E- A=57 B=0000 D=0200 H=012A S=0152 P=010D ORA A ----- A=57 B=0000 D=0200 H=012A S=0152 P=010E RZ ----- A=57 B=0000 D=0200 H=012A S=0152 P=010F CALL 0106 .WRCHAR WRCHAR: ----- A=57 B=0000 D=0200 H=012A S=0150 P=0106 MOV C,02 ----- A=57 B=0002 D=0200 H=012A S=0150 P=0108 MOV E, A abort with "return" \*0109 #G,.WRMSG GO, skip traces W Should be ALLA ..., what happened? \*010C .WRMSG #TW100 Trace without call: -Z-E- A=00 B=0000 D=0200 H=793B S=0152 P=010C MOV A,M -Z-E- A=00 B=0000 D=0200 H=793B S=0152 P=0100 ORA A -Z-E- A=00 B=0000 D=0200 H=793B S=0152 P=010E RZ -Z-E- A=00 B=0000 D=0200 H=793B S=0154 P=0121 LXI H,0130 .WASHMSG -Z-E- A=00 B=0000 D=0200 H=0130 S=0154 P=0124 CALL 010C .WRMSGW STOP: Called WRMSG, printed another "W" and stopped!  $-Z-E-$  A=00 B=C000 D=0200 H=793B S=0154 P=0127 JMP 0000 .REBOOT REBOOT:<br>abort with "return" so we can re abort with "return" so we can restart. -Z-E- A=00 B=0000 D=0200 H=793B S=0154 P=0000 JMP 7A03 \*7A03 It appears that the WRMSG routine is not saving the HL register pair, nor is HL being incremented on each loop.

68

#A10F 010F JMP 200 We'll put a "hot patch" at the end of the WRMSG 0112 **Subroutine to save the HL pair, call the WRCHAR** #A200 subroutine, restore the HL pair, then increment HL.<br>0200 PUSH H We're not using the region above 200. so place patc We're not using the region above 200. so place patch 0201 CALL .WRCHAR in this region. 0204 POP H 0205 INX H 0206 JMP WRMSG 0209 #G100,.WRMSG Ok, now restart the program and stop at the first call to WRMSG. \*010C WRMSG Here we are. HL addresses the message to print, which #D is the default display address follow" a breakpoint: 012A: 57 41 4C 4C 41 20 WALLA= message to print. 0130: 57 41 53 48 56 45 52 53 20 31 2E 34 24 31 00 02 WASHVERS 1.4\$1.. #TW100 Trace without calls: shows only the activity in WRMSG. ----- A=00 B=0000 D=0000 H=012A S=0152 P=010C MOV A,M .WALLAMSG ---- A=57 B=0000 D=0000 H=012A S=0152 P=0100 ORA A first character<br>---- A=57 B=0000 D=0000 H=012A S=0152 P=010E RZ is 57 = "W" ----- A=57 B=0000 D=0000 H=012A S=0152 P=010E RZ  $---A=57 B=0000 D=0000 H=012A S=0152 P=010F JMP 0200 Nov in patch  
---A=57 B=0000 D=0000 H=012A S=0152 P=0200 PUSH H area.$ ----- A=57 B=0000 D=0000 H=012A S=0152 P=0200 PUSH H area. ----- A=57 B=0000 D=0000 H=012A S=0150 P=0201 CALL 0106 .WRCHARW = character -Z-E- A=00 B=0000 D=0200 H=793B S=0150 P=0204 POP H -Z-E- A=00 B=0000 D=0200 H=012A S=0152 P=0205 INX H Move to next -Z-E- A=00 B=0000 D=0200 H=0128 S=0152 P=0206 JMP 010C .WRMSG character WRMSG: Looping beck. -Z-E- A=00 B=0000 D=0200 H=0129 S=0152 P=010C MOV A,M -Z-E- A=41 B=0000 D=0200 H=0129 S=0152 P=0100 ORA A ---E- A=41 B=0000 D=0200 H=0128 S=0152 P=010E RZ ---E- A=41 B=0000 D=0200 H=0123 S=0152 P=010F JMP 0200  $---E- A=41 B=0000 D=0200 H=0128 S=0152 P=0200 PUSH H$  Here's the next ---E- A=41 B=0000 D=0200 H=0129 S=0150 P=0201 CALL 0106 .WRCHARA character  $-Z-E-$  A=00 B=0000 D=0200 H=793B S=0150 P=0204 POP H (="A") -Z-E- A=00 B=5000 D=0200 4=012B S=0152 P=0205 INX H -Z-E- A=00 B=0000 D=0200 4=012C S=0152 P=0206 JMP 010C .WRMSG WRMSG: -Z-E- A=00 B=0000 D=0200 H=012C S=0152 P=010C MOV A,M \*010D Abort with "return" #P.STOP Set a permanent break at STOP, then GO from #G100 the beginning of the program: WALLA WASHVERS 1.4\$1WALLA WASHVERS 1 4\$1WASHVERS 1.4\$1<br>01 PASS 0127 STOP Things look better, -but "00" Things look better, -but "00" byte missing on messages. -Z-E- A=00 B=0000 D=0200 H=013E S=0154 P=0127 JMP 0000 .REBOOT \*0000 REBOOT \*S.WALLAMSG+4 Place a 00 bvte at the end of each message. 012E 41 (leave this value,  $41 = "A"$  in WALLA) 012F 20 0 (changed to 00 from blank) 013057<br>#s.washmsg+4 Place 00 byte at the end of the second message. 0134 56 0 0135 45 #G100 Break at STOP remains set, GO from the beginning.<br>WALLAWALLAWASH Looks good. we now have enough information to Looks good. we now have enough information to 01 PASS 0127 STOP go back and change the source program using ED. -Z-E- A=00 B=0000 D=0200 H=0134 S=0154 P=0127 JMP 0000 .REB00T #0000 REBOOT #GO